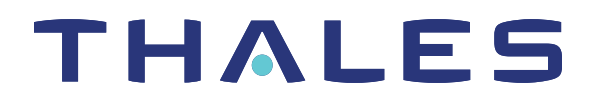

# SafeNet Luna PCIe HSM 7.4 FM SDK PROGRAMMING GUIDE

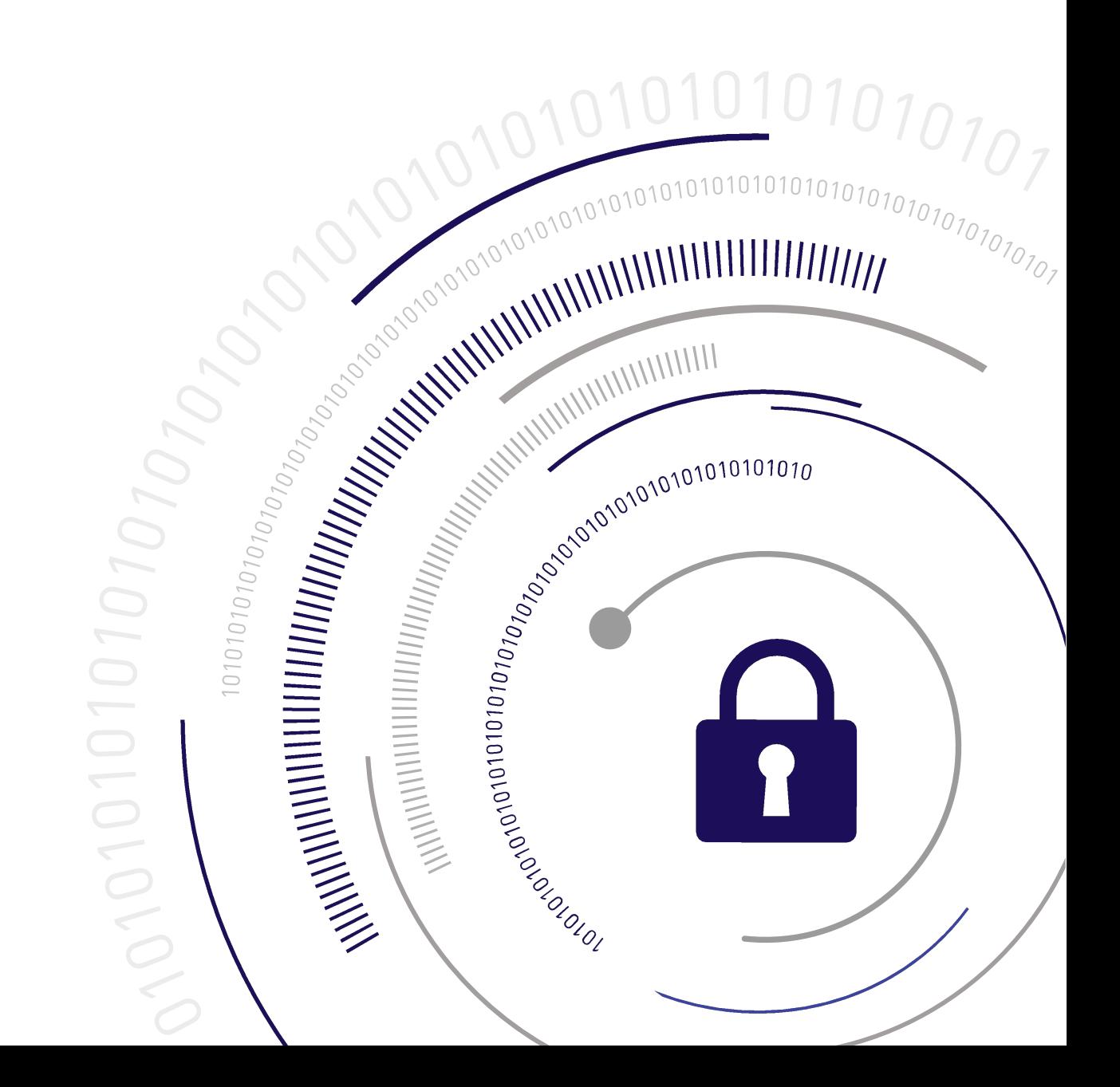

## <span id="page-1-0"></span>Document Information

#### **Document Information**

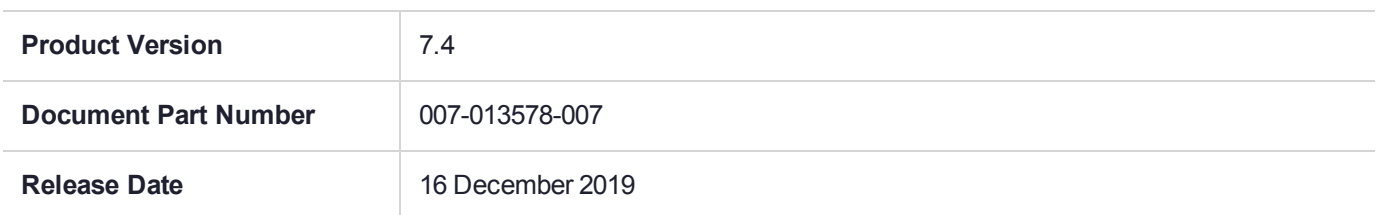

#### **Revision History**

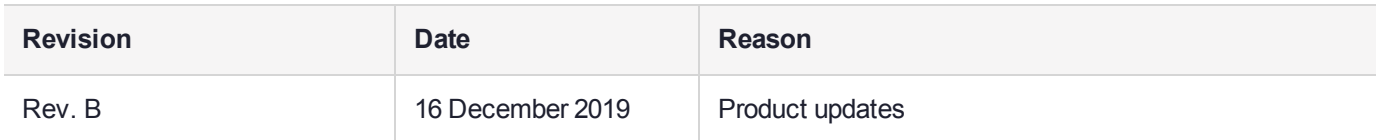

#### **Trademarks, Copyrights, and Third-Party Software**

Copyright 2001-2019 Thales. All rights reserved. Thales and the Thales logo are trademarks and service marks of Thales and/or its subsidiaries and are registered in certain countries. All other trademarks and service marks, whether registered or not in specific countries, are the property of their respective owners.

#### **Disclaimer**

All information herein is either public information or is the property of and owned solely by Thales and/or its subsidiaries who shall have and keep the sole right to file patent applications or any other kind of intellectual property protection in connection with such information.

Nothing herein shall be construed as implying or granting to you any rights, by license, grant or otherwise, under any intellectual and/or industrial property rights of or concerning any of Thales's information.

This document can be used for informational, non-commercial, internal, and personal use only provided that:

- **>** The copyright notice, the confidentiality and proprietary legend and this full warning notice appear in all copies.
- **>** This document shall not be posted on any publicly accessible network computer or broadcast in any media, and no modification of any part of this document shall be made.

Use for any other purpose is expressly prohibited and may result in severe civil and criminal liabilities.

The information contained in this document is provided "AS IS" without any warranty of any kind. Unless otherwise expressly agreed in writing, Thales makes no warranty as to the value or accuracy of information contained herein.

The document could include technical inaccuracies or typographical errors. Changes are periodically added to the information herein. Furthermore, Thales reserves the right to make any change or improvement in the specifications data, information, and the like described herein, at any time.

Thales hereby disclaims all warranties and conditions with regard to the information contained herein, including all implied warranties of merchantability, fitness for a particular purpose, title and non-infringement. In no event shall Thales be liable, whether in contract, tort or otherwise, for any indirect, special or consequential damages or any damages whatsoever including but not limited to damages resulting from loss of use, data, profits, revenues, or customers, arising out of or in connection with the use or performance of information contained in this document.

Thales does not and shall not warrant that this product will be resistant to all possible attacks and shall not incur, and disclaims, any liability in this respect. Even if each product is compliant with current security standards in force on the date of their design, security mechanisms' resistance necessarily evolves according to the state of the art in security and notably under the emergence of new attacks. Under no circumstances, shall Thales be held liable for any third party actions and in particular in case of any successful attack against systems or equipment incorporating Thales products. Thales disclaims any liability with respect to security for direct, indirect, incidental or consequential damages that result from any use of its products. It is further stressed that independent testing and verification by the person using the product is particularly encouraged, especially in any application in which defective, incorrect or insecure functioning could result in damage to persons or property, denial of service, or loss of privacy.

All intellectual property is protected by copyright. All trademarks and product names used or referred to are the copyright of their respective owners. No part of this document may be reproduced, stored in a retrieval system or transmitted in any form or by any means, electronic, mechanical, chemical, photocopy, recording or otherwise without the prior written permission of Thales Group.

#### **Regulatory Compliance**

This product complies with the following regulatory regulations. To ensure compliancy, ensure that you install the products as specified in the installation instructions and use only Thales-supplied or approved accessories.

#### **USA, FCC**

This equipment has been tested and found to comply with the limits for a "Class B" digital device, pursuant to part 15 of the FCC rules.

#### **Canada**

This class B digital apparatus meets all requirements of the Canadian interference-causing equipment regulations.

#### **Europe**

This product is in conformity with the protection requirements of EC Council Directive 2014/30/EU. This product satisfies the CLASS B limits of EN55032.

# **CONTENTS**

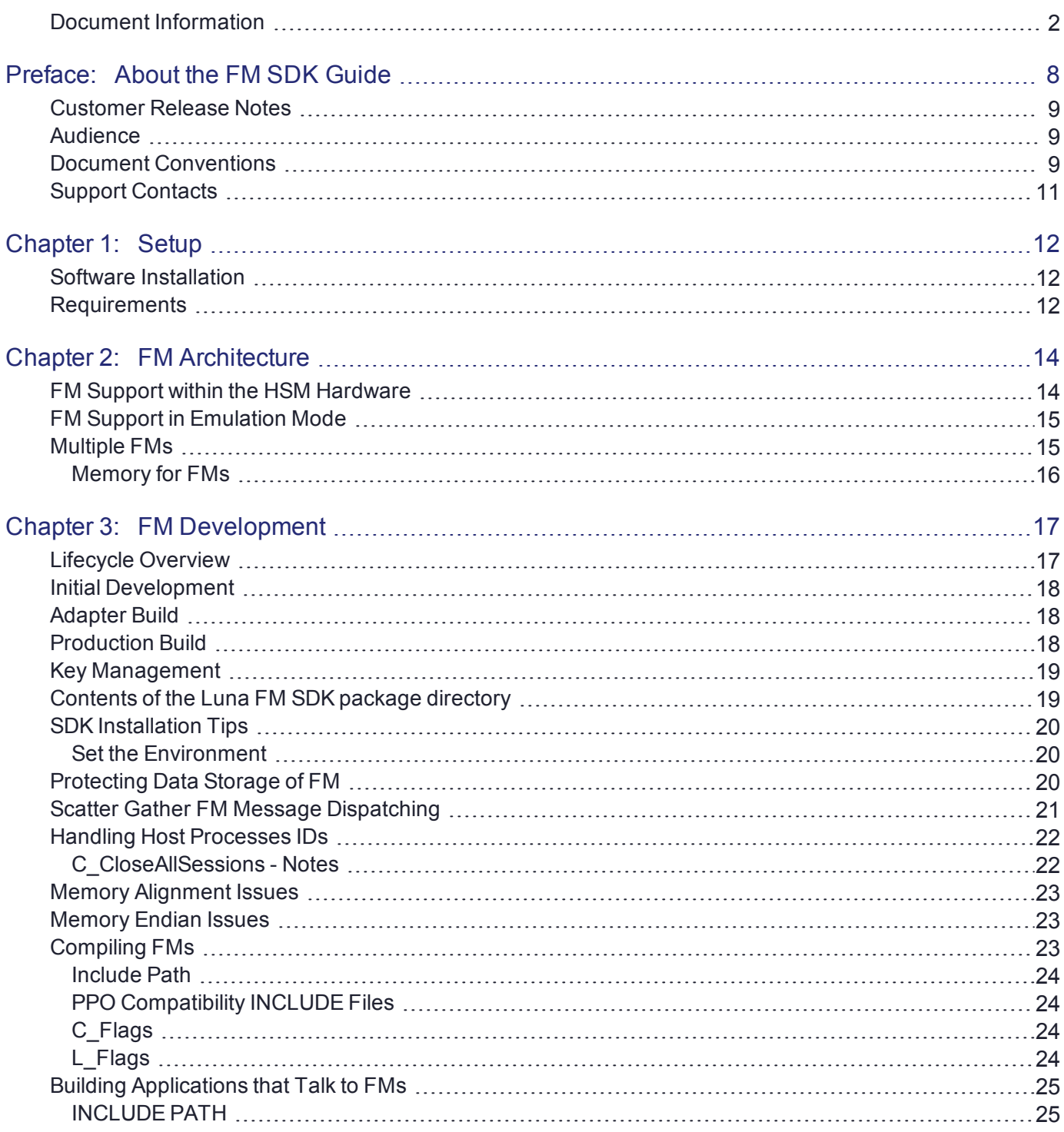

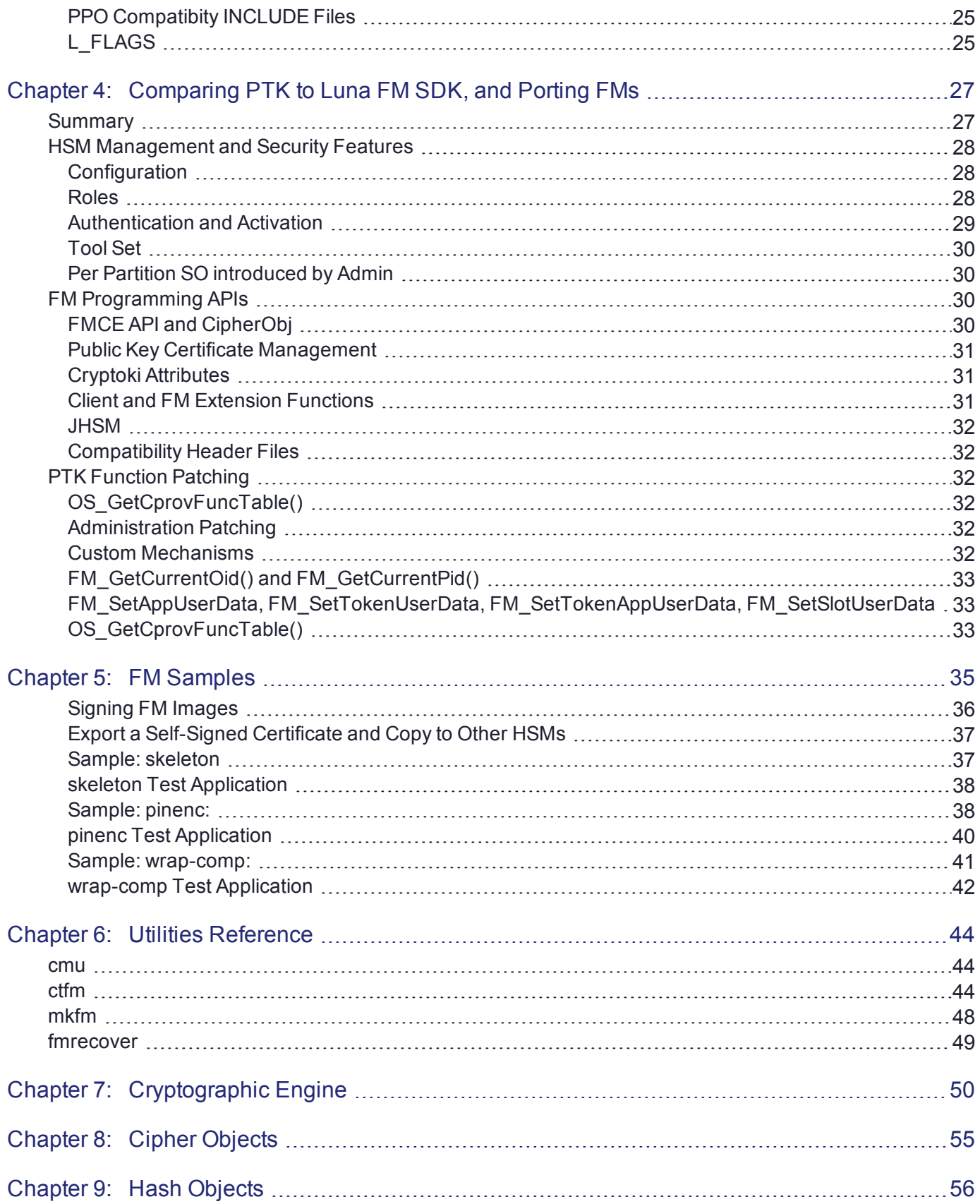

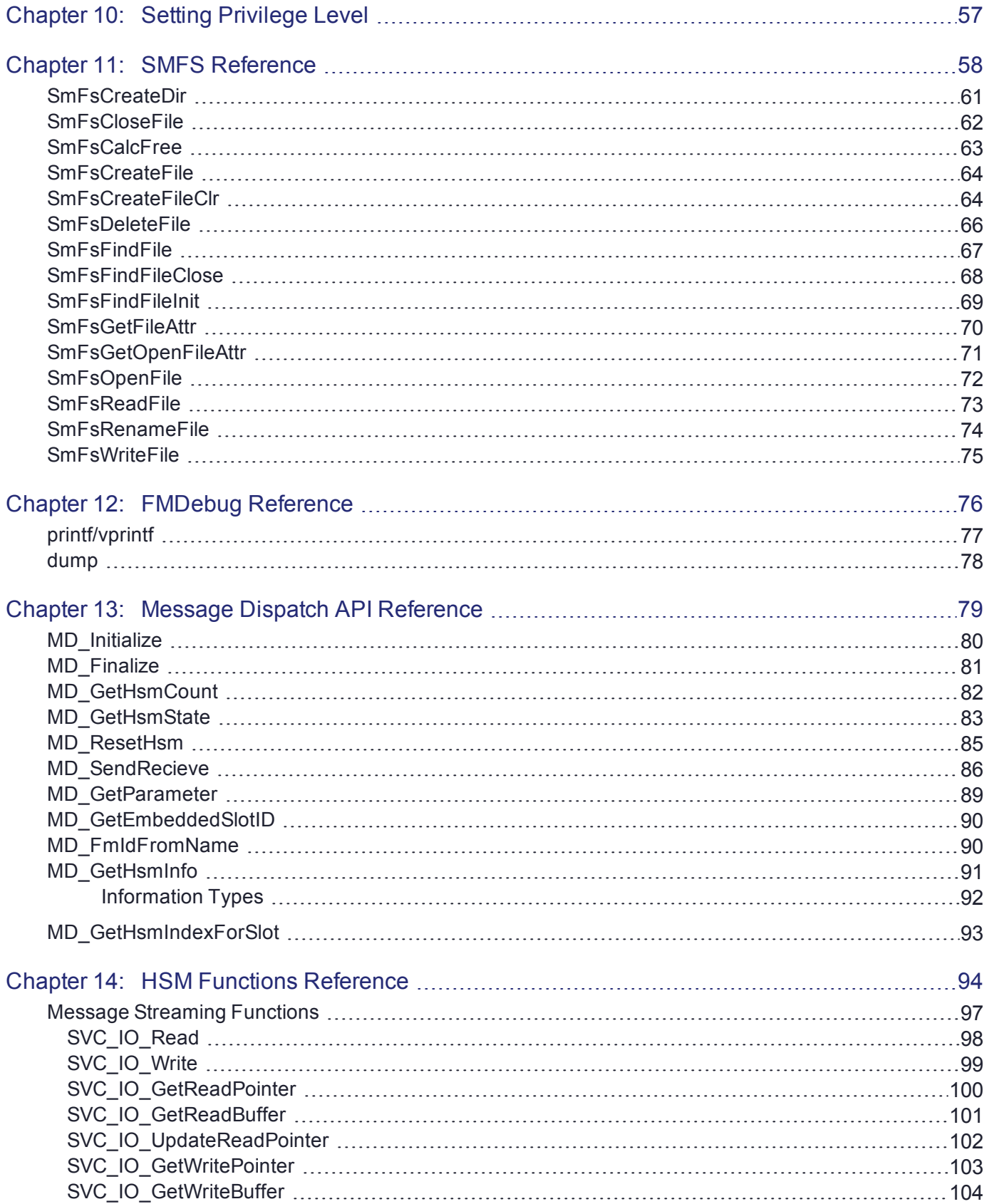

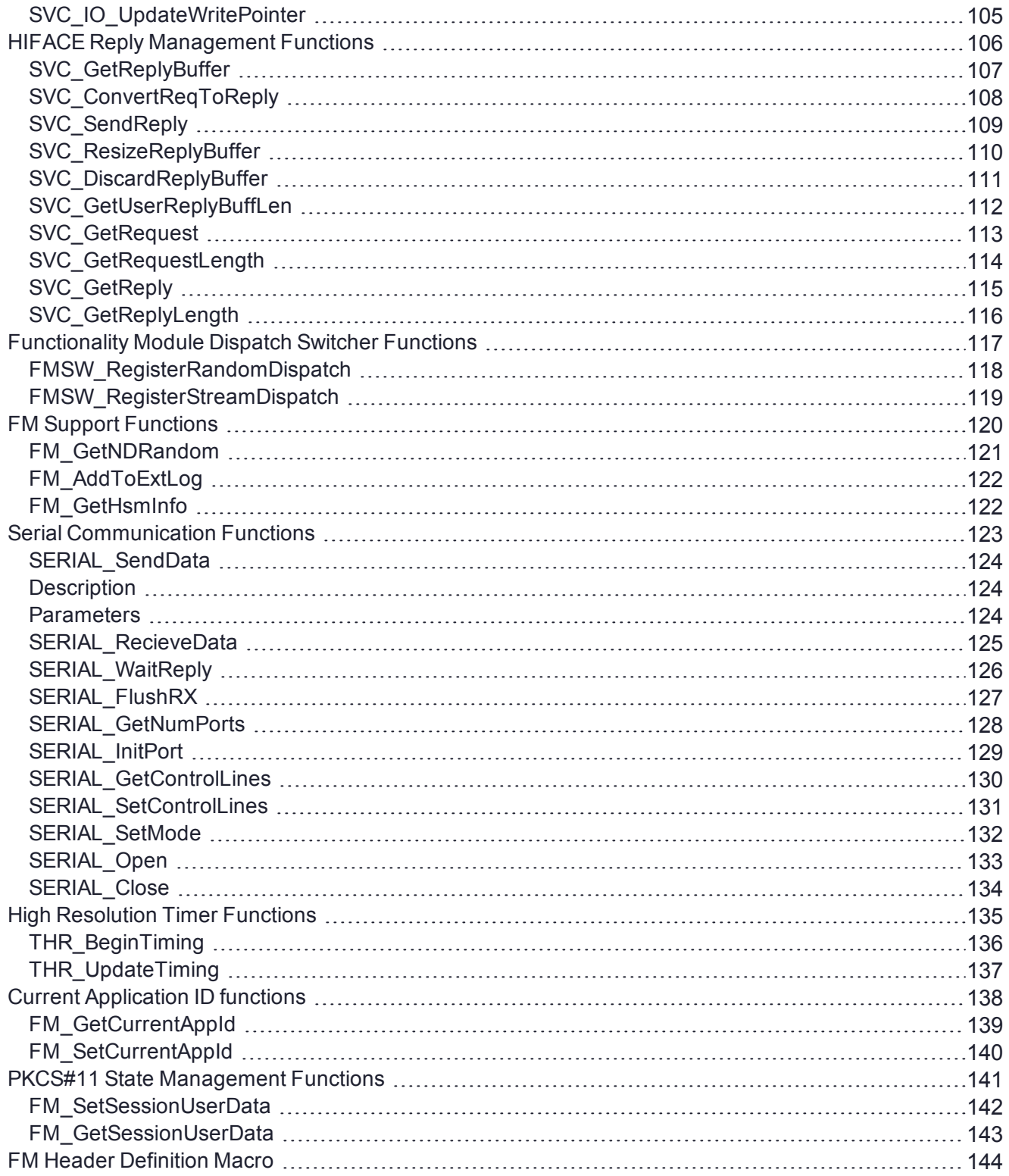

# <span id="page-7-0"></span>**PREFACE:** About the FM SDK Guide

A Functionality Module (FM) is a custom-developed, customer-specific code that operates within the secure confines of a Hardware Security Module (HSM).

This document is intended for software developers, as a technical reference which describes the programming methodologies and functions used for the development of Functionality Modules and host-side applications. It also describes the tools and requirements for the management of FMs on compliant HSMs.

FMs allow application developers to design security sensitive program code that can be loaded into the HSM to operate as part of the HSM firmware.

The FM concept allows developers to place their most sensitive algorithms within the logical and physical security perimeter of the HSM. A HSM is the pinnacle of a systems trust pyramid and ultimate solution to the threats of malicious tampering and secret exposure.

FMs can make extensive use of the HSM functionality, which is provided using a PKCS#11 compliant Application Programming Interface (API) and a rich set of commands available just to FMs.

The FM has access to tamper protected persistent storage so it can manage its own keys and critical parameters independently of the PKCS#11 objects.

The FM also has direct access to a RS232 interface (using a USB dongle) of the HSM and can use this port to implement a physically trusted path to an external device.

The SafeNet Luna FM SDK Package allows developers an extensive opportunity to create a large range of customized high security applications.

**NOTE** This feature has software and/or firmware dependencies. See "Version Dependencies by Feature" on page 1 for more information.

This document describes how to use the FM SDK to write, test, install, and use functionality modules to provide custom functions on the HSM. It contains the following chapters:

- **>** ["Setup" on](#page-11-0) page 12
- **>** "FM [Architecture" on](#page-13-0) page 14
- **>** ["FM Development" on](#page-16-0) page 17
- **>** "FM [Samples" on](#page-34-0) page 35
- **>** "Utilities [Reference" on](#page-43-0) page 44
- **>** ["Cryptographic](#page-49-0) Engine" on page 50
- **>** "Cipher [Objects" on](#page-54-0) page 55
- **>** "Hash [Objects" on](#page-55-0) page 56
- **>** "Setting Privilege [Level" on](#page-56-0) page 57
- **>** "SMFS [Reference" on](#page-57-0) page 58
- **>** "FMDebug [Reference" on](#page-75-0) page 76
- **>** "Message Dispatch API [Reference" on](#page-78-0) page 79
- **>** "Cryptoki Extension" on page 1
- **>** "HSM Functions [Reference" on](#page-93-0) page 94

The preface includes the following information about this document:

- **>** "Customer Release [Notes" below](#page-8-0)
- **>** ["Audience" below](#page-8-1)
- **>** "Document [Conventions" below](#page-8-2)
- **>** "Support [Contacts" on](#page-10-0) page 11

<span id="page-8-0"></span>For information regarding the document status and revision history, see "Document [Information" on](#page-1-0) page 2.

## Customer Release Notes

The customer release notes (CRN) provide important information about this release that is not included in the customer documentation. Read the CRN to fully understand the capabilities, limitations, and known issues for this release. You can view or download the latest version of the CRN from the Technical Support Customer Portal at [https://supportportal.gemalto.com.](https://supportportal.gemalto.com/)

## <span id="page-8-1"></span>Audience

This document is intended for personnel responsible for maintaining your organization's security infrastructure. This includes SafeNet Luna HSM users and security officers, key manager administrators, and network administrators.

All products manufactured and distributed by Thales Group are designed to be installed, operated, and maintained by personnel who have the knowledge, training, and qualifications required to safely perform the tasks assigned to them. The information, processes, and procedures contained in this document are intended for use by trained and qualified personnel only.

<span id="page-8-2"></span>It is assumed that the users of this document are proficient with security concepts.

## Document Conventions

This document uses standard conventions for describing the user interface and for alerting you to important information.

#### **Notes**

Notes are used to alert you to important or helpful information. They use the following format:

**NOTE** Take note. Contains important or helpful information.

### **Cautions**

Cautions are used to alert you to important information that may help prevent unexpected results or data loss. They use the following format:

**CAUTION!** Exercise caution. Contains important information that may help prevent unexpected results or data loss.

### **Warnings**

Warnings are used to alert you to the potential for catastrophic data loss or personal injury. They use the following format:

**\*\*WARNING\*\* Be extremely careful and obey all safety and security measures. In this situation you might do something that could result in catastrophic data loss or personal injury.**

### Command syntax and typeface conventions

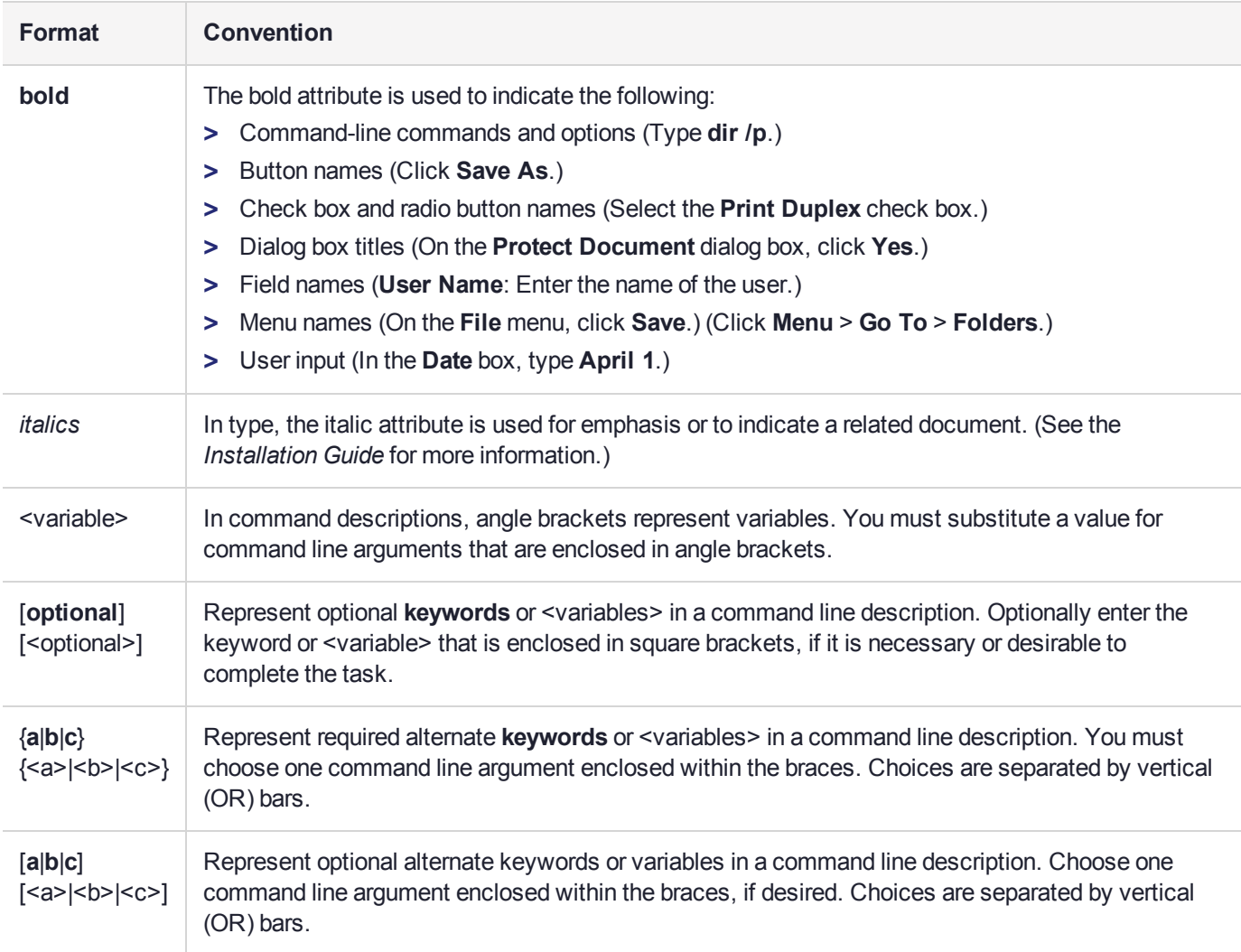

## <span id="page-10-0"></span>Support Contacts

If you encounter a problem while installing, registering, or operating this product, please refer to the documentation before contacting support. If you cannot resolve the issue, contact your supplier or [Thales](https://supportportal.thalesgroup.com/csm) [Customer](https://supportportal.thalesgroup.com/csm) Support.

Thales Customer Support operates 24 hours a day, 7 days a week. Your level of access to this service is governed by the support plan arrangements made between Thales and your organization. Please consult this support plan for further information about your entitlements, including the hours when telephone support is available to you.

## Customer Support Portal

The Customer Support Portal, at [https://supportportal.thalesgroup.com](https://supportportal.thalesgroup.com/), is where you can find solutions for most common problems. The Customer Support Portal is a comprehensive, fully searchable database of support resources, including software and firmware downloads, release notes listing known problems and workarounds, a knowledge base, FAQs, product documentation, technical notes, and more. You can also use the portal to create and manage support cases.

**NOTE** You require an account to access the Customer Support Portal. To create a new account, go to the portal and click on the **REGISTER** link.

### **Telephone**

The support portal also lists telephone numbers for voice contact ([Contact](https://supportportal.thalesgroup.com/csm?id=kb_article_view&sys_kb_id=42fb71b4db1be200fe0aff3dbf96199f&sysparm_article=KB0013367) Us).

# <span id="page-11-0"></span>**CHAPTER 1:** Setup

FM developers should ensure that their development environment is configured correctly and that all required files and library locations are set. This section is provided as a guideline for setting up the development environment so that required files can be accessed during the FM compile and link routines.

#### **Environment Variables**

In order to be able to use the build scripts, the following environment variables are used:

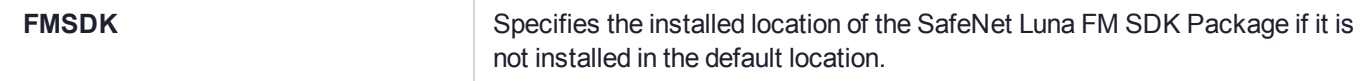

## <span id="page-11-1"></span>Software Installation

Refer to the installation guide for hardware and software installation instructions. See "SafeNet Luna HSM Client Software Installation" on page 1.

Install all device drivers and Luna Client software.

If the server is to be used for FM creation then you need to install these:

- **>** eldk-5.6.fm package
- **>** SafeNet Luna FM SDK Package

All servers need to also install:

<span id="page-11-2"></span>**>** Luna FM Tools package

## **Requirements**

The SafeNet Luna FM SDK Package provides the tools and sources to allow a developer to create and sign a FM and to load that FM into a compliant HSM.

### Creating an FM:

A Linux operating system is required to perform the FM build.

For a list of supported platforms see the *Customer Release Notes* at the Gemalto [Support](https://supportportal.gemalto.com/) Portal.

### Signing an FM:

To sign a FM you can use **mkfm**. This tool requires a PKCS#11 implementation capable of 2048 bit CKM\_ SHA512\_RSA\_PKCS signature operation. Any Luna HSM would be suitable for this purpose. However, a smart card or other type of HSM would suffice.

### Compliant HSM:

You can use the SafeNet Luna FM SDK Package to develop FMs for the SafeNet HSMs that were introduced in release 7.4. A SafeNet Luna Network HSM or PCIe HSM with capability to host FM is required.

Before any FM can be loaded the HSM must have the FM capability configured. The **ctfm** utility will report if the HSM is not configured for FMs.

See the "Configure the SafeNet Luna PCIe HSM for Your Network" on page 1 documentation for more details on how to manage the HSM configuration.

### HSM Recovery:

If an HSM becomes unresponsive due to a malformed or buggy FM being loaded, then the HSM needs to be restored by erasing the FM.

For Luna Network HSMs, see command "hsm fm recover" on page 1 with the **-erase** option, for more information about restoring HSMs.

# <span id="page-13-0"></span>**CHAPTER 2:** FM Architecture

## <span id="page-13-1"></span>FM Support within the HSM Hardware

FMs allow application developers to design security sensitive program code that can be loaded into the HSM and operate as part of the HSM firmware. The SafeNet Luna FM SDK Package also provides application developers with APIs to develop applications on a host to interface to the HSM.

The FM may contain custom-designed functions that are in addition to the native command set of the HSM.

The following diagram shows the various components of the FM system, relevant to the host and HSM.

The figure marks the boundaries of the host system and the adapter in order to clarify where each component resides. The boxes represent components and the arrows represent the interaction or data flow between the components. Only the message request path is shown in the diagrams, as this method allows illustration of which component originates the interaction. The message response follows the same path but in the opposite direction and is not shown on the diagram. The names given to these interfaces are directly, or indirectly related to the libraries provided in the SafeNet Luna FM SDK Package.

The notation adopted to identify the data flows utilized in the diagram is

API (Function Type)

API refers to the API used to interface between the two components and function type indicates the type of function.

A more detailed discussion detailing the components and their interactions follows the diagram.

#### **Custom Functions**

The following figure details the components contained in the Host system and the HSM when using custom functions. The custom application is executed on the host system. A user defined protocol specifying the message response and request packages for each function must be defined by the application developer. This protocol is used to access the FM's custom functions. The host requests are transparently communicated directly to the FM module, which is then responsible for implementing the protocol.

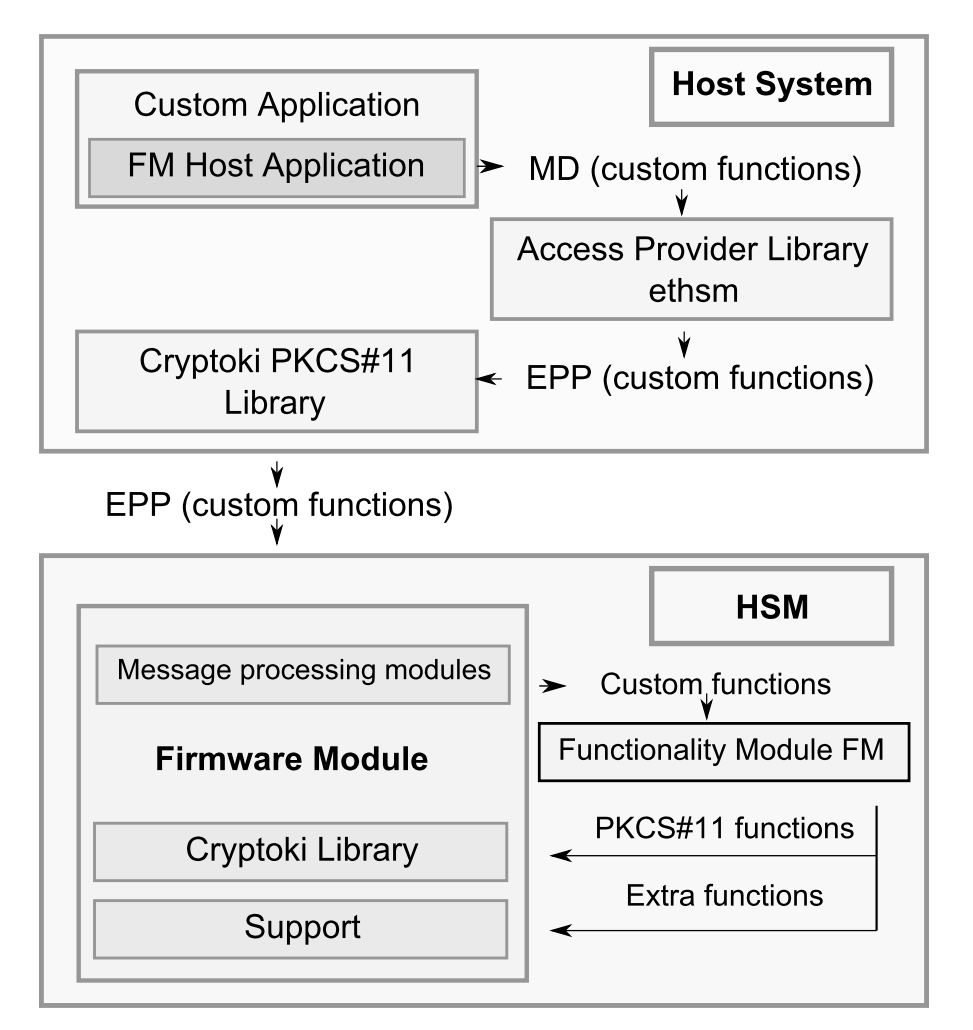

#### **Figure 1: The components and interfaces in a system using Functionality Modules for Custom Functions**

These message response and request packages are transferred between the application and the Access Provider (**ethsm** library), via the Message Dispatch API.

In the HSM, the message request/response is processed via modules collectively referred to here as the Message Processing Modules. Any message request/response which contains a custom function is passed to the FM for processing. The custom function can access the native PKCS#11 function calls plus the extra commands specified in this document.

## <span id="page-14-0"></span>FM Support in Emulation Mode

<span id="page-14-1"></span>At this stage no emulation mode is supported.

## Multiple FMs

The SafeNet Luna HSMs can support more than one FM loaded at the same time.

### **Concept**

A developer will use more than one FM because each FM is implementing a different solution and operates with different applications.

### **Features**

The total number of FMs that the HSM can hold depends on the storage limits. Each FM image is placed in a reserved area of persistent memory which has a fixed size. So the HSM can only hold as many FM images as will fit in this space. The current size of the FM store is 8 megabytes.

Each FM loaded into a HSM must have a unique ID number. The FM ID is an integer value that is set in the FM image through the use of the **DEFINE\_FM\_HEADER** macro.

The FMs behaviour is dependent on multiple factors:

- **>** If a new FM is loaded with the same ID value as a FM already loaded then the new FM will replace the existing FM.
- **>** If a new FM is loaded with a ID value different to any FM already loaded then the new FM is stored and all existing FMs are untouched.

The order in which the FM images are initialized is set by the FM ID values. The HSM will call the Startup() in the FMs starting with the lowest FM ID value and finishing with the highest ID number.

## <span id="page-15-0"></span>Memory for FMs

The Luna HSM provides the FM developer with several memory types to use.

- Fixed Read Only memory including executable 8 MB
- SMFS persistent tamper protected memory 4 MB
- Partition storage using Cryptoki function to manage objects on a partition
- RAM available with malloc() about 100 MB

### Message Handling

Custom commands are always directed to a particular FM identified by the unique FM ID.

The **MD\_SendReceive** function on the host allows the caller to specify the HSM index and the FM ID values. The host side software and HSM FW will ensure that the message is sent to the correct FM

# <span id="page-16-0"></span>**CHAPTER 3:** FM Development

The following chapter describes the recommended development cycle to be undertaken when developing custom functionality modules. The recommended development lifecycle contains the following stages:

- **>** "Initial [Development" on](#page-17-0) the next page
- **>** "Adapter [Build" on](#page-17-1) the next page
- **>** ["Adapter](#page-17-3) Test" on the next page
- **>** ["Production](#page-17-2) Build" on the next page
- **>** ["Acceptance](#page-17-4) Test" on the next page
- **>** "Key [Management" on](#page-18-0) page 19

**NOTE** File paths in the examples in this chapter are Linux specific, as development of FMs is done on Linux, only, for this release. Development of host-side FM applications (that call an FM on your HSM) can be done on Windows, as well as Linux.

## <span id="page-16-1"></span>Lifecycle Overview

The following diagram illustrates the recommended development cycle to be undertaken when developing functionality modules.

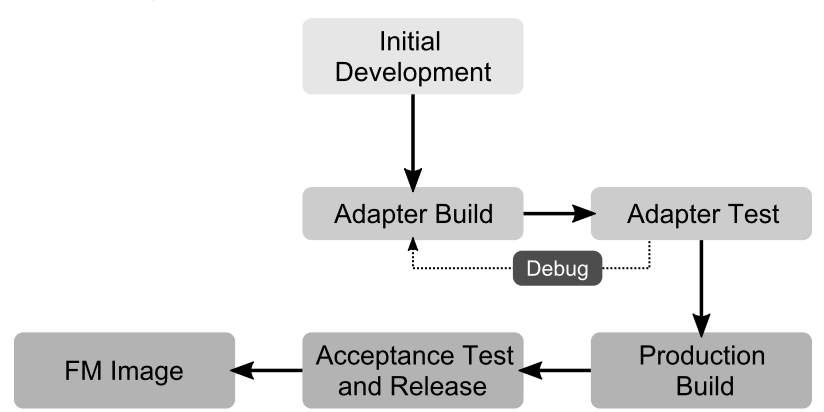

#### **Figure 2: Figure 1 – FM Development Lifecycle**

The development process consists of the following stages:

#### **Initial Development:**

Includes the design and development of the functionality application code for initial testing.

#### **Adapter Build:**

The functionality module should now be built for the HSM environment. The FM is loaded onto the HSM hardware and again tested to ensure that operation is as expected.

#### **Production Build:**

<span id="page-17-0"></span>The final process during the development lifecycle will be to produce and release the functionality module for the operational environment it was intended.

## Initial Development

This phase is the start of the development phase from the specification of the requirements to the completion of the design. Programming the FM, and the host side libraries and or application can also be considered part of this stage. It is assumed that at this stage the test procedures are also developed.

## <span id="page-17-1"></span>Adapter Build

The FM must be tested in the HSM.

In this phase, the developer generates the binary FM image in DEBUG mode, and signs it using either a temporary or a permanent development key. Once the image is signed, it can be loaded to the HSM for the next stage of testing. Refer to the "FM [Architecture" on](#page-13-0) page 14 for further details.

#### <span id="page-17-3"></span>Adapter Test

In the HSM test stage, the debug build of the FM is tested in its production environment.

**NOTE** If problems are detected during this stage, the developer should use trace messages from the FM to resolve the problem.

## <span id="page-17-2"></span>Production Build

When the implementation of the FM and the host-side code is correct, a production build of the system is performed. Refer to the "FM [Architecture" on](#page-13-0) page 14 for further details.

In this stage, the developer generates the FM binary image, and the responsible person signs it using the production private key.

### <span id="page-17-4"></span>Acceptance Test

When the production binaries are available, the acceptance tests are performed on the final system before the binaries are released.

## <span id="page-18-0"></span>Key Management

All FM images loaded into the HSM must have an assigned signature. FMs are executed inside the HSM only after this signature has been validated. The management of the keys used to sign/verify the firmware is completely controlled by the developers of the FM. SafeNet does not have any responsibility for the FM key management scheme.

The certificate that is used to validate the FM binary image must exist in the Admin Token of the HSM on which the FM is to be installed. If the certificate does not already exist in the Admin Token, the Admin Token Administrator will be required to install the certificate in the Admin Token. The verification and loading of the FM requires the HSM Administrator to provide the Admin Token password, enforcing the presence of the HSM Administrator during the loading operation.

As previously advised, there is no pre-defined key management scheme for the private key and the certificate. One of the first things to be performed by the FM developer is to decide on the key management scheme to be used in the system.

### Example Key-Management Scheme

This section outlines a sample approach to a key management scheme, which can be customized and extended.

It is recommended that the key used to sign the FM in the Adapter Build phase is not the same as the key used to sign it in the Production build phase. This would ensure that a FM in the Adapter Build or Adapter Testing phase cannot be used by end-users or customers. Additionally, the usage of a production-level FM signing key needs stricter access control requirements compared to the development signing keys. Using this key to sign FM images in Adapter Build phase would therefore make the task of development more difficult.

The easiest key management scheme for development keys is to generate a new self-signed key/certificate pair in the Admin token of the target HSM. This can be done using the SafeNet CMU tool.

There should be a production grade HSM to hold the production key/certificate pair.

The raw FM binary image must be signed using the private key generated, as discussed previously. This can be achieved using the **mkfm** utility. The signed FM image can then be loaded into the HSM using the **ctfm** utility.

## <span id="page-18-1"></span>Contents of the Luna FM SDK package directory

When installed, the SafeNet Luna FM SDK Package directory (/usr/safenet/lunafmsdk Directory [Linux] or C:\Program Files\SafeNet\LunaClient\samples\fmsdk Directory [Windows]) contains the following:

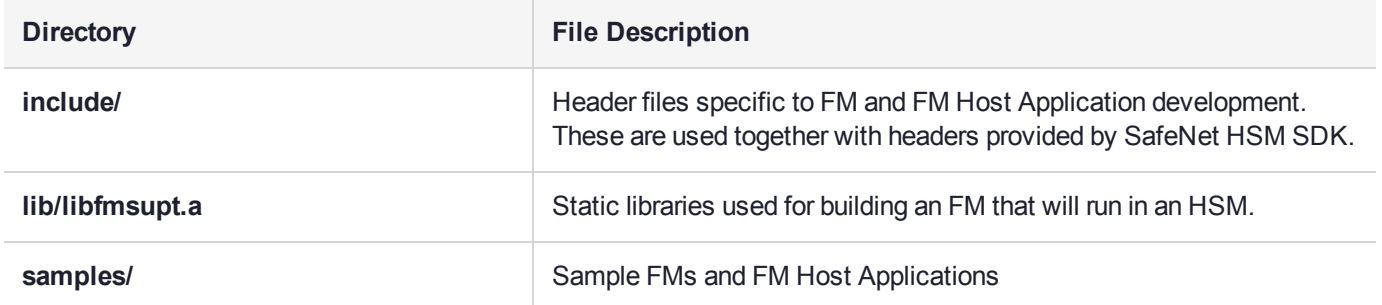

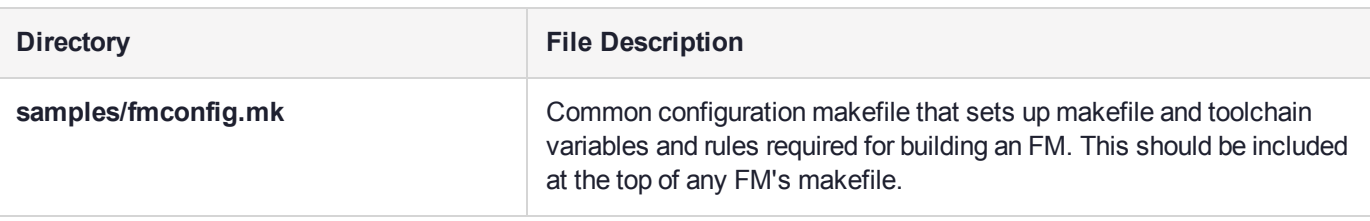

**NOTE** Samples for Functionality Modules rely on the ELDK library that is installed only for Linux. The host samples work for both Linux and Windows.

## <span id="page-19-0"></span>SDK Installation Tips

### <span id="page-19-1"></span>Set the Environment

The tools are all located in the **/usr/safenet/lunaclient/bin** folder so it will be convenient to add this folder to the PATH. For example:

#### export PATH=\$PATH:**/usr/safenet/lunaclient/bin**

The libraries to support the tools are all located in the **/usr/safenet/lunaclient/lib** folder.

The Luna tools will use **/etc/Chrystoki.conf** to obtain the location of the libraries they need. However, the FM Test applications only use the standard system library search methods. As a result, when running FM Test applications it is convenient to add the lunaclient lib folder to the LD\_LIBRARY\_PATH. e.g.:

export LD\_LIBRARY\_PATH=\$LD\_LIBRARY\_PATH:**/usr/safenet/lunaclient/lib**

**NOTE** For Windows environments, set a search path to the libraries. **Example:** for a default installation, set: PATH=C:\Program Files\SafeNet\LunaClient\ and LD\_LIBRARY\_PATH=C:\Program Files\SafeNet\LunaClient\ Adjust your path statement if you selected a non-default install path during Luna HSM Client software installation.

## <span id="page-19-2"></span>Protecting Data Storage of FM

When the FM is used to extend the HSM functionality, usually there would be data that needs to be protected by the HSM. Normally, this data would be stored as a Cryptoki Key Object in one of the tokens. Protecting the contents of these objects poses a problem, because, setting the SENSITIVE attribute on the object would prevent access to the data from the FM, and leaving it open would allow any PKCS#11 application on the host side to get the contents of the data.

There are two possible solutions to this problem:

#### **Using Privilege Level**

The **CT\_SetPrivilegeLevel** function allows a simple solution to the problem stated above. The FM can make a call to temporarily obtain the rights to read sensitive object attributes.

This allows the FM designer to create and manage their keys using the tools provided with the HSM. This increases security by allowing the user access from the trusted FM, while reducing the risk from external programs.

#### **Using the SMFS**

The Secure Memory File System (**SMFS**) provides access to key storage area that is exclusively for the use of FM developers, the FM designer can store keys without these keys being visible through the HSMs Cryptoki interface.

The format of the keys is entirely up to the FM designer – they need not have attributes as the Cryptoki objects do.

There is no need to call **C\_Initialise** or open sessions or search for object handles if you use the **SMFS** to store your keys.

FMs that store their keys in **SMFS** need to provide all the functions to generate, store, delete, backup and restore these keys.

The **SMFS** system uses a Open read/write Close paradigm.

**NOTE** Functionality Modules that open an **SMFS** file and keep the handle open should take into account the following:

The number of SMFS file handles is a limited resource (approx 16). Therefore FM designers should not keep SMFS file handles. Instead use SMFS to do backup and restore only. Keep the keys in normal memory while the FM is running. Restore the keys fom SMFS during the FM initialization by opening/reading and closing theSMFS file. When changes are made to the keys then open/write/close the SMFS file to backup the changes.

Similar to the way a Luna partition cannot be used by an application until an operator has activated it by logging on to it, the SMFS cannot be used until it is Activated. SMFS Activation occurs when the HSM Security Officer or Administator issues the SMFS Activation command - "hsm fm smfs activate" on page 1 for Luna Network HSM.

The HSM can be configured to automatically Activate on each startup by setting the appropriate Security Policy. Other Security Policy flags effect the behavior of FM – please refer to the section on Capabilities and Policies in the Administration Guide.

Because the HSM does not pass control to any FMs until after the SMFS is activated the FM designer can assume that the SMFS is always Activated.

## <span id="page-20-0"></span>Scatter Gather FM Message Dispatching

FM Message dispatching (from client to HSM) support allows for more than one request buffer, and more than one reply buffer to be presented to the HSM in one command. The message dispatch layer provides scattergather support to combine all the request buffers into a single data buffer, and send it to the HSM. The reply data is treated the same way, but in the reverse direction - the data is scattered into multiple reply buffers. This feature can be very useful when information to be sent to the HSM and the information received from the HSM are kept in different variables or buffers.

The scatter-gather operation on the reply buffers can behave in an unintuitive manner when the initial buffers are variable length. The device driver will start filling the host side initial buffers with the reply data and it will not place any data into subsequent buffers until the current one is completely filled. The effect of this is that the reply buffer fields may not contain the expected values when the amount of data placed in a variable length buffer is less than the maximum length of the buffer.

For example, if two reply buffers of 40 bytes each are passed to the message dispatch layer, but the actual data to be returned in each buffer is only 32 bytes, then the first 40 byte buffer will be filled with 32 bytes of data meant for the first buffer, and 8 bytes of data meant for the second buffer. The second reply buffer of 40 bytes will only contain 26 bytes of data.

This behaviour is handled via two possible cases:

- **>** After receiving the reply, re-align the data in the buffers. The order of re-alignment must be from the last buffer to the first. In order to be able to implement this, the reply data, in its entirety, must contain enough information to determine the length of each reply block.
- **>** Always merge the reply buffers to a single block before dispatching the request, by allocating another block, and moving data from the allocated buffer to the caller's reply buffers. This approach makes the code more reliable.

## <span id="page-21-0"></span>Handling Host Processes IDs

The SafeNet Luna FM SDK Package allows a FM developer to determine the identity of processes sending messages to the HSM.

The functions **FM\_GetCurrentAppId**, and **FM\_SetCurrentAppId** allow you to know what process is sending the current message.

If your FM supports the concept of a user login then you will need to track which host processes have logged in.

You can remember which process has logged in by storing the AppId as the process successfully authenticates. When a process sends a message that requires authentication you can check to see if the process is the list of authenticated processes.

The Cryptoki system always uses the AppId to determine if a session handle or object handle is valid for the calling process.

Therefore if the FM makes Cryptoki calls while processing a request by using a session handle obtained earlier from a different request then there is a possibility that the Cryptoki call with fail with CKR\_CRYPTOKI\_NOT INITIALIZES error.

This is because process A calls the FM which then calls **C\_Initialize** and opens a Cryptoki session. Then later process B calls the FM and the FM tries to use the session handle. The Cryptoki will not recognise process B. To overcome this problem you may want to modify the AppId to a constant value that the underlying Cryptoki sees by using the **FM\_SetCurrentAppId** calls prior to making any Cryptoki calls.

**NOTE** The value –1 for AppId is a suitable choice for this purpose.

### <span id="page-21-1"></span>C\_CloseAllSessions - Notes

Special consideration should be made of the C\_CloseAllSesions function call.

Because the FM and the calling process share the same AppID (see previous section) then HSM considers any session opened using C\_OpenSession() by either the Host side application or the FM (on behalf of the calling process), to be owned by the same Application.

So if either the FM or the Application calls C\_CloseAllSessions then all sessions owned by that AppId are closed.

An example illustrates this:-

- **>** The Application opens a session and gets session handle 1.
- **>** The Application calls the FM and the FM opens a session it gets session 2.
- **>** The HSM now thinks this application owns two sessions.
- **>** If either the Application or the FM calls C\_CloseAllSession then both sessions will be closed.

A well designed solution will clean up its own sessions with C\_CloseSession() and avoid the use of C\_ CloseAllSessions().

## <span id="page-22-0"></span>Memory Alignment Issues

The PowerPC processor in the SafeNet Luna PCIe HSM does not require fully aligned memory access, however unaligned access incurs a performance cost.

## <span id="page-22-1"></span>Memory Endian Issues

The processor in the SafeNet Luna PCIe HSM is big endian, where the processors in PTK based PSIe and PSG are little endian.

It is recommended that FM developers use the provided endian macros to encode all messages in network byte order. By using the endian macros on both host and FM, endian differences between host and HSM are not an issue.

<span id="page-22-2"></span>The utility endian macros, such as **fm\_htobe16**, are provided in the header file **fm\_byteorder.h**.

## Compiling FMs

The sample FMs provided in the SafeNet Luna FM SDK Package include makefiles to script the compiling and linking of the sample FMs. These makefiles are written to be compatible with the GNU make utility.

When you write your own FM you can start by copying one of the sample FMs. You can remove the unnecessary code and substitute in new code on an as-needed basis. The FM makefile will also need to be modified to match the set of source files for the new FM.

The compiler is available at this location:

#### **/opt/eldk-5.6/powerpc-4xx/sysroots/i686-eldk-linux/usr/bin/powerpc-linux/powerpw-linux-gcc**

However, if you do not want to use the GNU make utility, the following sections will give basic instructions on what actions are required for compiling and linking FMs.

### <span id="page-23-0"></span>Include Path

The -I option is required to tell the compiler where to get the SafeNet Luna FM SDK Package header files.

#### **To build a Luna FM**

Use these folders in the following order:

- **1.** /usr/safenet/lunaclient/include
- **2.** /usr/safenet/lunafmsdk/include
- **3.** /usr/safenet/lunafmsdk/include/fm/hsm
- <span id="page-23-1"></span>**4.** /usr/safenet/lunafmsdk/include/fm/host

### PPO Compatibility INCLUDE Files

FMs written for the PPO SDK will have specific SafeNet ProtectToolkit (PTK) specific identifiers which are not part of the SafeNet Luna FM SDK Package. The SafeNet Luna FM SDK Package includes compatibility headers which will ease the porting of PPO source to a Luna FM environment.

#### **To build a Luna FM from PPO FM source**

Use these folders in the following order:

- **1.** /usr/safenet/lunaclient/include
- **2.** /usr/safenet/lunafmsdk/include
- **3.** /usr/safenet/lunafmsdk/include/fm/ppo-compat
- **4.** /usr/safenet/lunafmsdk/include/fm/ptk-compat

#### **DEFINES**

These are the minimum –D Flags required when compiling a FM with Eldk.

```
# OS LINUX - needed by cryptoki header files (cryptoki v2.h)
```
# \_GNU\_SOURCE -- required to specify correct c runtime lib support

```
# DISABLE CA EXT -- tell cryptoki v2.h not to include Luna Extension header (not used in FM)
# IS BIG ENDIAN -- defines the hsm endian is big - only required if using PPO compat headers
DEFINES += -DOS_LINUX -DIS_BIG_ENDIAN -D_GNU_SOURCE -DDISABLE_CA_EXT
```
## <span id="page-23-2"></span>C\_Flags

The following are the minimum C FLags required when compiling a FM:

```
-fPIC -ffreestanding -std=c99
```
## L\_Flags

The FM is linked as a shared object which exports some symbols but imports none (including the standard C runtime library).

Only two libraries are required to link the FM: the libfmsupt.a static library from SafeNet Luna FM SDK Package and the libgcc.a from /opt/eldk-5.6. As a result, these linkage flags must be passed to the GNU compiler.

```
L_FLAGS = -shared -zdefs -nostdlib -WI, -static -WI, --gc -sections -L /usr/safenet/lunafmsdk/lib
-lfmsupt -lgcc
```
## <span id="page-24-0"></span>Building Applications that Talk to FMs

The Sample FMs provided in the FM SDK include makefiles to script the compiling and linking of the test applications that communicate with the sample FMs.

These makefiles are written to be compatible with the GNU make utility on Linux.

When you write your applications to communicate with your own FM you can start the design by copying one of the sample FMs test application source and strip out the code not needed and add new code as appropriate.

The host/makefile will also need to be modified to match the set of source files of the new FM.

However, if you do not want to use the GNU make utility the the following sections will give basic instructions on what options are required for compiling and linking applications to communicate to FMs.

## <span id="page-24-1"></span>INCLUDE PATH

The -I option is required to tell the compiler where to get the Luna Cryptoki and MD API header files.

#### **To build a Luna FM Application**

Include this folder:

<span id="page-24-2"></span>**>** /usr/safenet/lunafmsdk/include

## PPO Compatibity INCLUDE Files

Applications written for PTK and/or the PPO SDK will reference specific identifiers which are not part of the SafeNet Luna FM SDK Package. The SafeNet Luna FM SDK Package includes compatibility headers which will ease the porting of PPO/PTK source to the Luna FM SDK environment.

#### **To build an application from PPO/PTK source**

Use these folders in the following order:

- **1.** /usr/safenet/lunafmsdk/include/fm/ppo-compat
- **2.** /usr/safenet/lunafmsdk/include/fm/ptk-compat
- **3.** /usr/safenet/lunaclient/include
- <span id="page-24-3"></span>4. < other folders>

## L\_FLAGS

There are two libraries which give an application access to the HSM:

- **>** /usr/safenet/lunaclient/lib/libCryptoki\_64.so
- **>** /usr/safenet/lunaclient/lib/libethsm.so

You can design the application to load the shared libraries at runtime or load time.

#### **Runtime**

Use the **dlopen()** and **dlsym()** to load libCryptoki2\_64.so and/or libethsm.so and fetch entry points as required.

The path to the libraries can be controlled by configuration implemented in the application.

#### **Load Time**

Link the application against the shared libraries when linking the application.

When running the application you need to use the LD\_LIBRARY\_PATH environment variable to point to /usr/safenet/lunaclient/lib or use that -rpath option to tell the application where to find the libraries.

# <span id="page-26-0"></span>**CHAPTER 4:** Comparing PTK to Luna FM SDK, and Porting FMs

This chapter describes how to compare the Luna FM SDK and PTK FM SDK to determine what solution is best for your application and how you would port a PTK FM to Luna.

The actual differences between the FM SDK products will change as new versions of the respective products are released.

In this chapter we compare :

Luna FM SDK 7.4

PTK PPO 5.7

FM source code designed for the PTK PPO SDK will need to be changed before it can be successfully compiled and linked with the Luna FM SDK.

The Luna FM SDK has an overlapping feature set with the PPO feature set.

There are functions available in Luna FM SDK but not in PPO and vice-versa.

The amount of effort to convert your FM source from PPO to Luna FM SDK will depend on which features your FM uses.

<span id="page-26-1"></span>The following sections describe these differences.

## **Summary**

This section summarizes the features that differ between PTK and Luna FM SDK and some suggestions on how to migrate FM code that uses them.

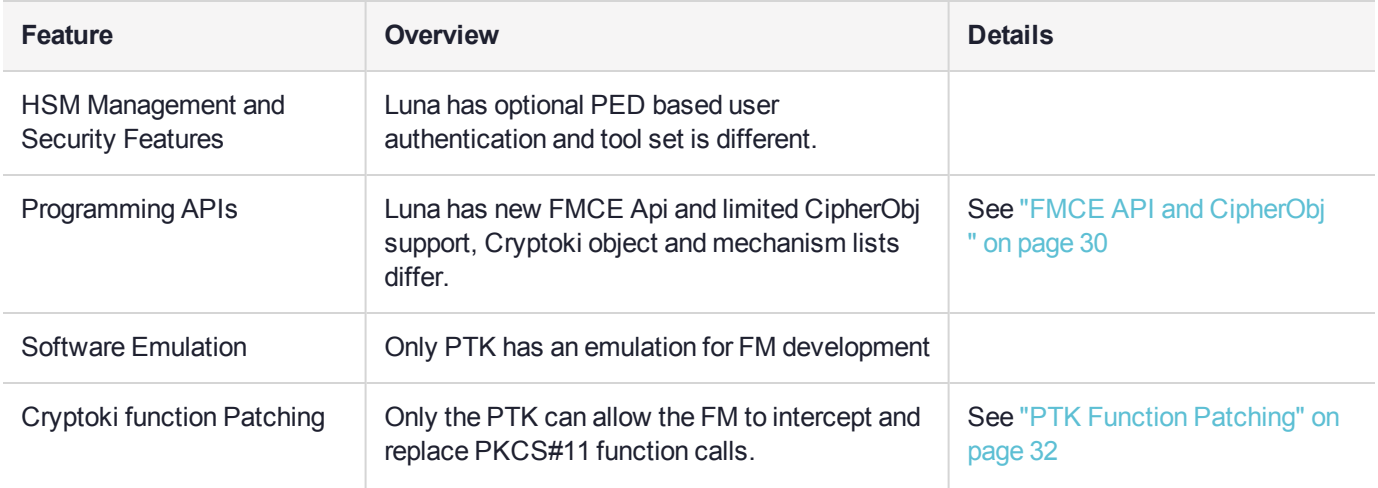

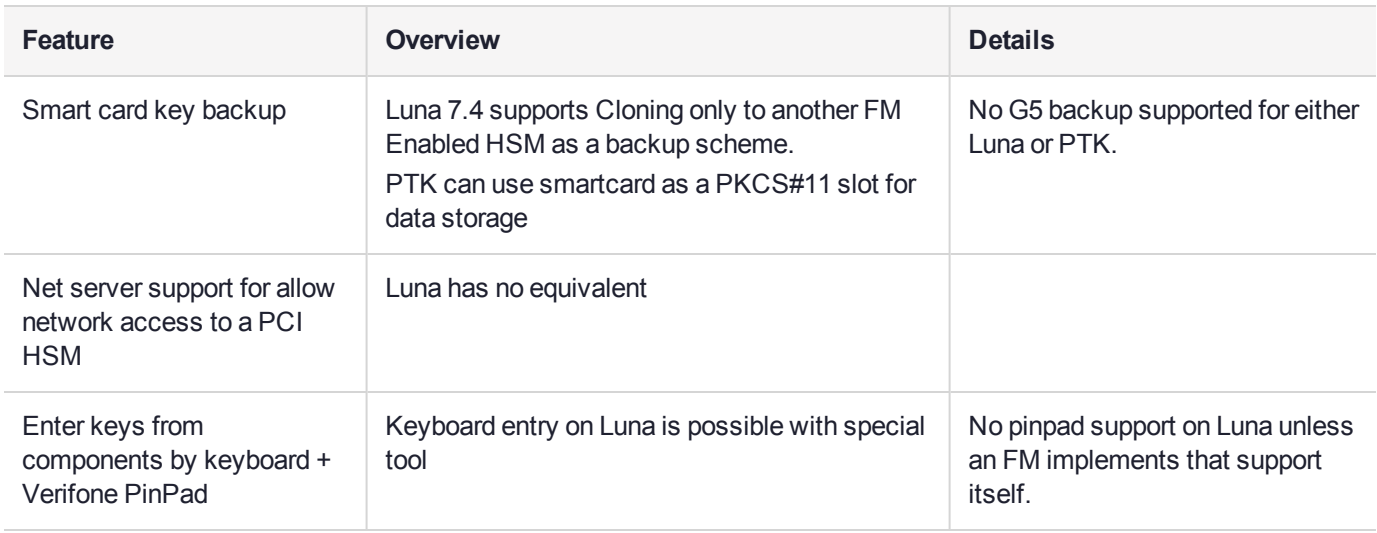

## <span id="page-27-0"></span>HSM Management and Security Features

Here is a description of roles and services, key management policy and authentication techniques for each HSM.

### <span id="page-27-1"></span>**Configuration**

The PTK HSM may be ordered with different performance levels but otherwise all configuration is done by the Administrator setting security policy flags.

The Luna HSM may be ordered with different Capabilities for performance, key extraction policy, maximum user tokens and, in addition, the Security Officer can change Security Policy settings.

Please refer to the Administration Guide for more details and consider the Capabilities when ordering new Luna HSMs.

### <span id="page-27-2"></span>Roles

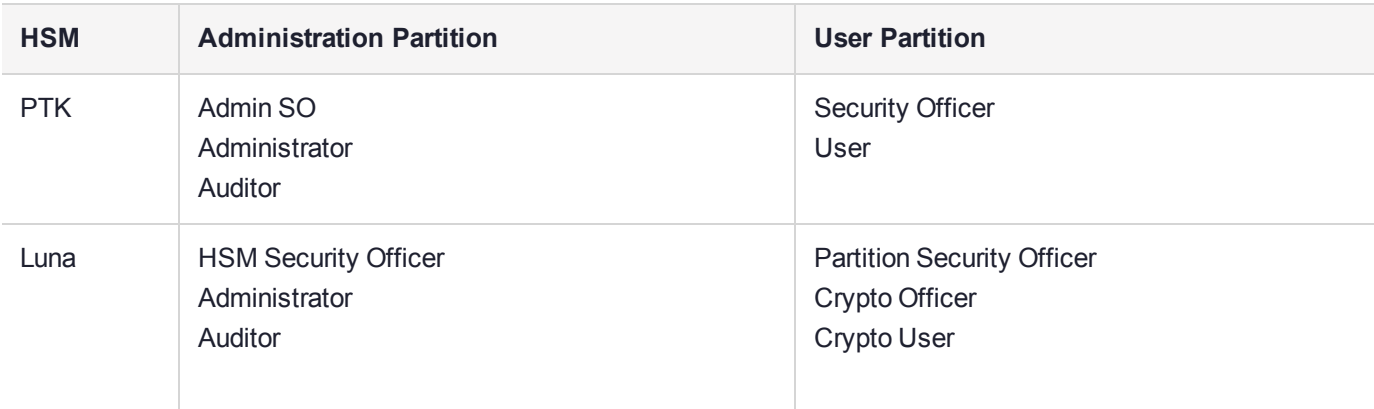

## <span id="page-28-0"></span>Authentication and Activation

#### **Luna**

Luna HSMs employ a model wherein all material on the HSM remains encrypted except when items are temporarily decrypted into volatile HSM memory for use. Thus any power loss or tamper event causes decrypted material to evaporate, with no overt action needed. Luna requires authentication to each partition before any cryptographic operation can be performed on that partition.

For a password-authenticated partition, that authentication is done by means of a password (something you know), so the FM can provide that password during C\_Login.

If the Luna HSM is PED-authenticated, then authentication is layered or multi-factor, requiring authentication with a physical token (something you have) before authentication with a challenge password (something you know), that can be provided by the FM during C\_Login.

The first layer is called Activation and requires that the relevant PED Key(s) be presented via the PED. A PEDauthenticated HSM or partition requires appropriate PED Keys for each of the HSM Security Officer, Administrator, Partition Security Officer, and Crypto Officer and Crypto User Roles.

For convenience of operation, Activation remains in force until interrupted or until logout is performed. Activation can be made persistent by enabling Auto-activation, which allows Activation to automatically reassert following interruptions or outages up to two hours in duration.

So your FM will not be able to access any keys on a Cryptoki partition until that partition is activated, but as long as the partition remains activated, the process of authentication by the FM is identical to the authentication process on a password-authenticated partition.

Activation occurs manually when a user is authenticated to the Token (logs in), or Automatically if Auto-Activation Policy is enabled.

In addition to the requirement for a physical token to place the partition in a state receptive to password login, some very high-security regimes can choose to employ additional factors for authentication:

- **>** The PED Keys can optionally be initialized with MofN split, or shared, secret (also called quorum), thus requiring that more than one trusted person must be present, with their portion of the split secret, in order to perform that operation. So, for example, if the HSM SO secret was initialized as M=2 and N=5, then 5 people would each be given a blue PED Key containing a 1/5 portion of the secret, and 2 of those people (any two) would be needed whenever the HSM SO wanted to log in.
- **>** Each PED Key can optionally be assigned a multi-digit PED PIN that must be entered on the PED keypad when that PED Key is presented. A PED PIN is an optional (until invoked) PED function, and is completely unrelated to the challenge password that is presented by applications and FMs.

#### **PTK**

PTK requires no Activation – it uses a Tamper Response model – so keys are always available unless the HSM has detected a Tamper event.

PTK can optionally require an OTP Token for Administrator and/or User Roles.

Both HSMs require a user to login before they can access private keys.

The FM can login with C\_Login on PTK HSMs to access Private Objects in a partition.

#### **What Does It Mean?**

If your Luna partition uses a PED then your client application needs to log in before calling FM functions. Once the SO has activated the partition with the appropriate PED Key, authentication process is the same as for a password authenticated partition.

<span id="page-29-0"></span>If your Luna partition uses passwords then you can perform login from the client or the FM.

### Tool Set

The PTK and Luna have these tools :

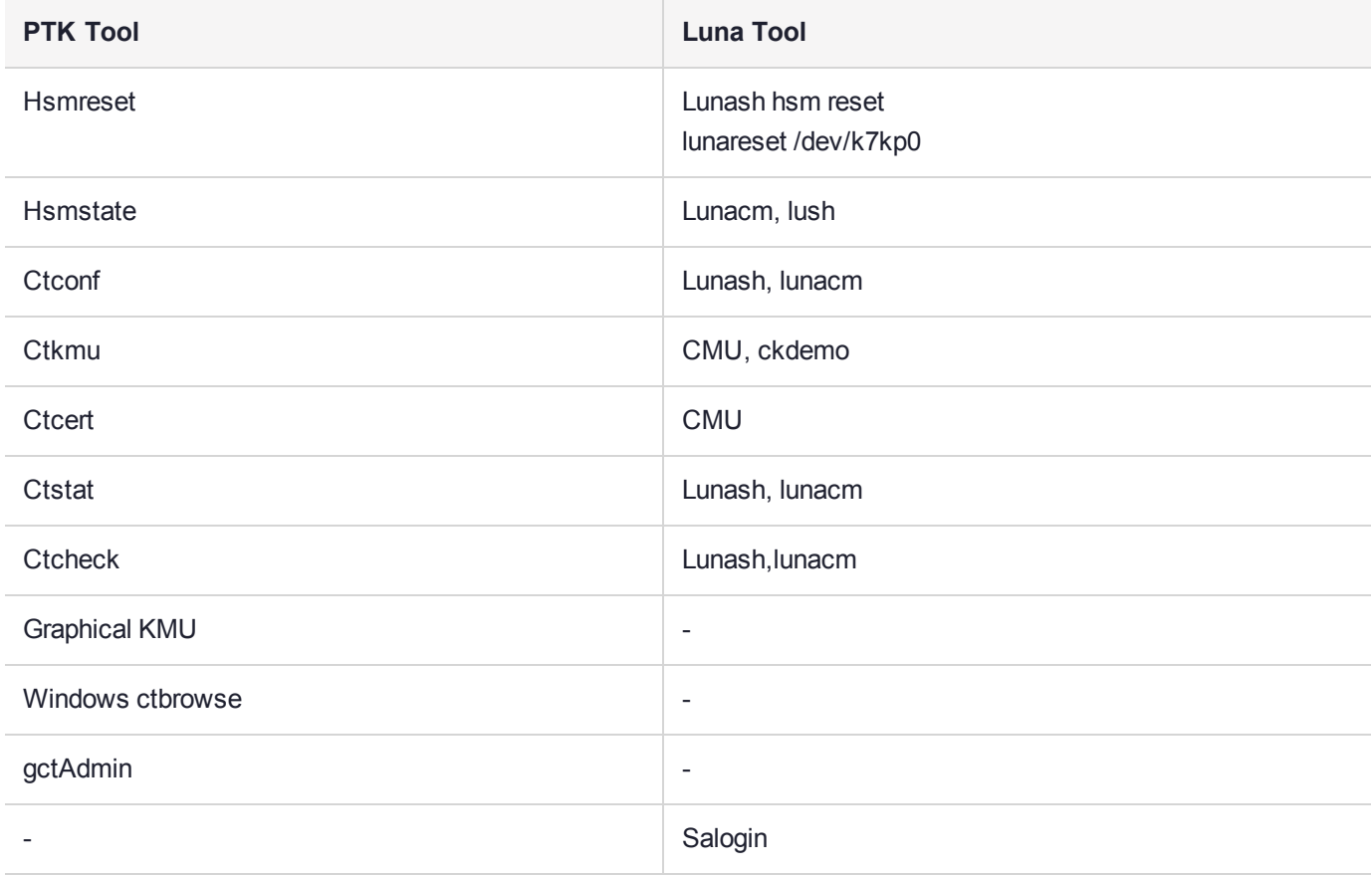

### <span id="page-29-1"></span>Per Partition SO introduced by Admin

PTK Requires Administrator role to create user partitions/Tokens, while Luna uses the Security Officer Role.

PTK in FIPS mode requires Administrator role to allow a user partition to be initialized with Partition SO (Admin introduces SO) but Luna never requires an SO for this.

## <span id="page-29-2"></span>FM Programming APIs

### <span id="page-29-3"></span>FMCE API and CipherObj

Luna has new FMCE API to provide raw key cryptography similar to the CipherObj model used in PTK.

The Luna FM SDK also has a limited CipherObj support to halp with porting – refer to Luna FM SDK User Guide for a complete list.

The actual list of mechanism supported in FMCE, CipherObjs and Cryptoki interface overlap but differ between the HSMs. Refer to Luna and PTK User documentation for complete lists.

### <span id="page-30-0"></span>Public Key Certificate Management

PTK supports CSR and Public Key Certificate creation in firmware using extension mechanisms so these capabilities are available to PTK FMs.

Luna performs these operations in the client side CMU tool and so the FM has no access to these operations and must provide any implementations itself.

### <span id="page-30-1"></span>Cryptoki Attributes

The PTK Cryptoki provides extension attributes which are not in the Luna Cryptoki.

- **>** CKA\_ISSUER\_STR
- **>** CKA\_SUBJECT\_STR
- **>** CKA\_SERIAL\_NUMBER\_INT
- **>** CKA\_SERIAL\_NUMBER\_STR
- **>** CKA\_ENUM\_ATTRIBUTE
- **>** CKA\_EXPORT
- **>** CKA\_EXPORTABLE
- **>** CKA\_IMPORT
- **>** CKA\_KEY\_SIZE
- **>** CKA\_TIME\_STAMP
- <span id="page-30-2"></span>**>** CKA\_TRUSTED

### Client and FM Extension Functions

These functions are not supported. There is no workaround.

- **>** CT\_InitToken()
- **>** CT\_ResetToken()
- **>** CT\_CopyObject
- **>** CKM\_DECODE\_PKCS7
- **>** FM\_SetAppUserData
- **>** FM\_SetTokenUserData
- **>** FM\_SetTokenAppUserData
- **>** FM\_SetSlotUserData
- **>** CT\_PresentTicket

These functions are not supported but there is a workaround.

- **>** FM\_GetCurrentOid() and FM\_GetCurrentPid()
- <span id="page-31-0"></span>**>** Use FM\_GetCurrentAppId()

### **JHSM**

PTK has JHSM, a Java interface for custom command dispatch i.e. Java version of MD\_SendReceive(),

<span id="page-31-1"></span>The PTK version should work with the Luna ethsm library.

### Compatibility Header Files

In addition to the normal Luna FM SDK header set there are compat headers (detailed in the FM SDK User Guide).

These headers emulate PTK manifest constants and functions using the normal Luna headers. They are provided to ease PTK FM porting to Luna.

## <span id="page-31-2"></span>PTK Function Patching

### <span id="page-31-3"></span>OS GetCprovFuncTable()

This function is not implemented in the Luna HSM.

Because this feature is missing it is not possible to patch/intercept Cryptoki calls to the HSM.

The reason is that Luna HSM client functions are not equivalent to Cryptoki requests; they make up a custom protocol called PcProt.

PTK FMs developers had two reasons to patch the cryptoki table.

- **>** Since all administration of the PTK HSM is done with Cryptoki calls the management of the HSM could be modified.
- <span id="page-31-4"></span>**>** Custom Mechanisms could be implemented.

### Administration Patching

If the Cryptoki function patching is intended to enforce a new security policy (for example, controlling the slot on which an application can open a session on) then this type of FM capability cannot be ported to Luna FM SDK.

#### **Read Only Tokens Solution**

If the requirement is to have keys in a user slot visible to the Client but is otherwise Read-only, then the following solution can be used:

- **>** Set Usage and extraction Attributes of all key objects to false
- **>** Login the client application as Crypto User Role and pass object handles to the FM using Custom functions.
- <span id="page-31-5"></span>**>** The FM can use CT\_SetPrivilageLevel to achieve Crypto Officer access to the keys/partition.

### Custom Mechanisms

If the Cryptoki patching is used to implement a custom mechanism then you can use the following workaround.

Implement a custom request to the FM to replicate the functionality of the patched Cryptoki function call.

Several issues arise when designing a custom function to replace a Cryptoki call:

- **> Object handles:** these must be passed to the Custom function. Users should assume they can be encoded as 32 bit Integers.
- **> Slot Numbers:** slot numbers seen by the application must be converted to the equivalent embedded Cryptoki slot number using MD\_GetEmbeddedSlotID() and associated HSM index number with MD\_ GetHsmIndexForSlot().
- **> Session Handles:** session handles provided by the host side Cryptoki library to the application cannot be used by the FM because they will not be recognized by the Embedded Cryptoki library used by the FM.

Therefore the FM must open its own Cryptoki sessions. Depending on the system architecture the developer can either:

- **•** For multi-part commands: Implement a custom command to open a session and return the handle to the application where it can be passed in with each subsequent call or
- **•** For Single Part Commands: find slot number of the Application session (use C\_GetSessionInfo) and translate it to the matching embedded slot MD\_GetEmbeddedSlotID() then send that slot number to with your custom command request. The FM can use that slot number to temporarily open a session locally to do the single part command.
- **>** Object Attributes: the implementer needs to encode/decode any object attributes that will be passed in or out as part of the Custom command

Porting ProtectServer FMs

FM source code designed for the legacy ProtectServer FM SDK will need to be converted to be successfully compiled and linked with the SafeNet Luna FM SDK Package.

The amount of effort to convert your FM source from PPO to SafeNet Luna FM SDK Package will depend on which features your FM uses.

A large number of PPO features are provided by SafeNet Luna FM SDK Package either directly or through the compatibility headers.

The following section lists features missing from SafeNet Luna FM SDK Package and provides some suggestions on how to migrate the FM code that uses them.

See ["Compiling](#page-22-2) FMs" on page 23 for more information on converting legacy PTK FMs for use with the SafeNet Luna FM SDK Package.

### <span id="page-32-0"></span>FM\_GetCurrentOid() and FM\_GetCurrentPid()

<span id="page-32-1"></span>See ["FM\\_GetCurrentAppId" on](#page-138-0) page 139

### FM\_SetAppUserData, FM\_SetTokenUserData, FM\_SetTokenAppUserData, FM **SetSlotUserData**

<span id="page-32-2"></span>These functions are not supported. There is currently no workaround.

### OS GetCprovFuncTable()

This is the largest change. As a result of this feature missing, it is not possible to patch Cryptoki calls to the HSM.

If the Cryptoki function patching is intended to enforce a new security policy (i.e controlling what slot an application can open a session on) then this feature cannot be ported to SafeNet Luna FM SDK Package.

However, if the patching is used to implement a custom mechanism, then the work around is to implement a custom request to the FM to replicate the functionality of the patched Cryptoki function call.

There are several issues which arise when designing a custom function to replace a Cryptoki call:

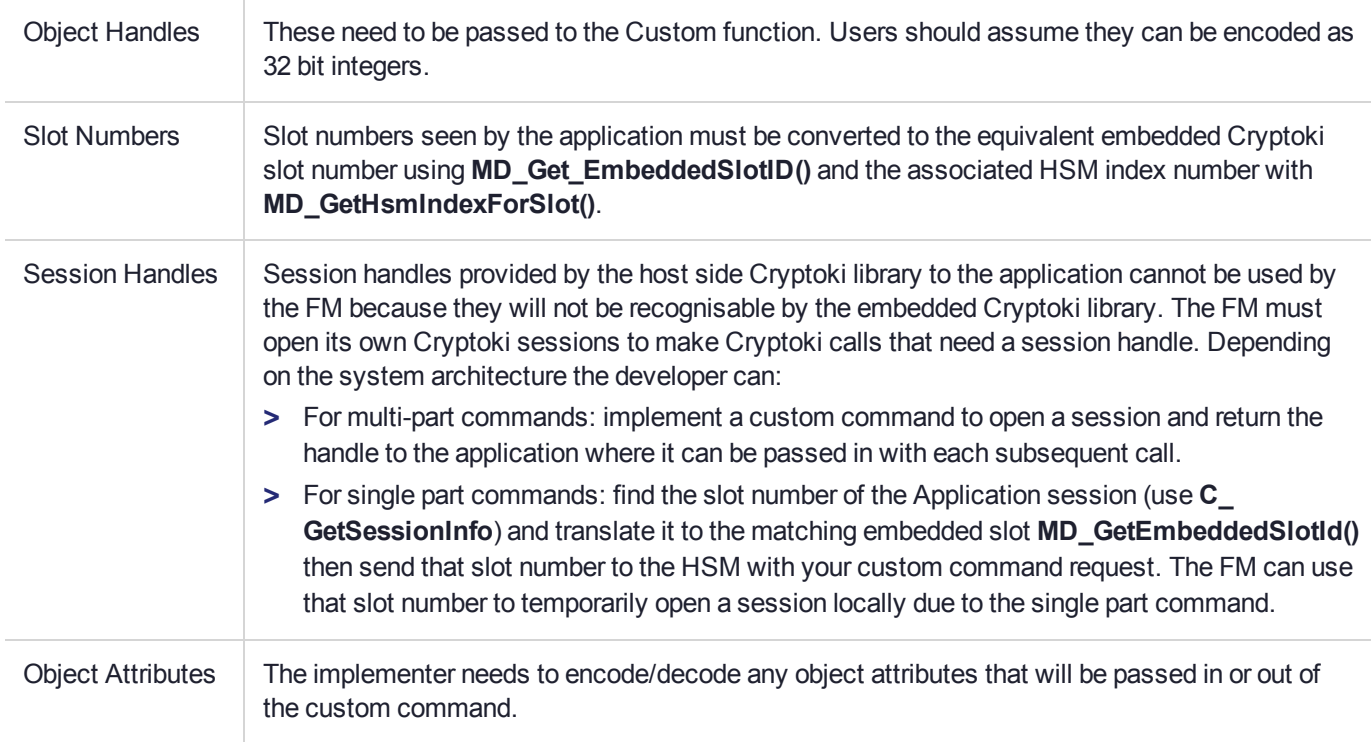

# <span id="page-34-0"></span>**CHAPTER 5:** FM Samples

There are three sample FMs provided with the SafeNet Luna FM SDK Package:

- **>** "Sample: [skeleton" on](#page-36-1) page 37
- **>** "Sample: [pinenc:" on](#page-37-1) page 38
- **>** "Sample: [wrap-comp:" on](#page-40-0) page 41

**NOTE** Sample FMs are distributed with the SafeNet Luna FM SDK Package. They have a similar file layout.

Each of the FM samples is structured in a similar way. Each sample directory contains:

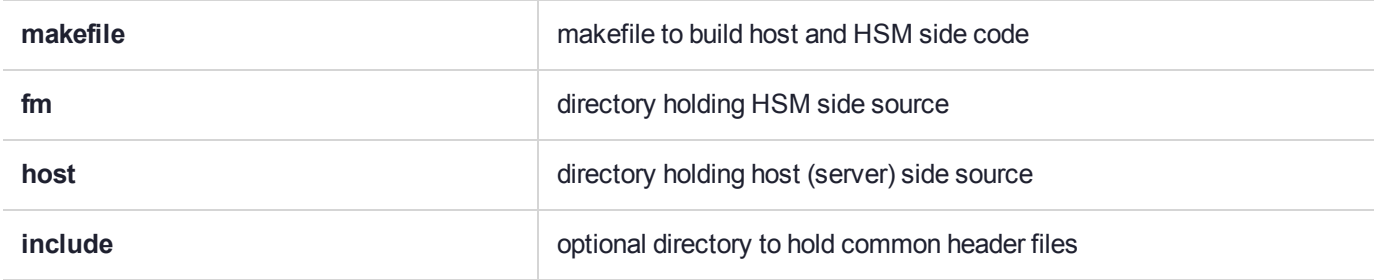

Within the FM directory are files like these:

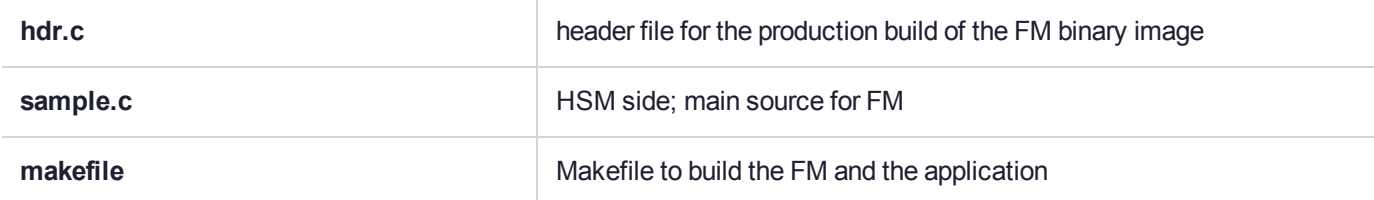

Within the host directory are files like this:

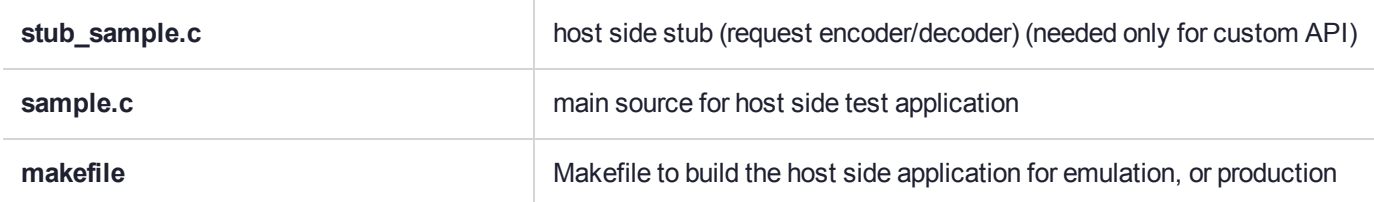

The samples are built using **gnu make** and the provided Makefiles. When working on a platform that has a native **gnu make**, such as Linux, you can use the system make command. (For Windows, consider **nmake**.)

- **>** Production build, no debug information in binaries: **make**
- **>** Production build, with debug information in binaries and optimization turned off: **make DEBUG=1**

Binary files generated by the above variants are placed in different directories. The directory names used are:

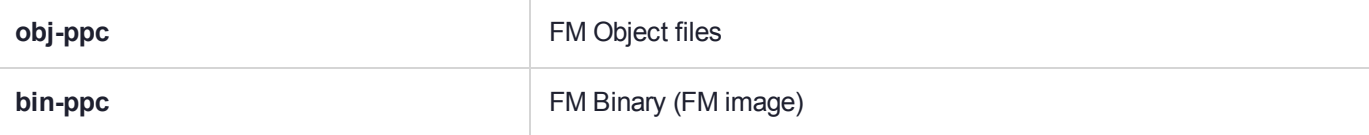

Host Binary files generated by the above variants are placed in different directories. The directory names used are:

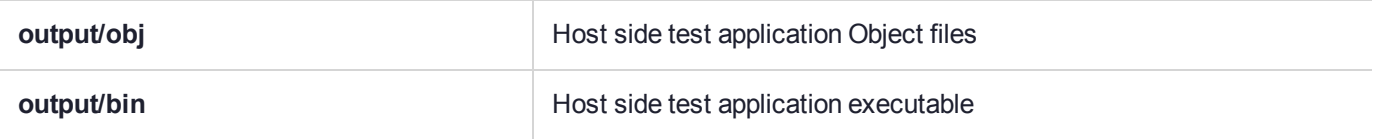

The binaries generated from each variant can be deleted using the target 'clean'.

#### **make DEBUG=1 clean**

### <span id="page-35-0"></span>Signing FM Images

The build scripts generate the unsigned FM binary image when the HSM builds are performed. The binary images are named '<samplename>.bin'. Since these images are not signed yet, it is not possible to load them into the HSM. To use the key management scheme (using self-signed FM certificates), follow the steps listed below:

**1.** Generate the key pair on the Admin token. Execute:

**cmu generatekeypair -slot** <adminslot> **-password** <userpin> **-label** <fmsign> **-keytype** <rsa> **-sign** <true> **-verify** <true> **-modulusbits** <2048>

This will generate a 2048 bit RSA key pair. The minimum key size for FM signing should be 2048 bits.

**2.** To obtain the handles of the new key objects. Execute:

#### **cmu list -slot** <adminslot> **-password** <userpin> **-handle -class -label** <fmsign>

**3.** To make a self signed certificate, execute:

**cmu** selfsigncertificate -slot <adminslot> -password <userpin> -publichandle <pubkeyhd1> **privatehandle** <prikeyhd1> **-label** <fmcert> **-cn** <fmcert>

**4.** Now, the binary image can be signed using mkfm. In the directory where the binary image is generated, execute:

#### **mkfm -k SLOTID=**<adminslot>**/**<fmsign> **-f**<sampleN.bin> **-osampleN.fm**

where "sadminslot>" is the slot id where the signing key is located and stepsign> is the label of the private signing key that was previously generated and <sampleN> is the binary image of the sample FM being signed. This will generate a signed FM binary image, named **"sampleN.fm"**. This command requires the user password of the HSM partition to be entered.

**5.** Exit from all cryptoki applications that are still active, and load the FM image into the HSM.

#### **For SafeNet Luna PCIe HSM**

Execute this command:

**ctfm i -p** <password> **-k SLOTID=**<adminslot>**/**<fmcert> **-f** <sampleN.fm>
where <fmcert> is the name of the certificate in Admin Token used to verify the FM binary image integrity.

The load operation can be checked by executing the command:

#### **ctfm q**

and ensuring that the FM name is correct, and the FM status is "Loaded".

#### **For SafeNet Luna Network HSM**

Log in via Luna Shell, with **hsm login** and execute:

**hsm fm load -certFile** <filename> **-fmFile** <filename>

The load operation can be checked by executing the command:

#### **hsm fm status**

**6.** To enable the newly signed FM you must restart the HSM.

#### **hsm restart**

**NOTE** For Windows environments, set a search path to the libraries.

**Example:** for a default installation, set:

PATH=C:\Program Files\SafeNet\LunaClient\ and

LD\_LIBRARY\_PATH=C:\Program Files\SafeNet\LunaClient\ Adjust your path statement if you selected a non-default install path during Luna HSM Client software installation.

# Export a Self-Signed Certificate and Copy to Other HSMs

If the target is local, you can sign the If the target HSM is a Network HSM, you must export the self-signed certificate and bring it to the Network HSM, to allow the HSM to use the FMs you have created.

**1.** Export the self-signed certificate to a file:

/usr/safenet/lunaclient/bin/**cmu export -slot** <slot> **-password** <userpin> **-label** <fmcert label>  **outputfile=**<fmcert.cert>

**2.** Copy the exported certificate file to the host of the HSM that is to use the FM. If the destination is a SafeNet Luna Network HSM, use scp or PSCP:

scp <fmcert.cert> admin@<hostname-or-ip-of-appliance>:

# Sample: skeleton

This sample FM is very simple and small and can be used as an empty skeleton to start your FM development.

Make a copy of this FM source and modify it for your own needs.

The other sample FMs are large and complex and are intended to illustrate the various programming techniques used in FM development. You can use them as a reference and copy and paste code fragments into your own FM but it is unlikely that you would want to start your own FM development by taking a copy of the **pinenc** or **wrapcomp** FMs.

The 'e' FM provides a simple message echo service. The message communication method selected is the random access style. It also opens a session on the Embedded cryptoki to illustrate embedded slot mapping. **skeleton** has code samples for the following functionality:

- **>** Registering a random access message handler
- **>** Parsing request messages and performing integer endian conversions
- **>** Constructing and returning a response message

#### **The FM implements one custom command**

There is no need to specify a command code as it is implicit.

#### **Description**

The skeleton test application is used to exercise the skeleton sample FM.

# **skeleton** Test Application

skeleton[-h] [-?] -s<slotnum> -t <text>

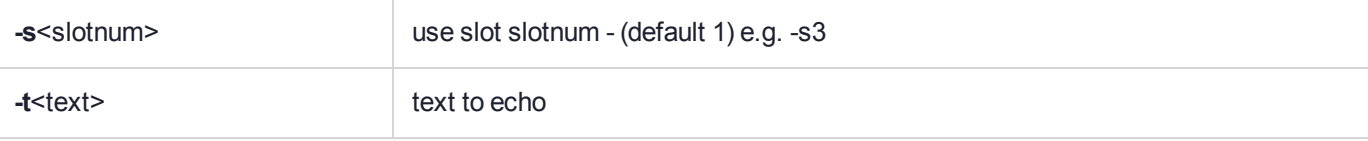

e.g. skeleton -s6 -t "My message"

**To access the slot number and determine if the HSM supports FMs:**

**1.** Launch lunacm and execute the command **slot list**

#### **slot list**

- **2.** Record the slot number for the device.
- **3.** Exit lunacm.
- **4.** For SafeNet Luna PCIe HSM, use **ctfm q** command to list available FM-capable HSMs. For SafeNet Luna Network HSM, use **hsm fm status** command.

# Sample: pinenc:

Demonstrates how custom functionality can be implemented. The only use of the external Cryptoki interface is to login the operator.

The FM provides a simple pin encryption facility. User pins that are encrypted under a RSA public key (perhaps in a Web Browser) can be sent to the HSM to be re-encrypted under a Symmetric Pin Encryption key.

**pinenc** has code samples for the following functionality:

- **>** Registering a message handler
- **>** Parsing request messages and switching between different command codes
- **>** Using the internal Cryptoki implementation to get services from the Luna Core.
- **>** Using **CT\_SetPrivilegeLevel** to override Cryptoki rules
- **>** Using FMCE API to get raw AES and RSA crypto services
- **>** Using the **SMFS** to store sensitive keys.
- **>** Generating Debug trace messages
- **>** Generating Secure Audit entries
- **>** Constructing and returning a response message

**The FM implements four custom commands:**

### **PE\_CMD\_GEN\_KEYS:**

#### **Description:**

Generates an RSA key pair and an AES key and stores them in the **SMFS**

**NOTE** The FM opens a cryptoki session inside the HSM and relies on that session having the *same* login status as the client process calling the custom command.

#### **Input:**

zone, slot\_num

#### **Output:**

status

#### **Process:**

```
C_OpenSession,
C GenerateKeyPair ( 2048 bit RSA key )
CT_SetPrivilegeLevel(1)
C_GetAttributeValue to Read private key attribute
C_Finalize
AES key = FM_GetNDRandom
If cannot open SmFs file then Create SmFs file.
Store RSA and AES key into SmFs file
FM AddToExt ( audit entry )
Return status
```
#### **PE\_CMD\_GET\_PUBKEY:**

#### **Description:**

Returns the previously generated RSA public key

#### **Input:**

zone

#### **Output:**

status, encoded pubkey

#### **Process:**

If ( pub key is not in cache ) open and read SmFs file into cache Encode rsa pubkey for response Return status, encoded pubkey

#### **PE\_CMD\_CLR\_PIN\_ENCRYPT:**

#### **Description:**

Uses stored RSA public key to encrypt a clear pin block

#### **Input:**

zone, clear pinblock

#### **Output:**

status, encrypted pinblock

#### **Process:**

```
If ( pub key is not in cache ) open and read SmFs file into cache
Use FMCE Api to OAEP encrypt the pinblock
Return status, encrypted pinblock
```
#### **PE\_CMD\_TRANSLATE\_PIN:**

#### **Description:**

Re-encrypts the pinblock from RSA to AES

#### **Input:**

zone, encrypted pinblock

#### **Output:**

status, encrypted pinblock

#### **Process:**

```
If ( pri key is not in cache ) open and read SmFs file into cache
Use FMCE Api and RSA pri to OAEP decrypt the pinblock
Use FMCE Api and AES key to ECB encrypt the pinblock
Return status, encrypted pinblock
```
### pinenc Test Application

pinenctest [-z<zone#>] [-s<slot> –p<pin> gen ] | [-d<hsm> test ]

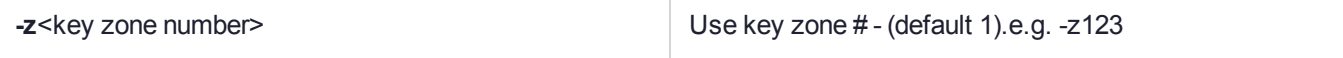

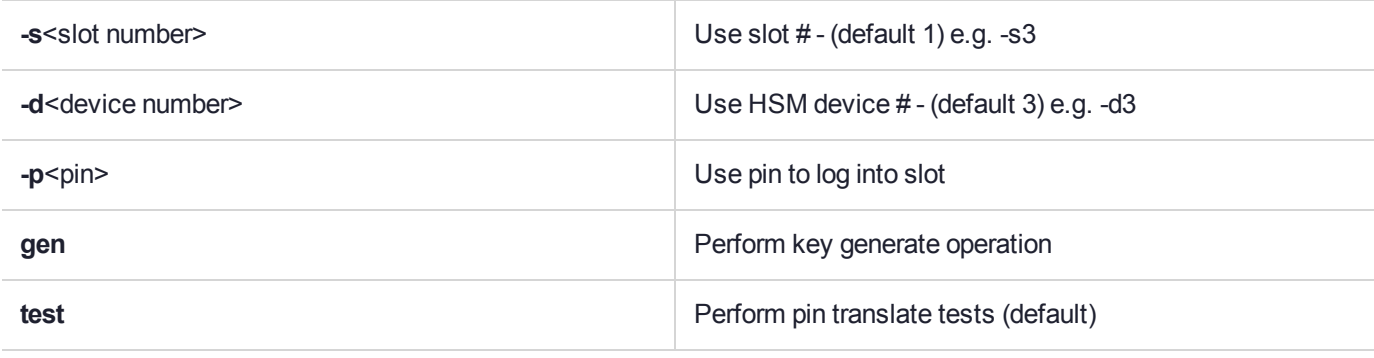

#### **Description:**

The pinencetest application is used to exercise the pinenc sample FM. The FM operates in two modes. Either it is generating a key set or it is using a key set. The pinenctest application allows the user to specify whether to generate a key set (**gen**) or to test a key set (**test**).

When generating a key set, you must determine the Cryptoki slot number on which you want to login and generate a key set. The Test application requires a Cryptoki token to generate key sets. So when you ask the FM to generate keys it needs to know which slot number to use. The test mode uses the keys already generated and requires you to specify only the device number. In order to handle multiple HSM instances you must specify which HSM is to be used for the test. The device number specifies the HSM instance.

#### **To access the slot number and determine if the HSM supports FMs:**

**1.** Launch lunacm and execute the command **slot list**

#### **slot list**

- **2.** Record the slot number for the device.
- **3.** Exit lunacm.
- **4.** For SafeNet Luna PCIe HSM, use **ctfm q** command to list available FM-capable HSMs. For SafeNet Luna Network HSM, use **hsm fm status** command.

#### **Process:**

```
C_Initialize, Find Admin Token, C_OpenSession, C_Login(Admin Password)
C GenerateKeyPair( 2048 bit RSA key )
CT SetPrivilegeLevel(1)
C GetAttributeValue to Read private key attribute
C_Finalize
AES key = FM_GetNDRandom
If cannot open SmFs file then Create SmFs file.
Store RSA and AES key into SmFs file
FM AddToExt ( audit entry )
Return status
```
# Sample: wrap-comp:

Description: This sample demonstrates how to implement an extension to Cryptoki. In this sample a new **C\_ WrapKey** mechanism is defined.

**wrap-comp** has code samples for the following functionality:

- **>** Registering a message handler
- **>** Parsing request messages and switching between different commands codes
- **>** Using the internal Cryptoki implementation to get services from the Luna Core.
- **>** Generating Debug trace messages
- **>** Constructing and returning a response message

**The FM implements one command:**

#### **WC\_CMD\_GET\_RSA\_COMP:**

#### **Description:**

Extracts a specific attribute from a RSA Private key, wrap it with a symmetric key and return the cryptogramme. The schematics of this function are the same as the Cryptoki **C\_WrapKey** command.

#### **Input:**

Slot\_num, hRSAObj, hDESObj, attribute\_type

#### **Output:**

#### status, encrypted Component

#### **Process:**

```
Call C_OpenSession(slot_num)
Verify that hRSAObj is valid handle to a RSA Private key object with CKA_EXTRACTABLE=1
Verify hDESObj is valid handle to a CKK_DES3 with CKA_WRAP=1
CT_SetPrivilegeLevel(1)
Read selected attribute from hRSAPri object
Use hDESKey to CBC encrypt the component
CT SetPrivilegeLevel(0)
Return status, encrypted component
```
# wrap-comp Test Application

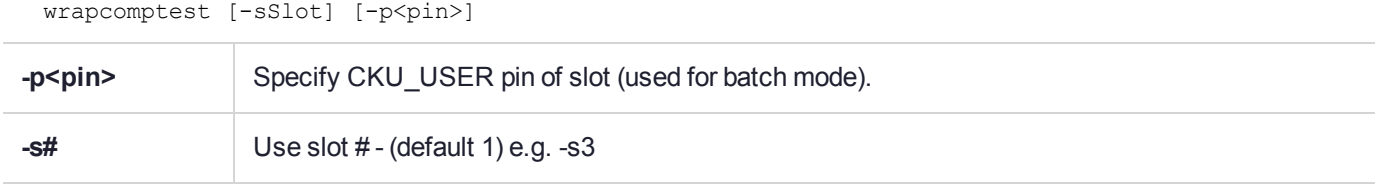

#### **Description**

The wrapcomptest application is used to exercise the wrapcomp sample FM.

The application logs into the HSM and generates a temporary RSA key pair. It then uses the FM to wrap and (partially display) each component.

The FM uses Cryptoki operations and requires a slot number.

**To access the slot number and determine if the HSM supports FMs:**

**1.** Launch lunacm and execute the command **slot list**

**slot list**

- **2.** Record the slot number for the device.
- **3.** Exit lunacm.
- **4.** For SafeNet Luna PCIe HSM, use **ctfm q** command to list available FM-capable HSMs. For SafeNet Luna Network HSM, use **hsm fm status** command.

# **CHAPTER 6:** Utilities Reference

The section contains information pertaining to the following utilities:

- **>** "cmu [" below](#page-43-0)
- **>** ["ctfm" below](#page-43-1)
- **>** ["mkfm" on](#page-47-0) page 48
- <span id="page-43-0"></span>**>** ["fmrecover" on](#page-48-0) page 49

# cmu

The CMU utility (Certificate Management Utility) referred to in this manual is provided as a part of the SafeNet Luna FM SDK Package. Refer to the "Certificate Management Utility (CMU)" on page 1 for further information.

# <span id="page-43-1"></span>ctfm

Functionality Module Management utility.

## **SYNTAX**

```
ctfm d [-a<device> | -A | -s#]-i<fmid> [-p<password> | -e<PED>]
ctfm i [-a<device> | -A | -s#] [–c<certFile>] [-l<certLabel>] -f<fmFile> [-p<password> | -
e<PED>]
ctfm q [-a<device> | -A | -s#]
ctfm v [-a<device> | -A | -s#] [–c<certFile>] -l<certLabel> -f<fmFile> [-p<password> | -
e<PED>]
ctfm a [-a<device> | -A | -s#] [-n] [-p<password> | -e<PED>]
```
# **DESCRIPTION**

The **ctfm** utility is designed for the HSM administrator and is used to manage functionality modules on the HSMs.

With this tool it is possible to:

- **>** Load a new FM
- **>** Delete an FM
- **>** Query the status of any FMs
- **>** Verify an FM file is correctly signed
- **>** Activate the SMFS on an HSM.

In each case the operation may apply to all HSMs or an individually specified HSM. By default, **ctfm** reports the FM state for all devices found.

The device Security Officer password must be initialized in order for these commands to run. When the commands are executed they might require the SO password of the HSM. When it is required, the utility prompts the operator for the values (unless the values have already been entered during the execution of the same command, or provided by the **-p** option).

Audit trail entries are created when FMs are loaded or disabled. In order to create event logs correctly the HSM real time clock should be initialized.

**NOTE** To set the real time clock, and enable audit entries, initialize the Auditor Role.

In order to load an FM, a certificate must be present in the Admin Token of the HSM. Usually a PEM-encoded certificate file is provided with the FM image file that you can load to the HSM Admin slot with the **cmu** tool.

If the utility detects that the certificate is not already present in the Admin token, the utility imports the certificate from the cert file.

If no Certificate label is specified then a Certificate file name must be specified and the **ctfm** utility creates a temporary cert object from the file contents.

#### **FM STATES**

Each FM in the HSM has a certain state.

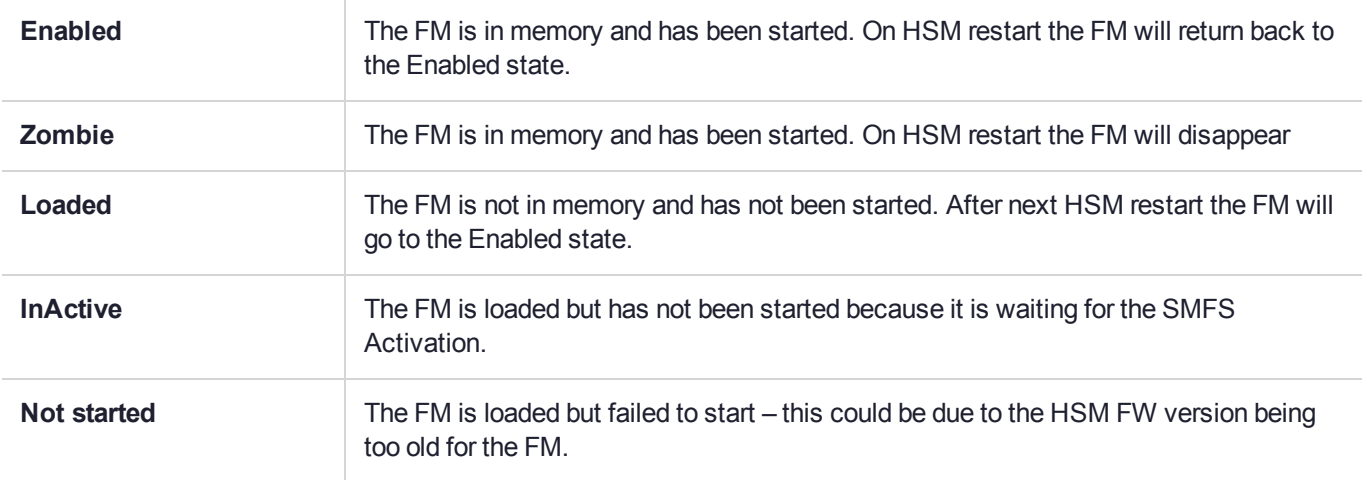

#### **COMMANDS**

#### **d Disable/Delete FM**

**ctfm d** [-**a**<device> | -**A**] [-i <fmid>] [-p <password | -**e**<PED>] This command is used to remove an FM.

The exact behaviour depends on the state of the FM.

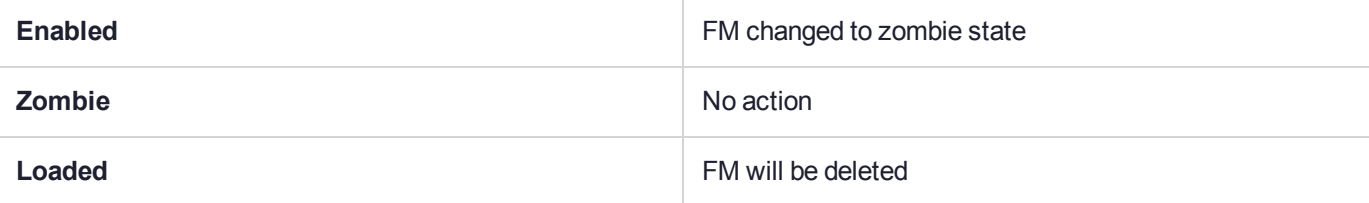

**NOTE** The HSM SO PIN will be required.

#### **i Import FM**

**ctfm i** [-**a**<device> | -**A**] [–**c**<certFile>] [-**p** <password> | -**e**<PED>] [-**l**<certLabel>] -**f**<fmFile> Load a new FM onto an HSM.

The FM image file contains an FM image and a digital signature. The import operation directs the image and signature to the appropriate Public Key Certificate file which is used to verify the signature. The command looks on the Admin Token of the device for a certificate label equal to the <certLabel> parameter.

If the certificate object is not present then the utility will attempt to create a certificate object from the contents of the certFile i.e. import the certificate

If the <certFile> parameter is not provided the utility will assume the filename is the <certLabel> with .cert or .crt appended. For example, if the certificate label is myfm then the utility will search for a file named myfm.cert and then myfm.crt.

The exact behavior of the command depends on the state of other FMs in the HSM:

- **>** The FM will be installed in the HSM in a Loaded state.
- **>** If a FM with the same ID and in a Loaded state is already in the HSM then the new FM will replace the old FM, and the old FM will enter a Zombie state.
- **>** If a FM with the same ID and in a Enabled/Zombie state is already in the HSM then the old FM changes to or remains in Zombie state.

The exact behavior depends on the state of the HSM:

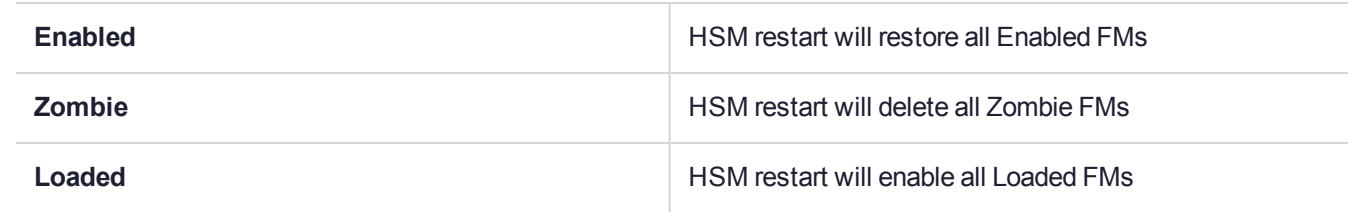

**NOTE** The HSM SO PIN will be required.

#### **q Query FM Status**

```
ctfm q [-a<device> | -A]
```
Queries the status of an FM (if any) on all or an individual HSM.

Use this command to obtain the name, version information and disable status of an FM or to see if an FM is loaded at all.

**NOTE** If the FM state is Enabled but the Status shows an error then it might not be possible to communicate with any FM. You should use **ctfm** to delete the failing FM.

No PINs are required to perform this operation.

#### **v Verify an FM Signature**

**ctfm v** [-**a**<device> | -**A**] [–**c**<certFile>] [-**p** <password> | -**e**<PED>] -**l**<certLabel> -**f**<fmFile>

This command is used to verify that an FM file has been signed correctly without attempting to load the FM.

The HSM SO PIN is required.

The behaviour of the <certLabel> and <certFile> parameters is the same as is described for the Import FM command above.

### **a Activate SMFS**

**ctfm a** [-**a**<device> | -**A**] [-**p** <password> | -**e**<PED>] [-**n**] This command activates the Secure Memory File system.

Either the HSM SO or Administrator user can activate the SMFS. Default is SO. Specify administrator with "-n".

### **OPTIONS**

The following options are supported:

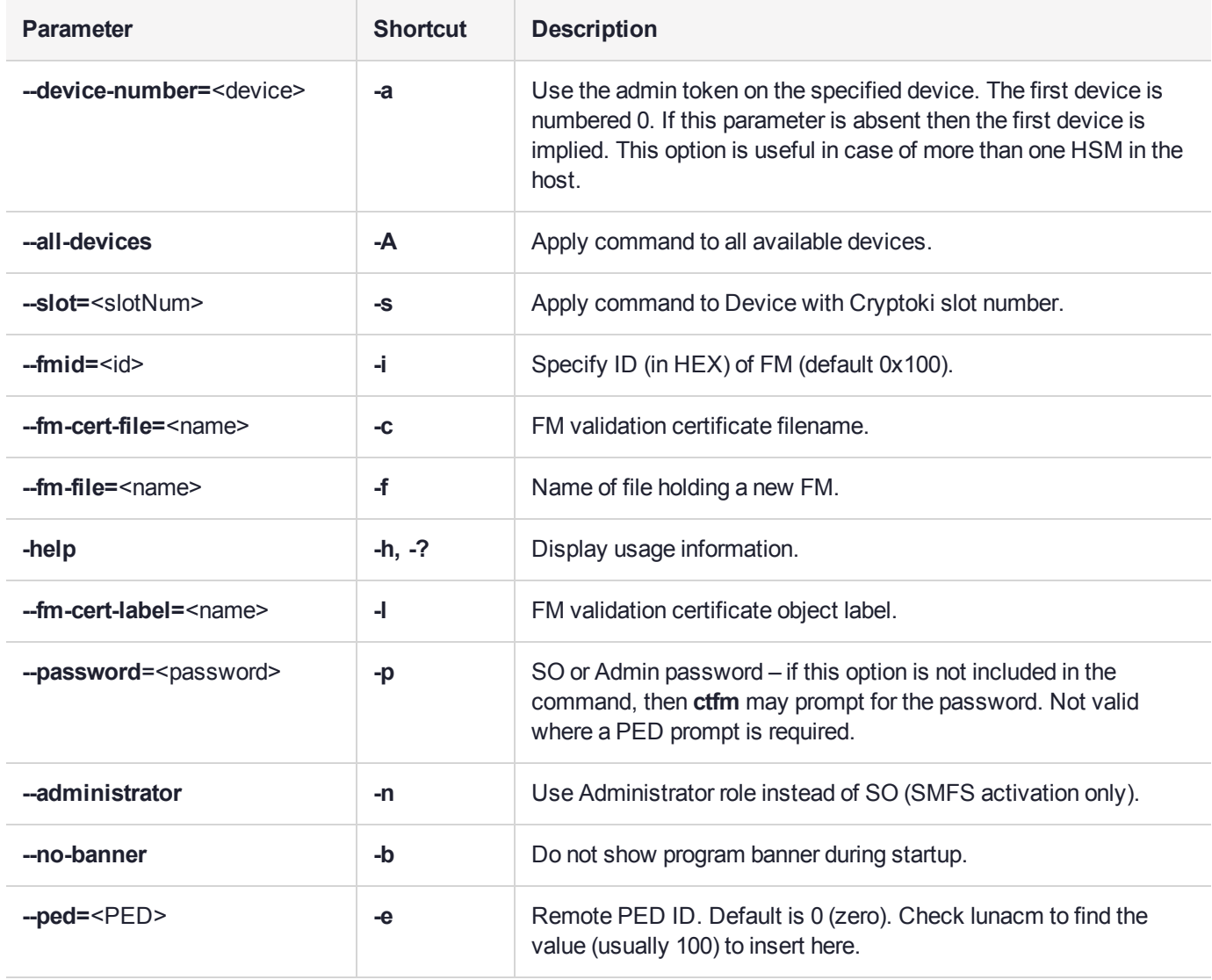

# <span id="page-47-0"></span>mkfm

# **Synopsis**

**mkfm -f** <filename> **-k** <key> **-o** <filename> [**-c**][**-b**][**-e** <PED> | **-p** <password>] [**-u** <user>]

#### **Description**

The **mkfm** utility is used to time-stamp, hash, and sign an FM binary image.

**NOTE** At time of initial release for use with Luna HSMs, MKFM supports only RSA private keys that reside on a Luna token. The signing mechanism uses RSA-SHA512.

### **Options**

The following options are supported:

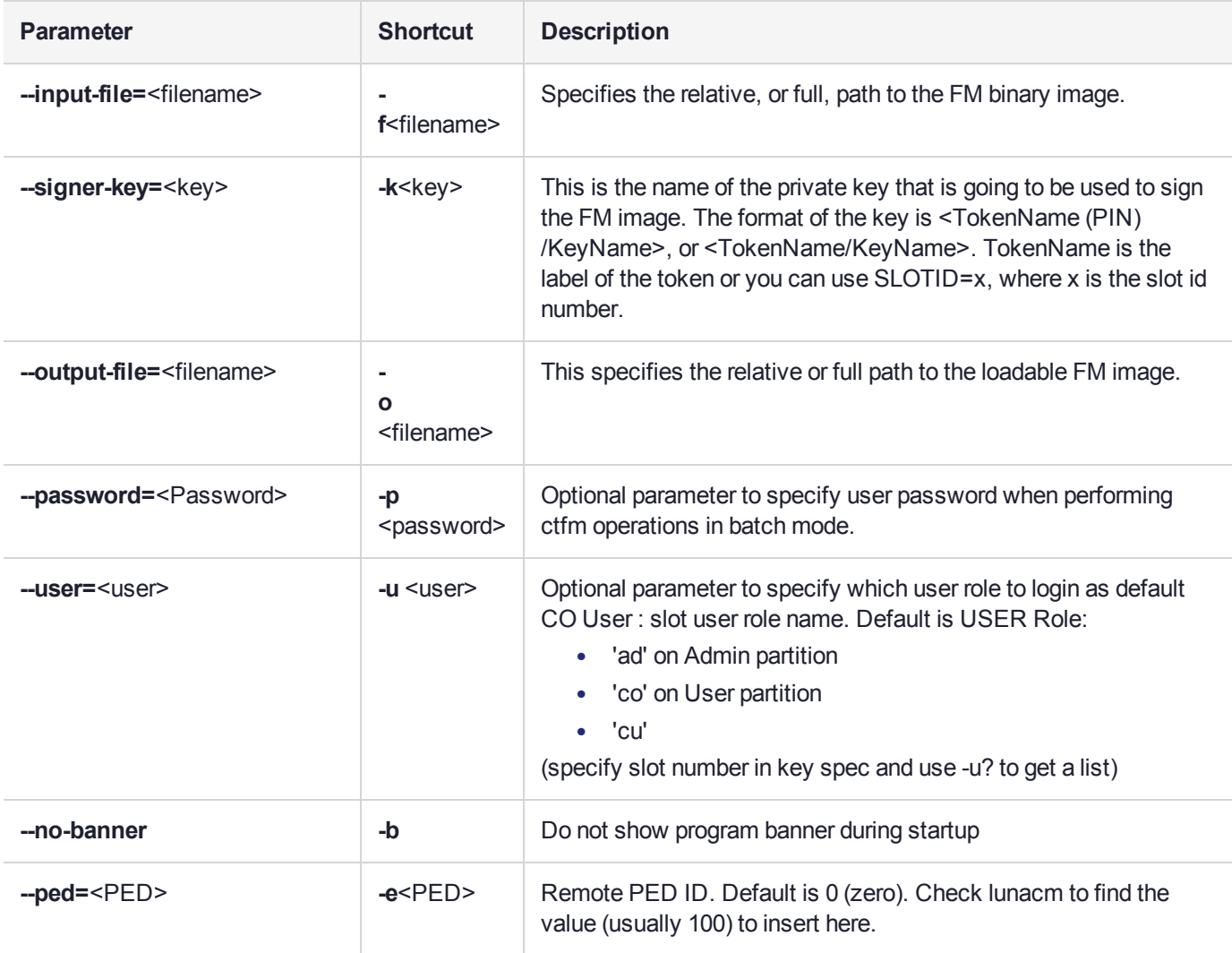

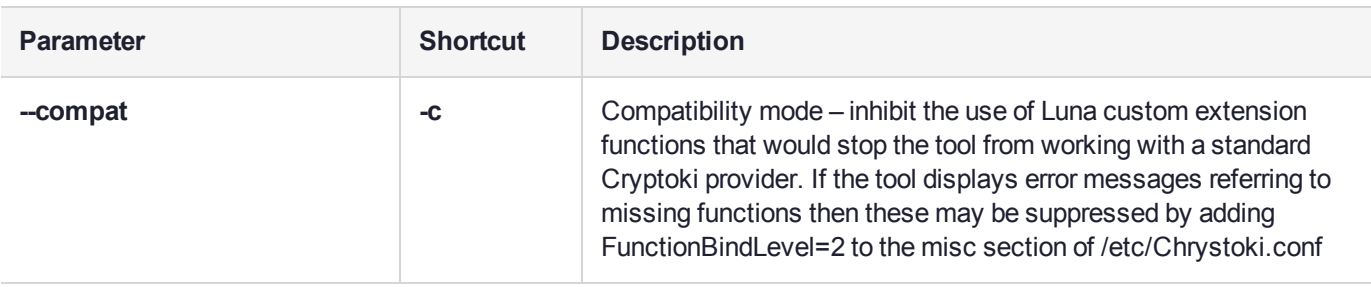

**NOTE** The long forms require two leading dashes for each option. The short forms take a single leading dash, and an optional space.

# <span id="page-48-0"></span>fmrecover

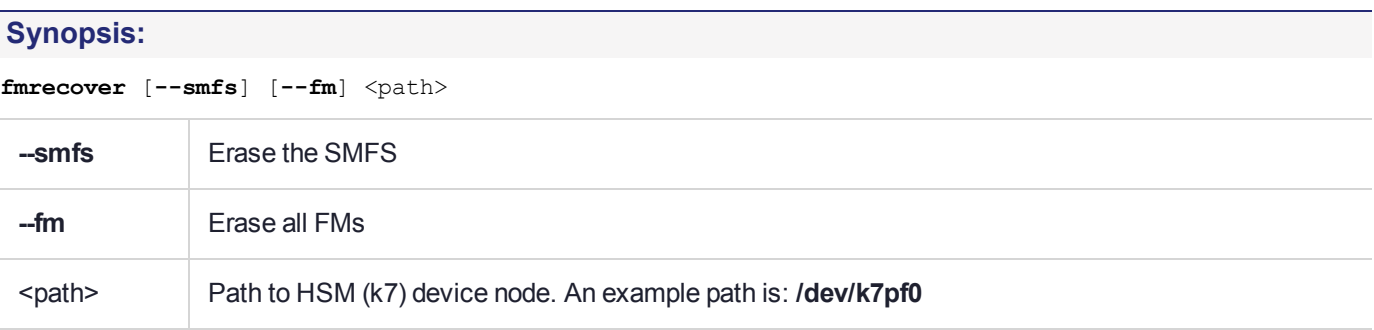

#### **Description:**

The FM recovery utility is used to force either all the FMs and/or the entire Secure Memory in the event that the HSM has been rendered non-responsive due to a badly configured FM being loaded.

#### **Examples:**

To delete all FMs execute:

#### **./fmrecover --fm /dev/k7pf0**

To reformat SMFS execute:

#### **./fmrecover --smfs /dev/k7pf0**

To delete all FMs and reformat SMFS execute:

#### **./fmrecover --fm --smfs /dev/k7pf0**

The FM part of the command can be tested by loading an FM and then running .**/fmrecover --fm /dev/k7pf0**. Ensure that the FM is deleted.

The SMFS part of the command can be tested by running **/fmrecover --smfs /dev/k7pf0**. Ensure that the message "Formatting SMFS..." appears in the dmesg log.

# **CHAPTER 7:** Cryptographic Engine

The Cryptoki interface provides a standardized way of performing cryptographic operations. However a considerable amount of overhead is introduced.

SafeNet Luna FM SDK Package provides internal APIs that bypass the PKCS #11 subsystem to provide high performance cryptographic functionality. This chapter describes the functions in this API. It contains the following functions:

- **>** "single part Sign [operation" on](#page-50-0) the next page
- **>** "part verify [operation" on](#page-50-1) the next page
- **>** "single part encrypt [operation" on](#page-50-2) the next page
- **>** "single part decrypt [operation" on](#page-50-3) the next page
- **>** "single part digest [operation" on](#page-50-4) the next page
- **>** ["multi-part](#page-51-0) sign operation init" on page 52
- **>** ["multi-part](#page-51-1) encrypt operation init" on page 52
- **>** ["multi-part](#page-51-2) verify operation init" on page 52
- **>** ["multi-part](#page-51-3) decrypt operation init" on page 52
- **>** ["multi-part](#page-51-4) digest operation init" on page 52
- **>** "multi-part sign operation [update" on](#page-51-5) page 52
- **>** "multi-part verify operation [update" on](#page-51-6) page 52
- **>** "multi-part decrypt operation [update" on](#page-52-0) page 53
- **>** "multi-part encrypt operation [update" on](#page-52-1) page 53
- **>** "multi-part digest operation [update" on](#page-52-2) page 53
- **>** ["multi-part](#page-52-3) sign operation final" on page 53
- **>** ["multi-part](#page-52-4) verify operation final" on page 53
- **>** ["multi-part](#page-52-5) decrypt operation final" on page 53
- **>** ["multi-part](#page-53-0) encrypt operation final" on page 54
- **>** ["multi-part](#page-53-1) digest operation final" on page 54

# **Parameters**

The Crypto Engine API uses PKCS#11 parameters for all parameters except for keys.

For a full list of supported mechanisms refer to "Supported Mechanisms" on page 1.

The <FMCE\_KEY\_PTR> parameter is a pointer to a union of all supported key types. For more details and a list of supported key types refer to the **fmcrypto.h** header file.

#### <span id="page-50-0"></span>**single part Sign operation**

```
CK_RV FMCE_Sign(
             CK MECHANISM PTR pMech, // IN: mechanism type and parameters
             FMCE_KEY_PTR pKey, // IN: key value
             CK_ULONG ulDataInLen, // len of data to sign
             CK_BYTE_PTR pDataIn, // IN: data to sign
             CK_ULONG_PTR pulSigOutLen, // IN: len of sig buf OUT: len of signature
             CK_BYTE_PTR pSigOut // OUT: signature
                   );
```
#### <span id="page-50-1"></span>**part verify operation**

```
extern CK_RV FMCE_Verify(
              CK_MECHANISM_PTR pMech, // IN: mechanism type and parameters
              FMCE KEY PTR pKey, // IN: key value
```
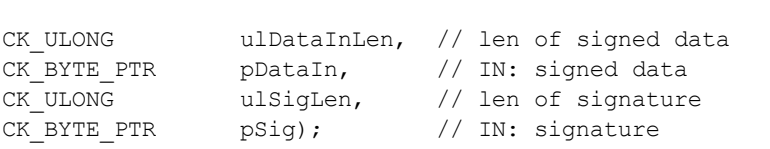

#### <span id="page-50-2"></span>**single part encrypt operation**

CK\_RV FMCE\_Encrypt(

CK\_MECHANISM\_PTR pMech, // mechanism type and parameters FMCE KEY PTR pKey, // key value

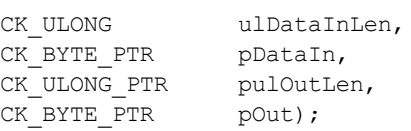

#### <span id="page-50-3"></span>**single part decrypt operation**

CK\_RV FMCE\_Decrypt(

CK\_MECHANISM\_PTR pMech, // mechanism type and parameters FMCE KEY PTR pKey, // key value

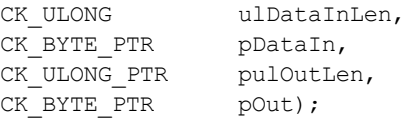

#### <span id="page-50-4"></span>**single part digest operation**

CK\_RV FMCE\_Digest(

CK MECHANISM PTR pMech, // IN: mechanism type and parameters

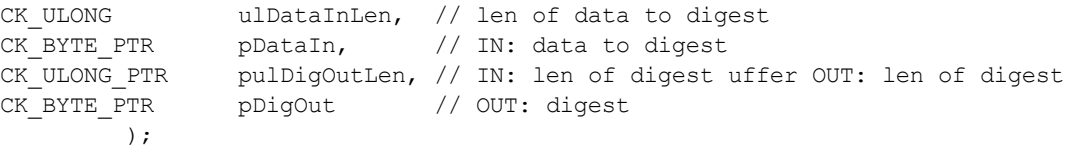

#### <span id="page-51-0"></span>**multi-part sign operation init**

```
CK_RV FMCE_SignInit(
              CK_MECHANISM_PTR pMech, // IN: mechanism type and parameters
              FMCE KEY PTR pKey, // IN: key value
              FMCE HANDLE PTR pCtxHdl // OUT: handle for following calls
                        );
```
#### <span id="page-51-1"></span>**multi-part encrypt operation init**

CK\_RV FMCE\_EncInit( CK MECHANISM PTR pMech, // mechanism type and parameters FMCE KEY PTR pKey, // key value FMCE HANDLE PTR pCtxHdl // OUT: handle for following calls );

#### <span id="page-51-2"></span>**multi-part verify operation init**

CK\_RV FMCE\_VerifyInit( CK\_MECHANISM\_PTR pMech, // mechanism type and parameters FMCE\_KEY\_PTR pKey, // key value FMCE HANDLE PTR pCtxHdl // OUT: handle for following calls );

#### <span id="page-51-3"></span>**multi-part decrypt operation init**

CK\_RV FMCE\_DecInit( CK\_MECHANISM\_PTR pMech, // mechanism type and parameters FMCE\_KEY\_PTR pKey, // key value FMCE HANDLE PTR pCtxHdl // OUT: handle for following calls );

#### <span id="page-51-4"></span>**multi-part digest operation init**

```
CK_RV FMCE_DigestInit(
              CK MECHANISM PTR pMech, // mechanism type and parameters
               FMCE HANDLE PTR pCtxHdl // OUT: handle for following calls
                        );
```
#### <span id="page-51-5"></span>**multi-part sign operation update**

CK\_RV FMCE\_SignUpdate(

);

FMCE HANDLE ulCtxHdl, // handle from init operation CK ULONG ulDataInLen, // len of data to sign CK\_BYTE\_PTR pDataIn // IN: data to sign

#### <span id="page-51-6"></span>**multi-part verify operation update**

```
CK RV FMCE VerifyUpdate(
            FMCE_HANDLE ulCtxHdl, // handle from init operation
             CK_ULONG ulDataInLen, // len of signed data
             CK BYTE PTR pDataIn // IN: signed data
                         );
```
### <span id="page-52-0"></span>**multi-part decrypt operation update**

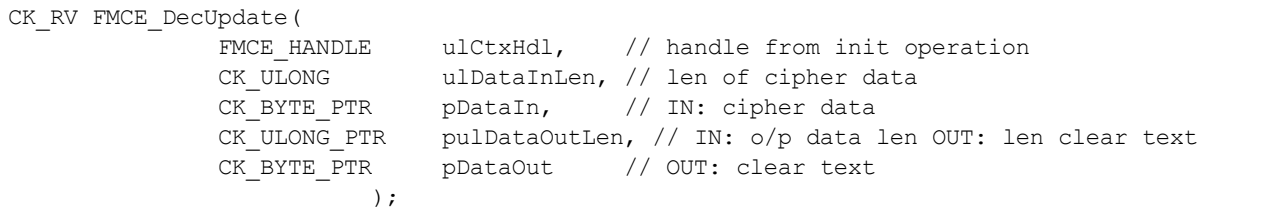

#### <span id="page-52-1"></span>**multi-part encrypt operation update**

```
CK RV FMCE EncUpdate(
```
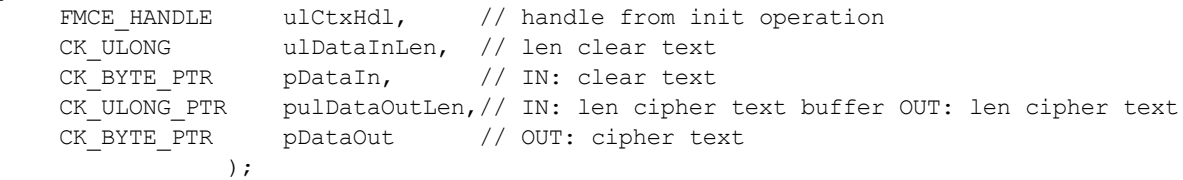

#### <span id="page-52-2"></span>**multi-part digest operation update**

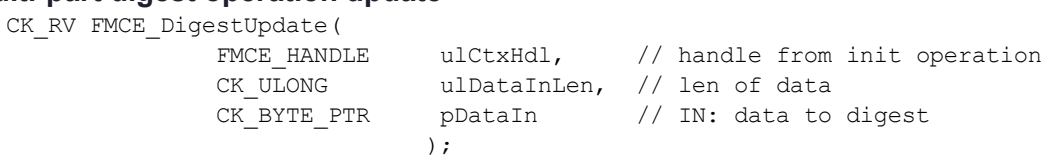

# <span id="page-52-3"></span>**multi-part sign operation final**

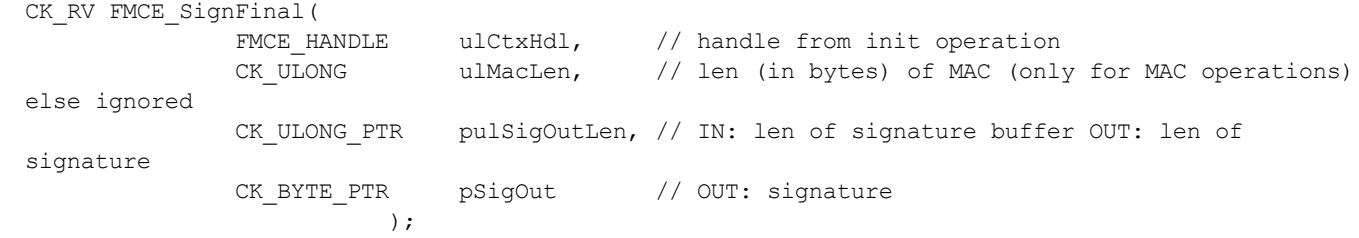

#### <span id="page-52-4"></span>**multi-part verify operation final**

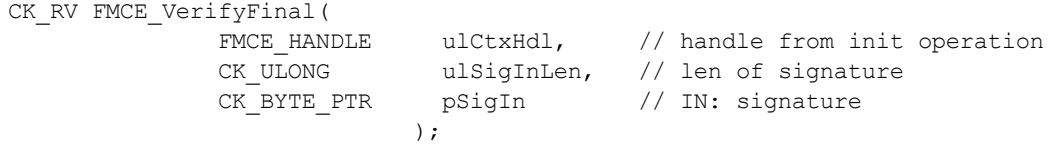

#### <span id="page-52-5"></span>**multi-part decrypt operation final**

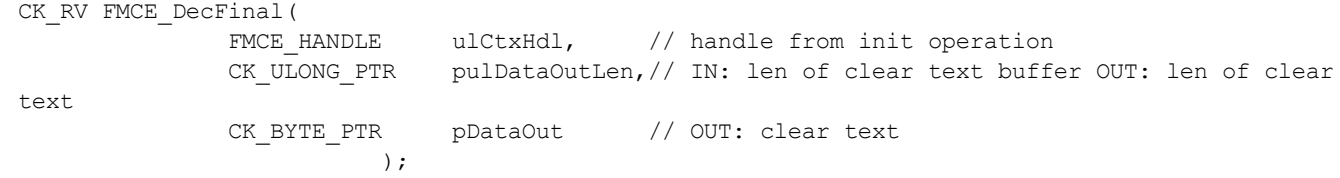

#### <span id="page-53-0"></span>**multi-part encrypt operation final**

```
CK_RV FMCE_EncFinal(
                     FMCE_HANDLE ulCtxHdl, // handle from init operation<br>CK_ULONG_PTR pulDataOutLen,// IN: len of buffer OUT: len
                     CK_ULONG_PTR pulDataOutLen, // IN: len of buffer OUT: len cipher text<br>CK_BYTE_PTR pDataOut // OUT: cipher text
                                             pDataOut // OUT: cipher text
                                    );
```
#### <span id="page-53-1"></span>**multi-part digest operation final**

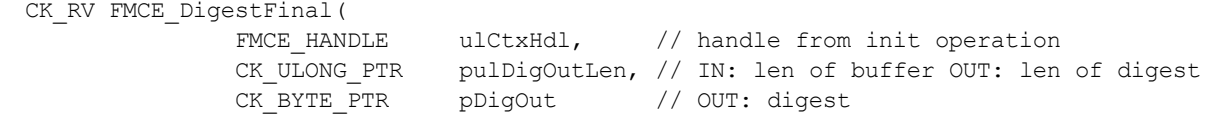

# **CHAPTER 8:** Cipher Objects

Some limited legacy Cipher Objects are provided in the SafeNet Luna FM SDK Package to assist developers porting FM designs to SafeNet Luna HSM.

A subset of the PTK CipherObjects and Modes are supported in Luna:

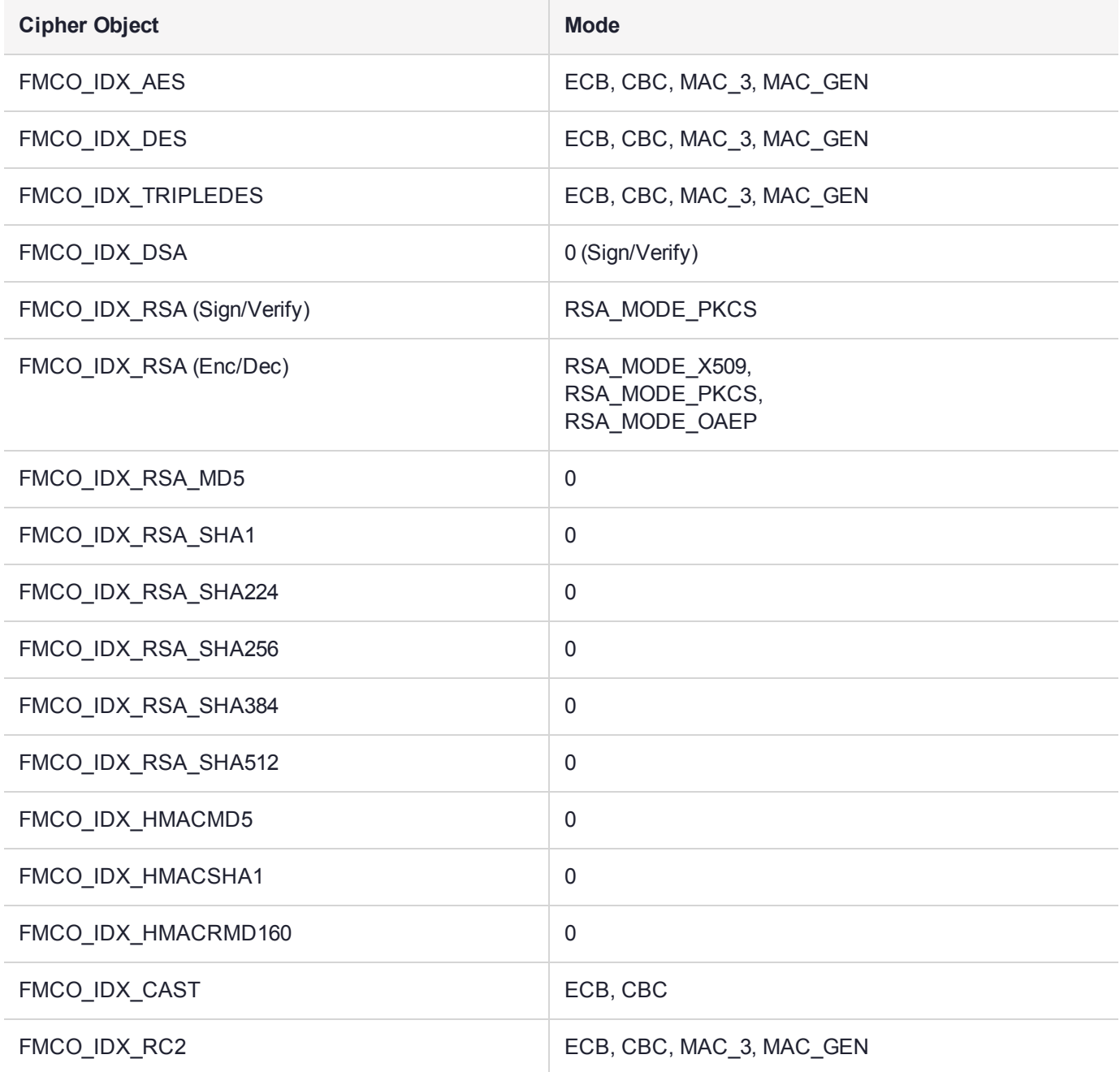

# **CHAPTER 9:** Hash Objects

Some limited legacy Hash Objects are provided in the SafeNet Luna FM SDK Package to assist developers porting FM designs to SafeNet Luna HSM.

A subset of the PTK HashObjects are supported in Luna:

- **>** FMCO\_IDX\_MD2
- **>** FMCO\_IDX\_MD5
- **>** FMCO\_IDX\_RMD160
- **>** FMCO\_IDX\_SHA1
- **>** FMCO\_IDX\_SHA224
- **>** FMCO\_IDX\_SHA256
- **>** FMCO\_IDX\_SHA384
- **>** FMCO\_IDX\_SHA512

# **CHAPTER 10:** Setting Privilege Level

**CT\_SetPrivilege** allows elevation of privilege level to circumvent built-in security mechanisms on PKCS#11 objects. Elevated privilege level allows override of sensitive attribute and key usage.

Two possible settings are available as follows:

- **>** PRIVILEGE\_NORMAL=0
- **>** PRIVILEGE\_OVERRIDE=1

The **CT\_SetPrivilege** command is only available to FMs – it cannot be called from outside the HSM.

# **SetPrivilegeLevel**

#### **Synopsis**

void CK ENTRY CT SetPrivilegeLevel ( int level );

#### **Description**

This function is a SafeNet extension to PKCS#11. It can be used to set the privilege level of the caller to the specified value, if the caller has access to the function.

The function cannot be called from outside the HSM (only from inside an HSM).

Use the **CT\_SetPrivilegeLevel** function to set elevated privilege for a short time during the processing of a message. When the privileged access is complete call the **CT\_SetPrivilegeLevel** function to set the privilege back to normal.

In the environment of a FM, the privilege is automatically returned to normal when the current message is complete. I.e. when the FM dispatch function returns.

The HSM destructive policy HSM\_CONFIG\_ALLOW\_DISABLING\_FM\_PRIVILEGE\_LEVEL may be set to disable the use of the CL\_SetPrivilegeLevel().

**PRIVILEGE\_OVERRIDE** mode allows the FM to do the following:

- **>** Read Sensitive attributes
- **>** Perform Cryptographic Initialization calls that contradict the usage attributes. That is, you can call **C\_ EncryptInit** with an object that has CKA\_ENCRYPT set to FALSE.
- **>** Use **C\_CreateObject()** to create secret keys and private keys (CKO\_SECRET\_KEY and CKO\_PRIVATE\_ KEY).
- **>** Use **C\_SetAttributeValue()** to change an attribute of an object when CKA\_MODIFIABLE=false. Applies only to attributes that could be changed when the CKA\_MODIFIABLE is true.
- **>** Create objects as a Crypto Officer while only logged on as a Crypto User role.

#### **Arguments**

level - desired privilege.

# **CHAPTER 11:** SMFS Reference

**SMFS** is a Secure Memory File System (as exported to FMs). It allows FMs to store keys in tamper protected battery backed non-volatile RAM (NVRAM).

It has the following general specifications:

- **>** Arbitrary depth directory structure supported
- **>** File names are any character other than '\0' or '/'
- **>** Path separator is '/'. The Windows \ is not allowed
- **>** Files are fixed size and initialized with zeros when created
- **>** Directories will expand in size as needed to fit more files

This chapter contains the following sections:

- **>** "Important [Constants" below](#page-57-0)
- **>** "Error [Codes" below](#page-57-1)
- **>** "File Attributes Structure [\(SmFsAttr\)" on](#page-58-0) the next page
- <span id="page-57-0"></span>**>** "Function [Descriptions" on](#page-58-1) the next page

# Important Constants

- **>** Maximum file name length is 16
- **>** Maximum path length is 100
- **>** Maximum number of open files is 32
- <span id="page-57-1"></span>**>** Maximum number of file search handles is 16

# Error Codes

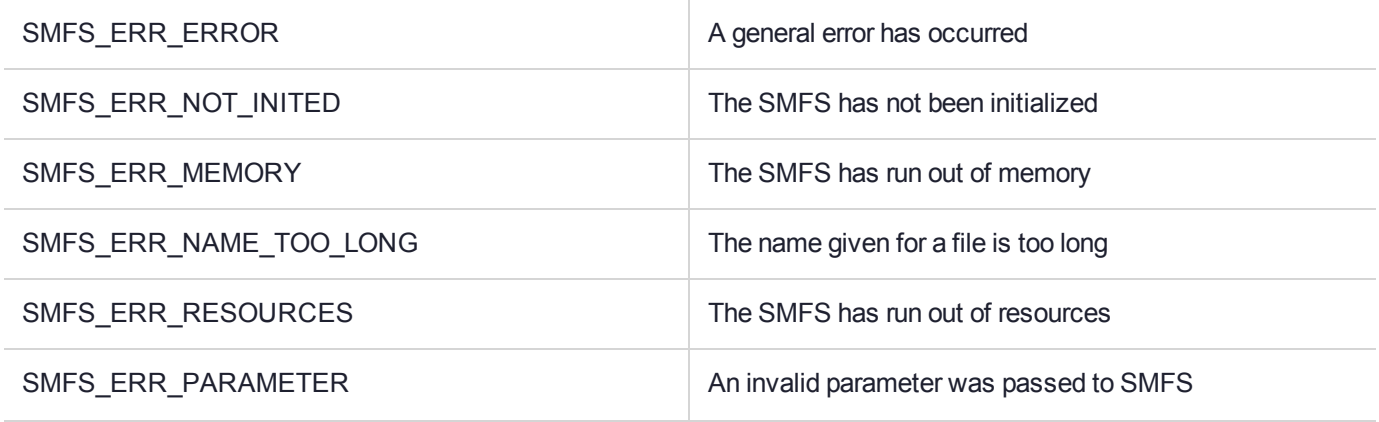

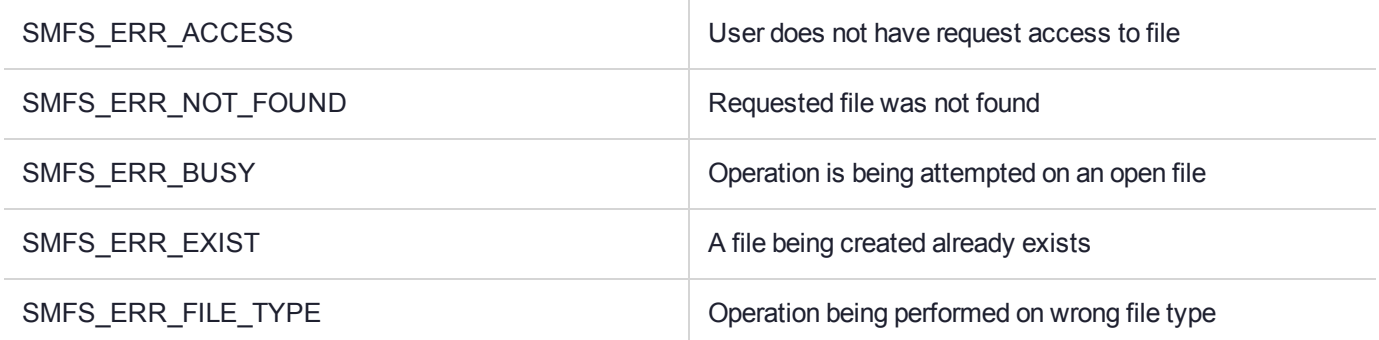

# <span id="page-58-0"></span>File Attributes Structure (SmFsAttr)

#### **Synopsis**

```
SmFsAttr {
unsigned int Size; 
unsigned int isDir;
   };
```
#### **Description**

This structure holds the file or directory attributes

#### **Members**

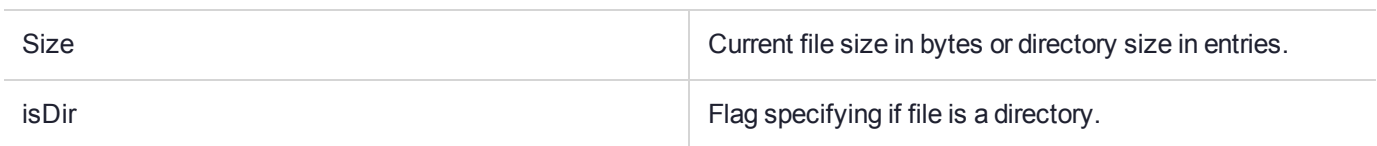

# <span id="page-58-1"></span>Function Descriptions

The **SMFS** reference section contains the following functions:

- **>** ["SmFsCreateDir](#page-60-0) " on page 61
- **>** ["SmFsCloseFile" on](#page-61-0) page 62
- **>** ["SmFsCalcFree" on](#page-62-0) page 63
- **>** ["SmFsCreateFile" on](#page-63-0) page 64
- **>** ["SmFsCreateFileClr" on](#page-63-1) page 64
- **>** ["SmFsDeleteFile" on](#page-65-0) page 66
- **>** ["SmFsFindFile" on](#page-66-0) page 67
- **>** ["SmFsFindFileClose" on](#page-67-0) page 68
- **>** ["SmFsFindFileInit" on](#page-68-0) page 69
- **>** ["SmFsGetFileAttr" on](#page-69-0) page 70
- **>** ["SmFsOpenFile" on](#page-71-0) page 72
- **>** ["SmFsReadFile" on](#page-72-0) page 73
- **>** ["SmFsRenameFile" on](#page-73-0) page 74
- **>** ["SmFsWriteFile" on](#page-74-0) page 75

# <span id="page-60-0"></span>**SmFsCreateDir**

# **Synopsis**

```
int SmFsCreateDir(const char * name,
                   unsigned int entries);
```
## **Description**

Allocates SRAM memory and a directory entry for a directory.

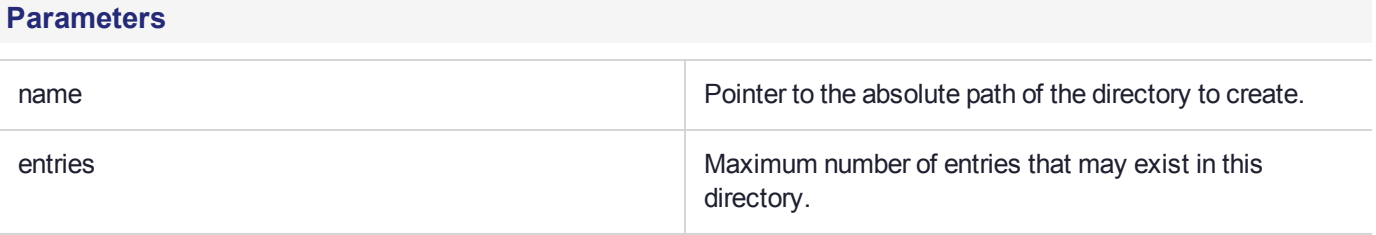

## **Return Value**

# <span id="page-61-0"></span>**SmFsCloseFile**

# **Synopsis**

int SmFsCloseFile( SMFS\_HANDLE fh);

# **Description**

Close the file by removing it from the file descriptor table.

### **Parameters**

fh File handle of file to close.

#### **Return Value**

# <span id="page-62-0"></span>**SmFsCalcFree**

# **Synopsis**

```
unsigned int SmFsCalcFree( void );
```
# **Return Value**

Returns amount of free memory (in bytes) in the file system.

# <span id="page-63-0"></span>**SmFsCreateFile**

#### **Synopsis**

```
int SmFsCreateFile(const char * name,
                    unsigned int len);
```
#### **Description**

Allocates NVRAM memory and a directory entry for an encrypted file. Once a file has been created, its size can not be changed.

**NOTE** These files are encrypted. If the HSM experiences a tamper event it will respond by erasing the encryption key. This means that the confidentiality of the file contents is protected by both Tamper Resistance and Tamper Response security Features.

#### **Parameters**

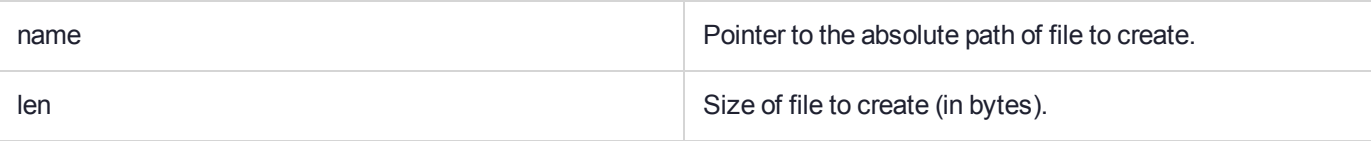

#### **Return Value**

<span id="page-63-1"></span>Returns 0 or an error condition.

# **SmFsCreateFileClr**

#### **Synopsis**

```
int SmFsCreateFileClr(const char * name,
                        unsigned int len);
```
#### **Description**

Allocates NVRAM memory and a directory entry for an unencrypted file. Once a file has been created, its size can not be changed.

**NOTE** Clear files are not encrypted. This means that they are faster, compared to encrypted files, when reading and especially, writing.

The confidentiality of the file contents is protected by Tamper Resistance only.

Clear files are suitable for logs.

The advantage of these files is they are quicker to update than an encrypted file.

#### **Parameters**

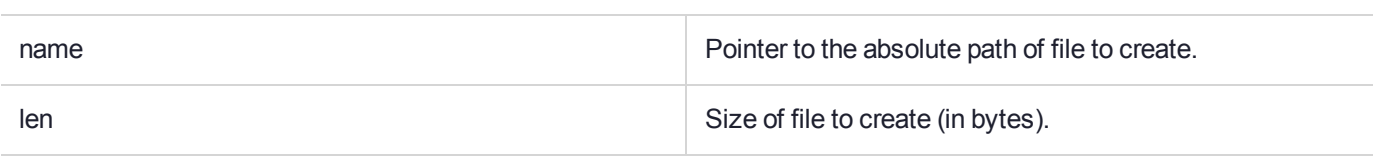

# **Return Value**

# <span id="page-65-0"></span>**SmFsDeleteFile**

# **Synopsis**

```
int SmFsDeleteFile(const char * name);
```
### **Description**

Deletes a file from secure memory by removing the directory entry and zeroing out its data area.

### **Parameters**

name **Pointer to the absolute path of the file to delete.** 

### **Return Value**

# <span id="page-66-0"></span>**SmFsFindFile**

# **Synopsis**

```
int SmFsFindFile( int sh,
                  char * name,
                  unsigned int size
                   );
```
# **Description**

Fetch name of next directory entry from file search context

#### **Parameters**

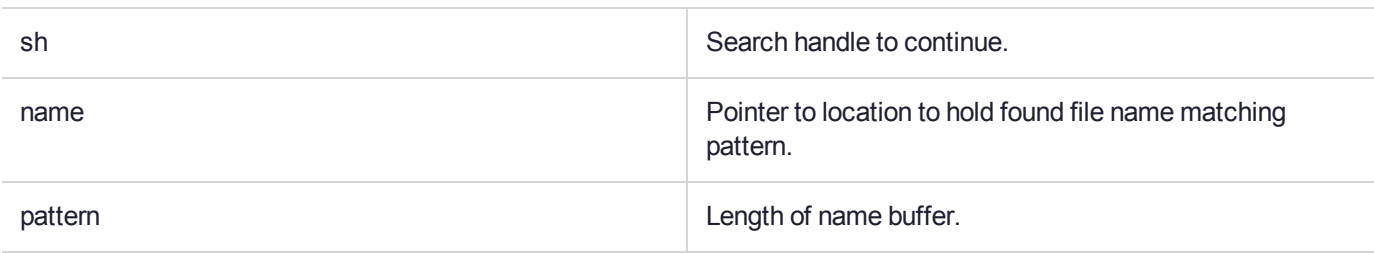

# **Return Value**

# <span id="page-67-0"></span>**SmFsFindFileClose**

# **Synopsis**

int SmFsFindFileClose(int sh);

# **Description**

Close a file search context.

### **Parameters**

sh Search handle to close.

#### **Return Value**

# <span id="page-68-0"></span>**SmFsFindFileInit**

# **Synopsis**

int SmFsFindFileInit(int \*sh, const char \* path, const char \* pattern );

# **Description**

Creates a file iteration context.

Wild card parameters include:

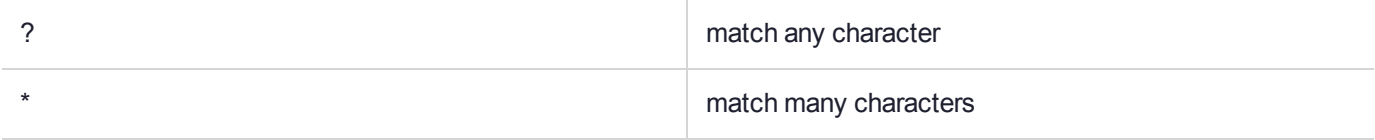

# **Parameters**

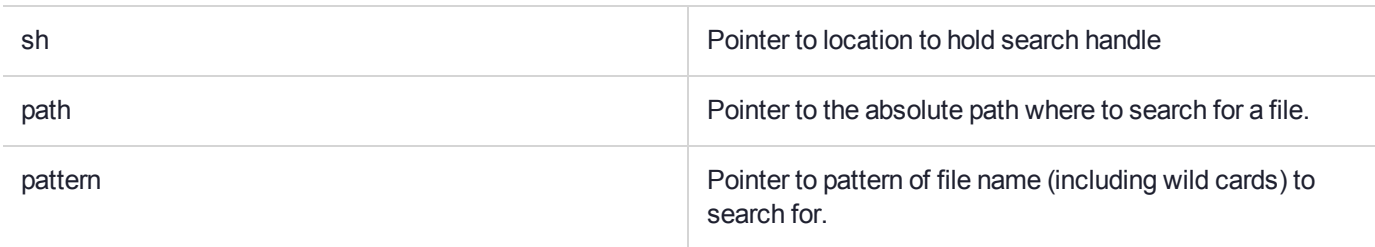

# **Return Value**

# <span id="page-69-0"></span>**SmFsGetFileAttr**

# **Synopsis**

int SmFsGetFileAttr(const char \* name, SmFsAttr \* a);

## **Description**

Get attributes of an open file. Returns an attributes structure for the unopen file 'name'.

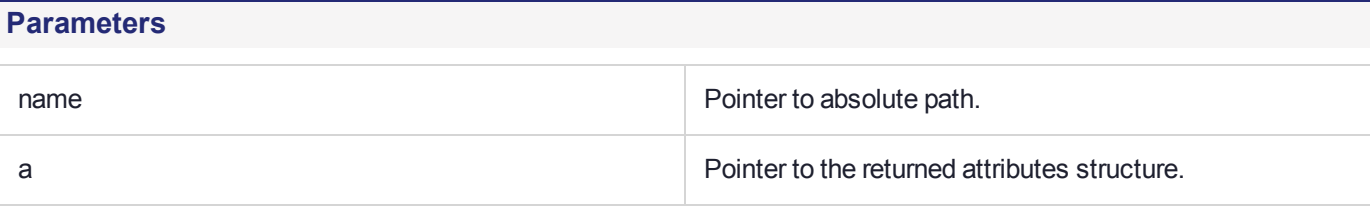

# **Return Value**

# SmFsGetOpenFileAttr

# **Synopsis**

```
int SmFsGetOpenFileAttr(SMFS_HANDLE fh,
                        SmFSAttr * a);
```
# **Description**

Returns an attributes structure for the open file 'name'.

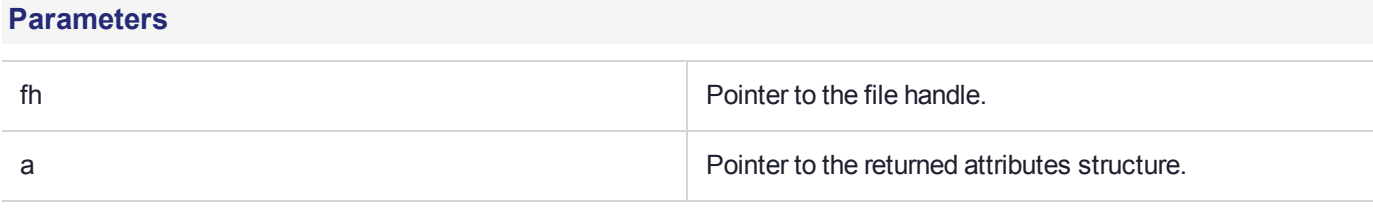

## **Return Value**

# <span id="page-71-0"></span>**SmFsOpenFile**

# **Synopsis**

```
int SmFsOpenFile(SMFS_HANDLE * fh,
                 const char * name);
```
## **Description**

Finds the file and creates an entry for it in the file descriptor table. The table index returned in 'fh' and is used by other file functions.

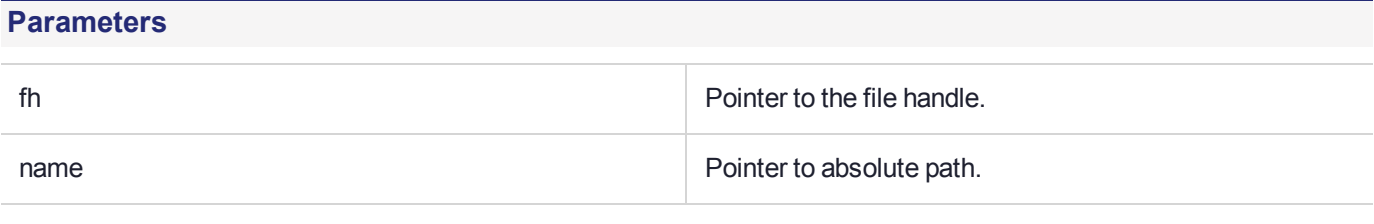

### **Return Value**
## **SmFsReadFile**

#### **Synopsis**

```
int SmFsReadFile(SMFS_HANDLE fh,
                   unsigned int offset,
                   char *buf,
                   unsigned int bc);
```
#### **Description**

Reads data from file.

#### **Parameters**

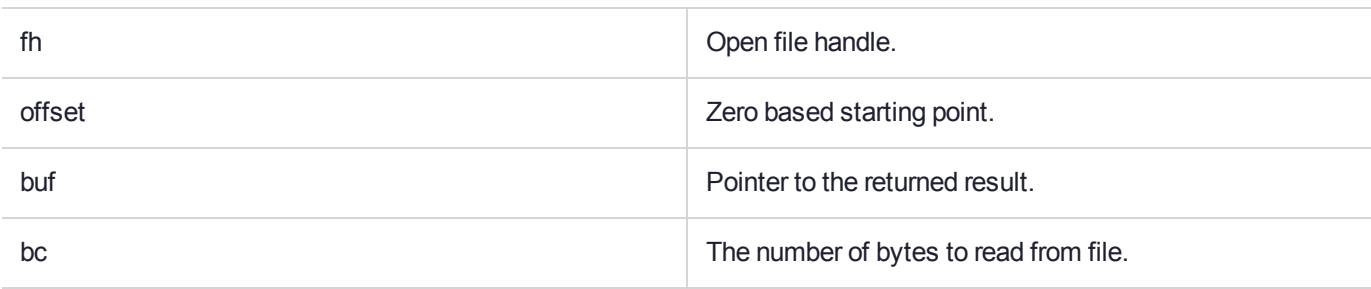

#### **Return Value**

Returns 0 or an error condition.

## SmFsRenameFile

#### **Synopsis**

int SmFsRenameFile(const char \* oldName, const char \* newName );

#### **Description**

Renames a file.

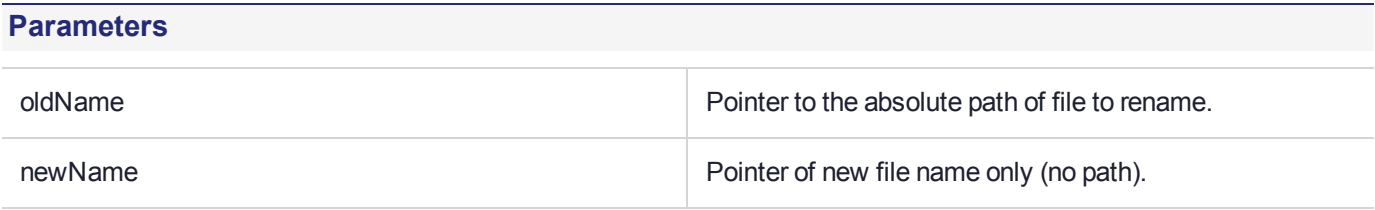

#### **Return Value**

Returns 0 or an error condition.

## **SmFsWriteFile**

#### **Synopsis**

```
int SmFsWriteFile(SMFS_HANDLE fh,
                  unsigned int offset,
                   char *buf,
                   unsigned int bc);
```
#### **Description**

Writes data to file.

#### **Parameters**

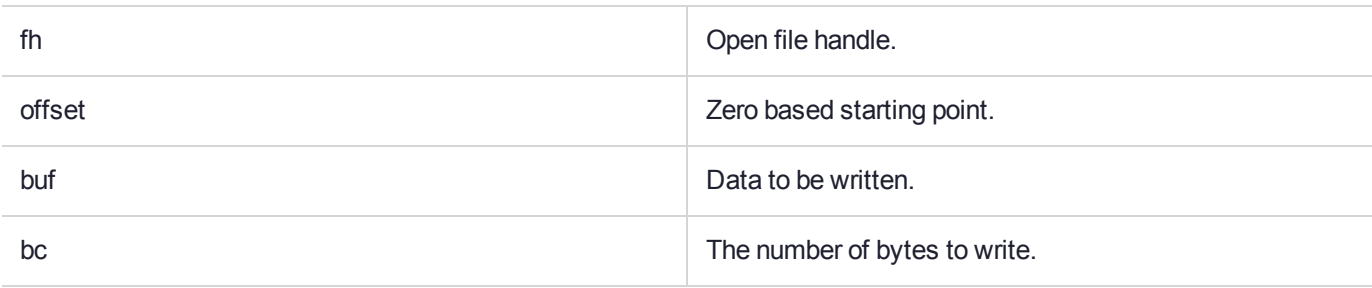

#### **Return Value**

Returns 0 or an error condition.

# **CHAPTER 12:** FMDebug Reference

FMSDK provides trace functions to FM writers. Debug information is readable via the **dmesg** utility on the host.

On Linux, these debug messages are also written to **/var/log/**messages.

On Network HSM appliances, export supportinfo with the Luna Shell "hsm supportinfo" on page 1 command and check the output of "syslog tail" on page 1.

## Function Descriptions

This section contains the following function descriptions:

- **>** ["printf/vprintf" on](#page-76-0) the next page
- **>** ["dump" on](#page-77-0) page 78

## <span id="page-76-0"></span>printf/vprintf

In addition to FMDEBUG logging, FM SDK 5.0 introduces support for the C standard **printf()** and **vprintf()** functions. These functions can be called at any time, with or without the debug library, and accept all standard C99 formatting specifiers.

In FMs, these functions do not print to stdout, but instead send log messages to the hsmtrace log. Since these are formatting messages for a log rather than stdout, there are two differences from the standard C implementations.

Each line of output from **printf()/vprintf()** is prefixed with a log header that includes the FM's id.

## <span id="page-77-0"></span>dump

#### **Synopsis**

```
include <fm/hsm/fmdebug.h>
void dump(char *desc, unsigned char *data, short len);
```
#### **Description**

This function converts unprintable character values into hex values and sends them to the HSM trace log.

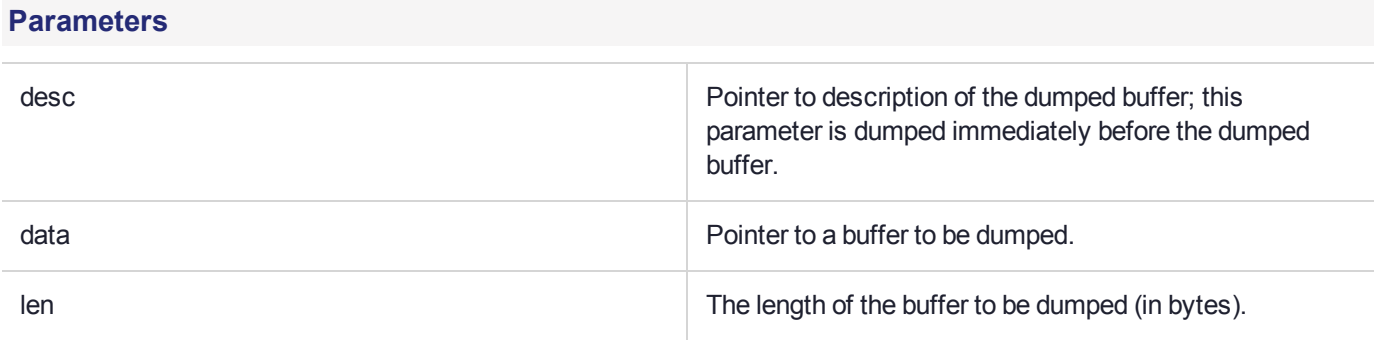

# **CHAPTER 13:** Message Dispatch API **Reference**

The FM SDK has a number of host libraries that must be linked into the host application in order to be able to communicate with an FM. The following functions labeled by the **MD\_** prefix form the Message Dispatch (MD) API. The function prototypes are defined in the header file **md.h**. The library **ethsm** provides the following functions:

- **>** ["MD\\_Initialize" on](#page-79-0) the next page
- **>** ["MD\\_Finalize" on](#page-80-0) page 81
- **>** ["MD\\_GetHsmCount" on](#page-81-0) page 82
- **>** ["MD\\_GetHsmState" on](#page-82-0) page 83
- **>** ["MD\\_ResetHsm" on](#page-84-0) page 85
- **>** ["MD\\_SendRecieve" on](#page-85-0) page 86
- **>** ["MD\\_GetParameter" on](#page-88-0) page 89
- **>** ["MD\\_GetEmbeddedSlotID" on](#page-89-0) page 90
- **>** ["MD\\_FmIdFromName" on](#page-89-1) page 90
- **>** ["MD\\_GetHsmInfo" on](#page-90-0) page 91
- **>** ["MD\\_GetHsmIndexForSlot" on](#page-92-0) page 93

## <span id="page-79-0"></span>MD Initialize

Initializes the message dispatch library. Until this function is called, all other functions will return error code MDR\_NOT\_INITIALIZED.

The MD\_Initialize function is not re-enterant. Do not call this function twice at the same time from two different threads.

The message dispatch library is designed to operate on a stable HSM system (either local or remote to the Host computer). During the initialization of the message dispatch library, the number of accessible HSMs is determined and HSM indices are allocated to accessible HSMs. These variables are utilized in other functions; therefore, if the HSM system should change the message dispatch library should be re-initialized.

#### **Synopsis**

```
 #include <md.h>
 MD_RV MD_Initialize(void)
```
#### **Input Requirements**

None

#### **Input Parameters**

None

#### **Output Requirements**

The function returns the following codes:

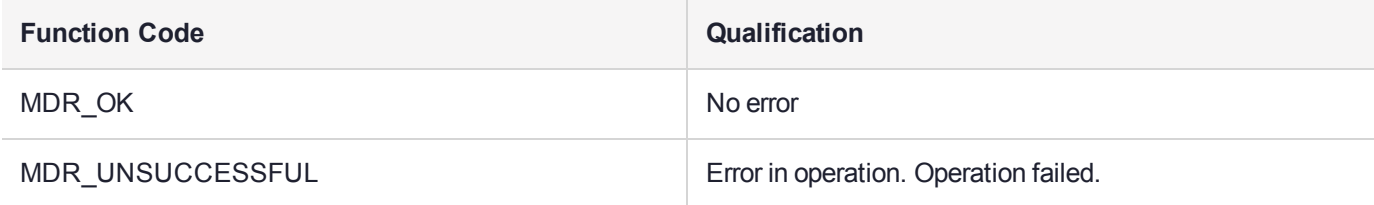

## <span id="page-80-0"></span>MD\_Finalize

Finalizes the message dispatch library. After this function returns, only the **MD\_Initialize()** function should be called. All other functions will return error code MDR\_NOT\_INITIALIZED.

The MD\_Finalize function is not re-enterant. Do not call this function twice at the same time from two different threads.

#### **Synopsis**

 #include <md.h> void MD\_Finalize(void)

#### **Input Requirements**

The message dispatch library has been initialized via the **MD\_Initialize()** function.

#### **Input Parameters**

None

#### **Output Requirements**

None

## <span id="page-81-0"></span>MD\_GetHsmCount

Retrieves the number of accessible HSMs at the time the message dispatch library was initialized - the time the **MD\_initialize()** function was called.

#### **Synopsis**

```
 #include <md.h>
MD_RV MD_GetHsmCount(uint32* pHsmCount)
```
#### **Input Requirements**

The message dispatch library has been initialized via the **MD\_Initialize()** function.

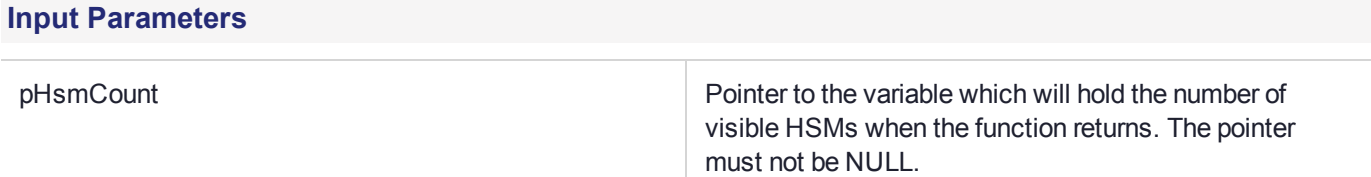

#### **Output Requirements**

The HSM Count is returned in <pHsmCount>.

The function returns the following codes:

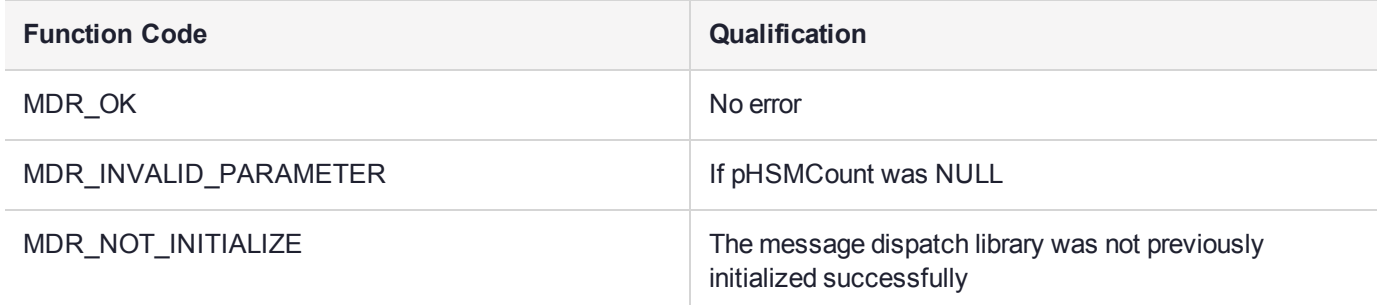

## <span id="page-82-0"></span>MD\_GetHsmState

Retrieves the current state of the specified HSM.

#### **Synopsis**

```
#include <md.h>
MD_RV MD_GetHsmState(uint32 hsmIndex,
                     HsmState_t* pState,
                     uint32* pErrorCode);
```
#### **Input Requirements**

The message dispatch library has been initialized via the **MD\_Initialize()** function.

#### **Input Parameters**

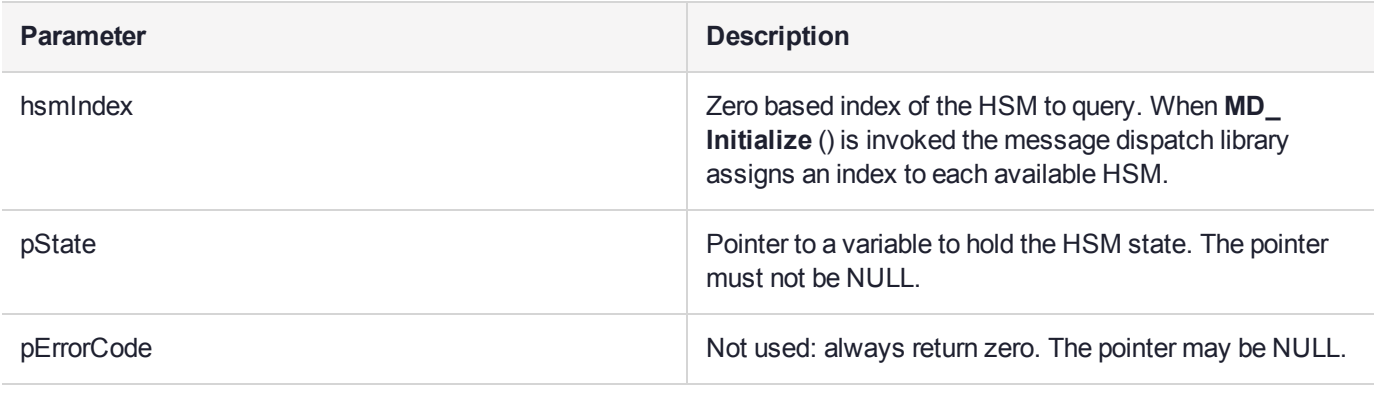

### **Output Requirements**

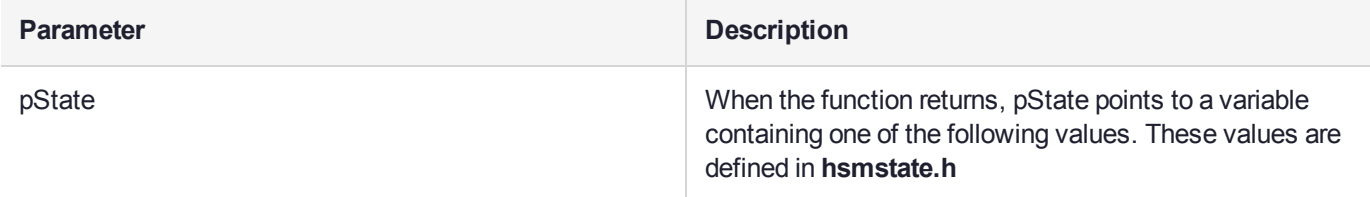

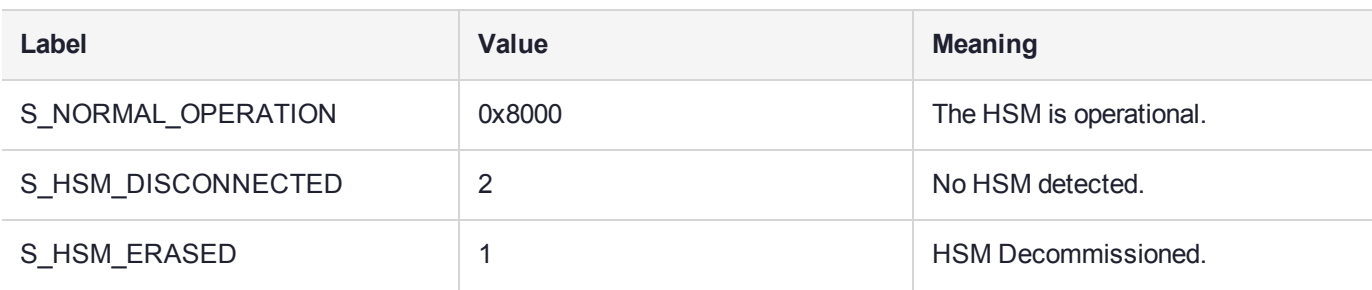

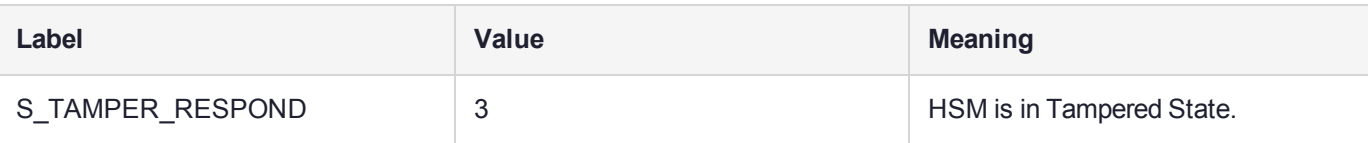

**NOTE** Any other value indicates a non-operational HSM

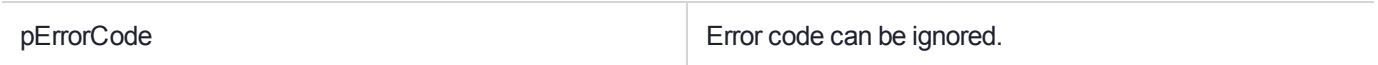

The function returns the following codes:

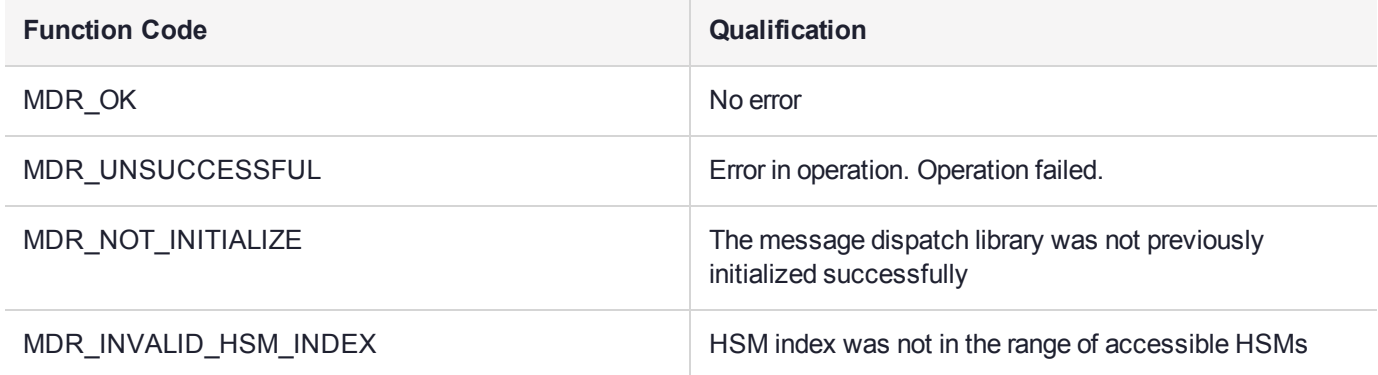

## <span id="page-84-0"></span>MD\_ResetHsm

#### Resets the specified HSM.

#### **Synopsis**

```
#include <md.h>
MD_RV_MD_ResetHsm(uint32 hsmIndex);
```
#### **Input Requirements**

The message dispatch library has been initialized via the **MD\_Initialize()** function.

The remote server may disable or limit the use of this function via the ET\_HSM\_NETSERVER\_ALLOW\_ RESET environment variable. Refer to the HSM Access Provider Install Guide for further details. If this limitation has been set, then this function may only be called when the HSM state is not S\_NORMAL\_ OPERATION.

#### **Input Parameters**

hsmIndex **Example 2** and  $\alpha$   $\alpha$   $\beta$  and  $\alpha$   $\beta$  and  $\beta$   $\gamma$  and  $\beta$   $\gamma$  and  $\beta$   $\gamma$  and  $\gamma$  are  $\gamma$  and  $\gamma$  are  $\gamma$  and  $\gamma$  are  $\gamma$  and  $\gamma$  are  $\gamma$  and  $\gamma$  are  $\gamma$  and  $\gamma$  are  $\gamma$  and  $\gamma$  are  $\gamma$  (such as the SafeNet Luna Network HSM), the HSM indices are numbered according to the order that the HSM's IP addresses were entered in the ET\_HSM\_ NETCLIENT\_SERVERLIST registry key.

**NOTE** When **MD\_Initialize**() is invoked the message dispatch library assigns an index to each available HSM.

Refer to ["MD\\_GetHsmState" on](#page-82-0) page 83 for further details.

#### **Output Requirements**

The function returns the following codes:

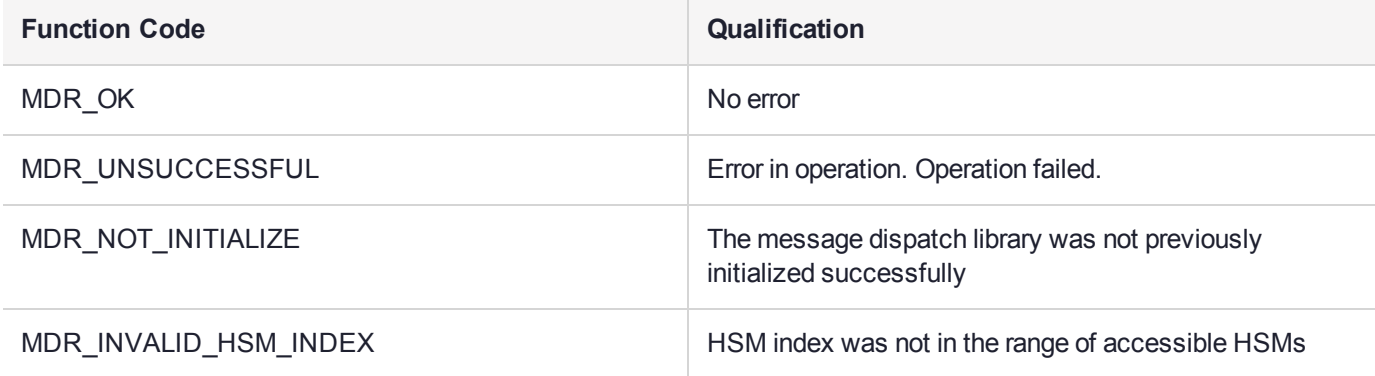

## <span id="page-85-0"></span>MD\_SendRecieve

Send a request and receive the response.

#### **Synopsis**

```
#include <md.h>
MD_RV MD_SendReceive(uint32 hsmIndex,
                     uint32 originatorId,
                     uint16 fmNumber,
                     MD_Buffer_t* pReq,
                     uint32 timeout,
                     MD_Buffer_t* pResp,
                     uint32* pReceivedLen,
                     uint32* pFmStatus);
```
#### **Input Requirements**

The message dispatch library has been initialized via the **MD\_Initialize()** function.

#### **Input Parameters**

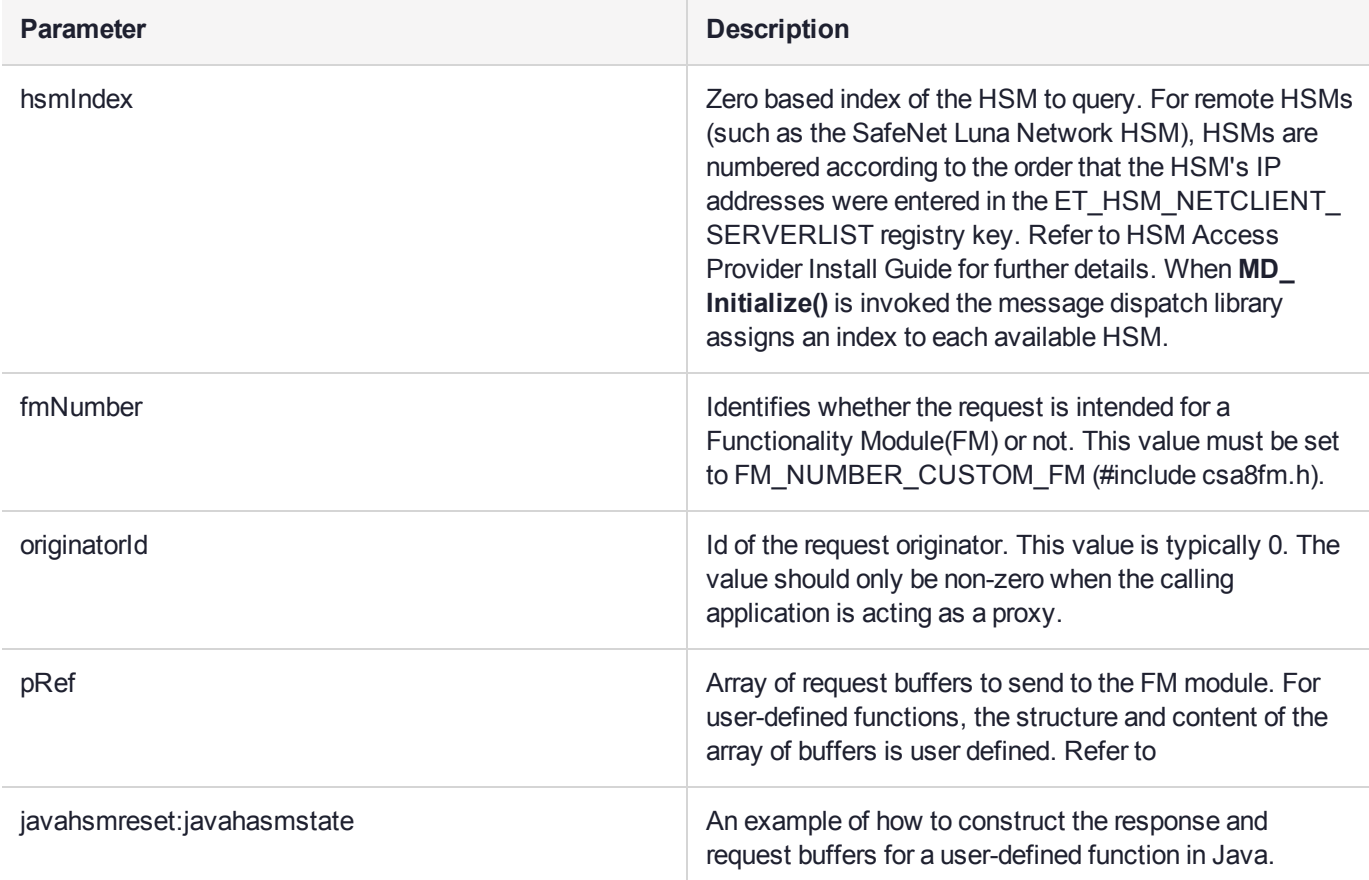

Each buffer in the array is an MD\_Buffer\_t struct, which contains a pointer to the data and the number of bytes of data, as detailed below.

```
typedef struct
{
uint8*pData;
unit32length;
} MD_Buffer_t;
```
In the final MD\_Buffer\_t struct the pData field must contain a NULL pointer and the length field should be set to 0. This indicates the end of the array of buffers. This scheme allows arrays with variable number of buffers to be passed into the function.

The following diagram illustrates an array of buffers containing two buffers. The first buffer contains 6 bytes of data and the second buffer contains 4 bytes of data. The last array element contains an array with the pData field set to NULL and the length field set to 0 to indicate the end of the array.

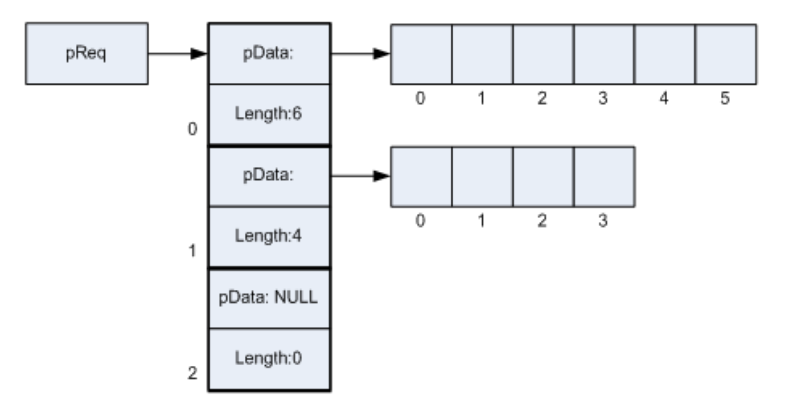

#### **Figure 3: An example of a request buffers data type for function MD\_SendReceive**

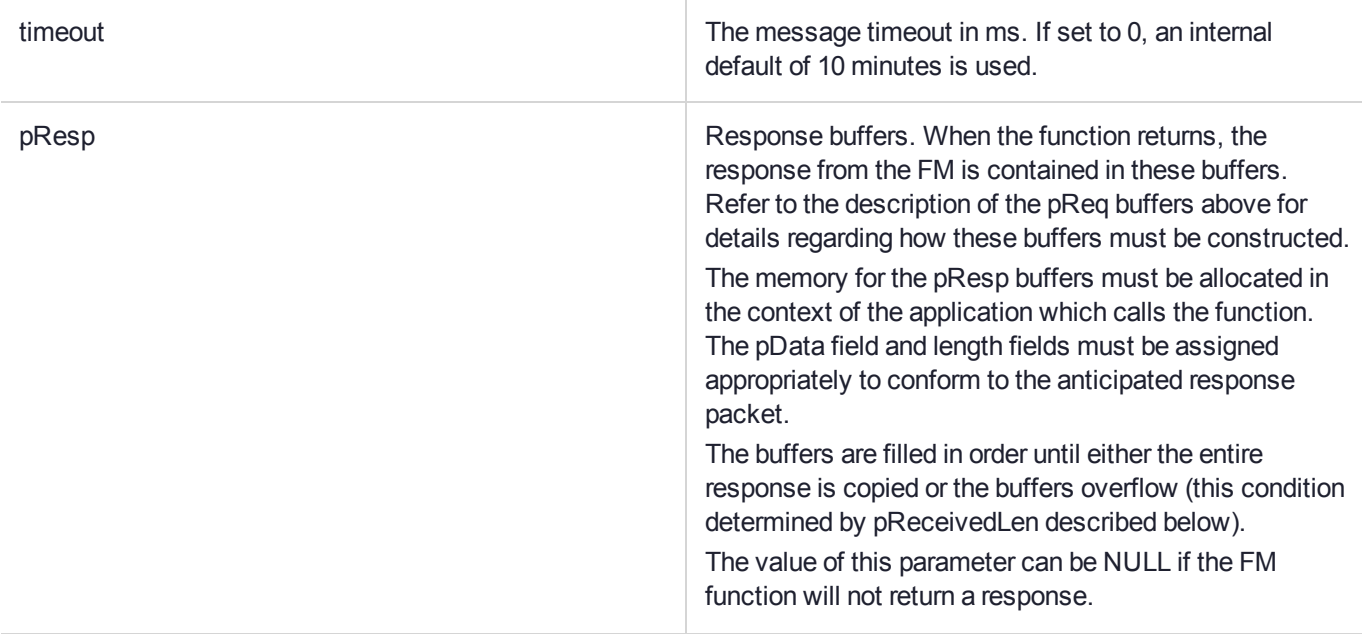

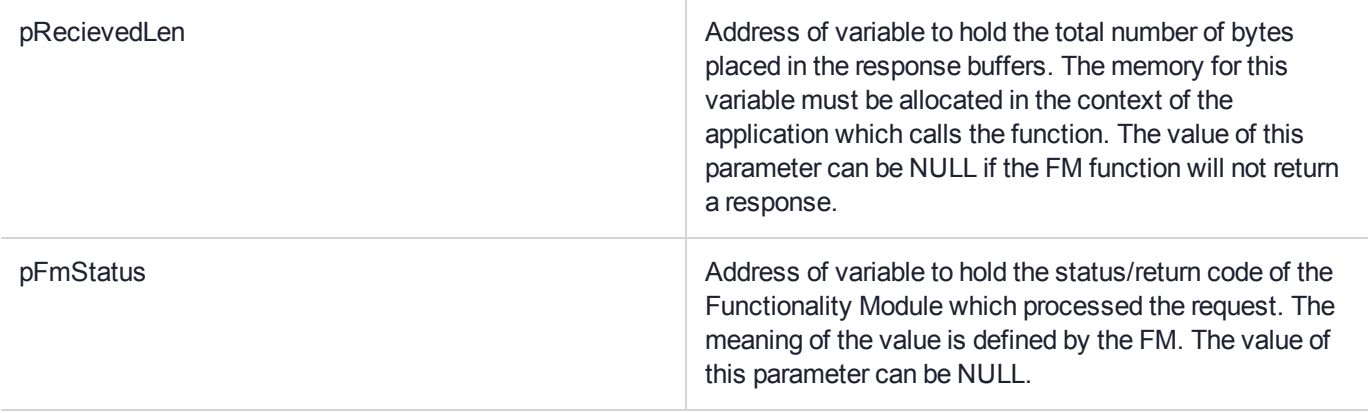

#### **Output Requirements**

The request is sent to the appropriate FM module. Where applicable, the response is returned in the response buffers.

The function returns the following codes:

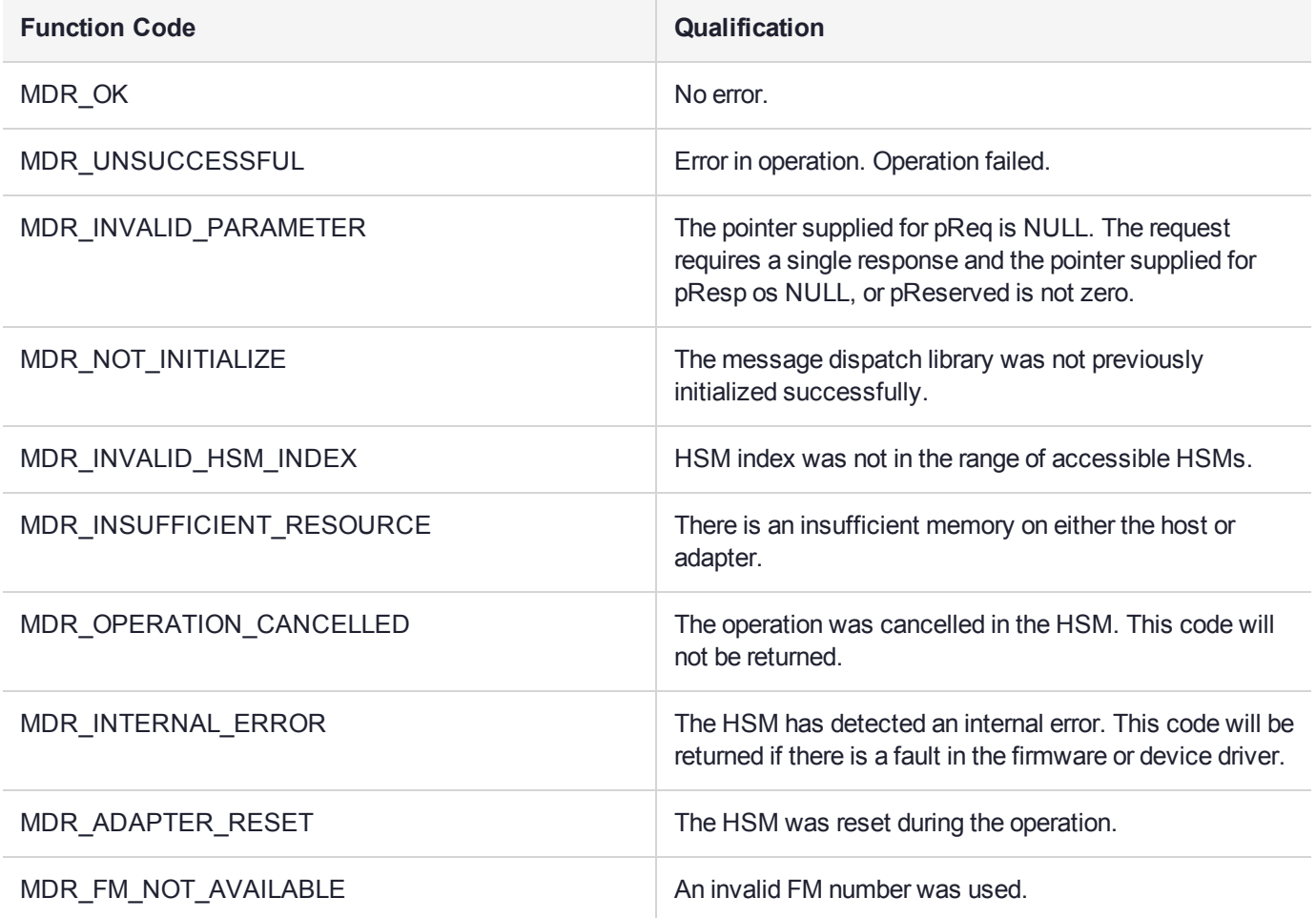

## <span id="page-88-0"></span>MD\_GetParameter

This function obtains the value of a system parameter.

#### **Synopsis**

```
#include <md.h>
MD_RV MD_GetParameter(MD_Parameter_t parameter,
                      void*pValue,
                      unsigned int valueLen);
```
#### **Input Requirements**

The message dispatch library has been initialized via the **MD\_Initialize()** function.

#### **Input Parameters**

The parameter to query. The following parameter may be queried. The parameter is defined in md.h

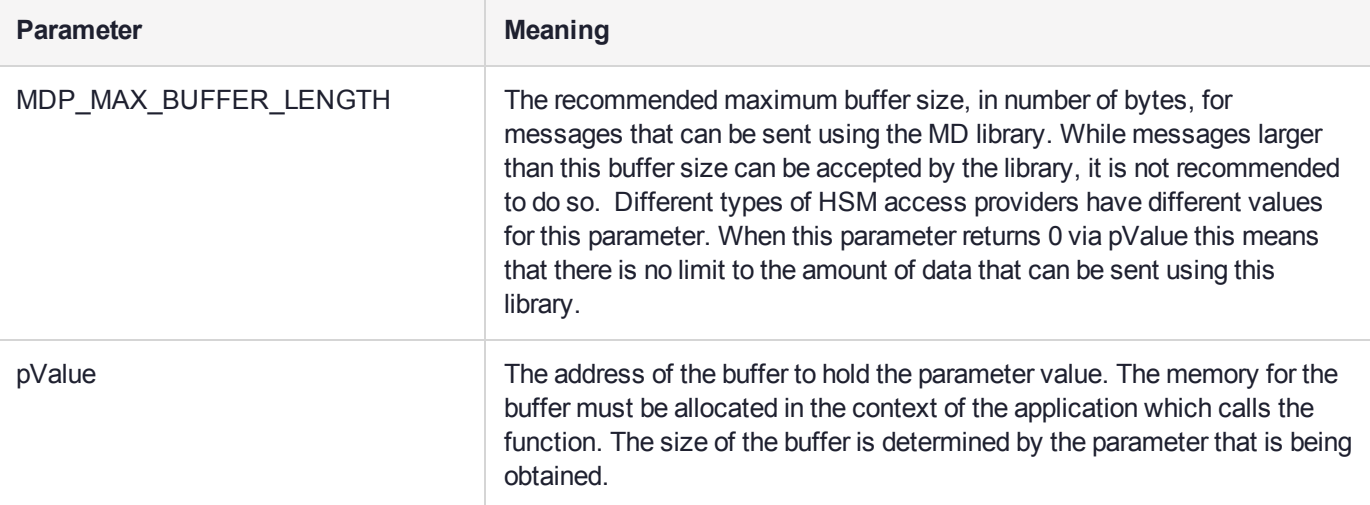

The following table specifies the buffer requirements for the parameter.

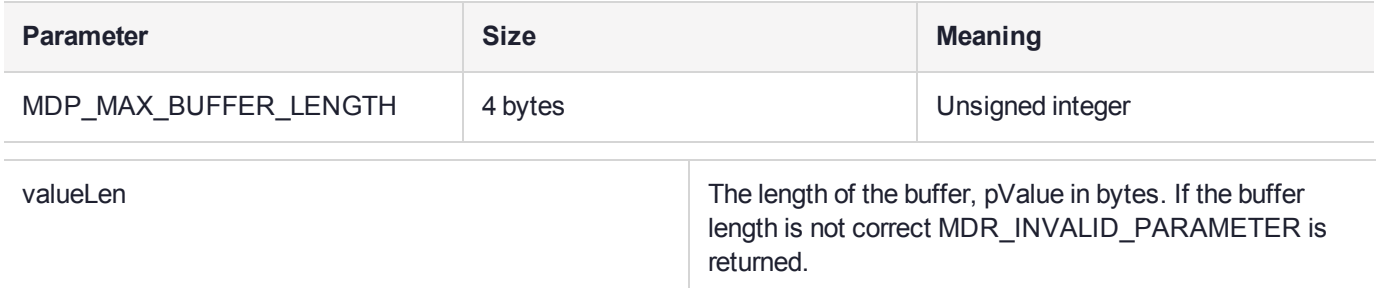

#### **Output Requirements**

The function returns the following codes:

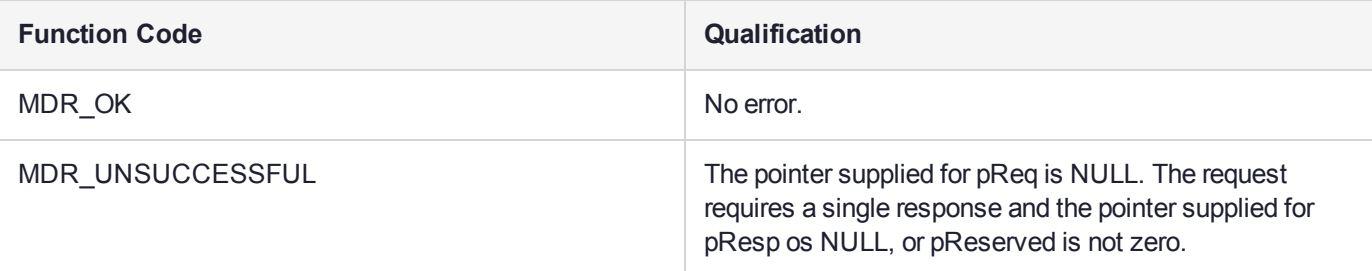

## <span id="page-89-0"></span>MD\_GetEmbeddedSlotID

#### **Synopsis:**

```
 #include <md.h>
 MD_RV MD_GetEmbeddedSlotID(CK_SLOT_ID hostP11SlotId,
                             uint32_t *pHsmIndex);
```
#### **Input Requirements**

None

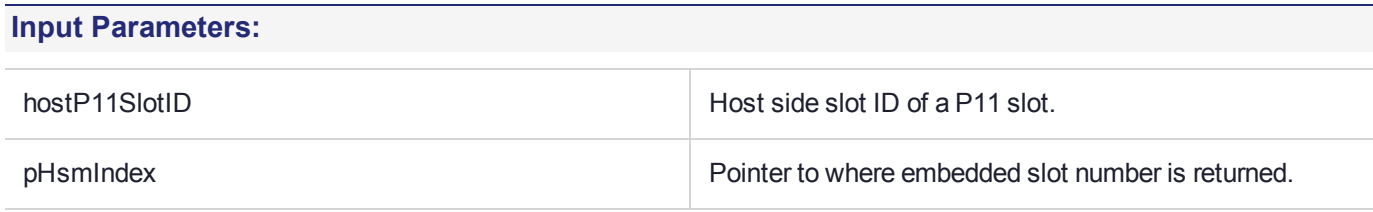

#### **Output Requirements:**

The function returns the following codes:

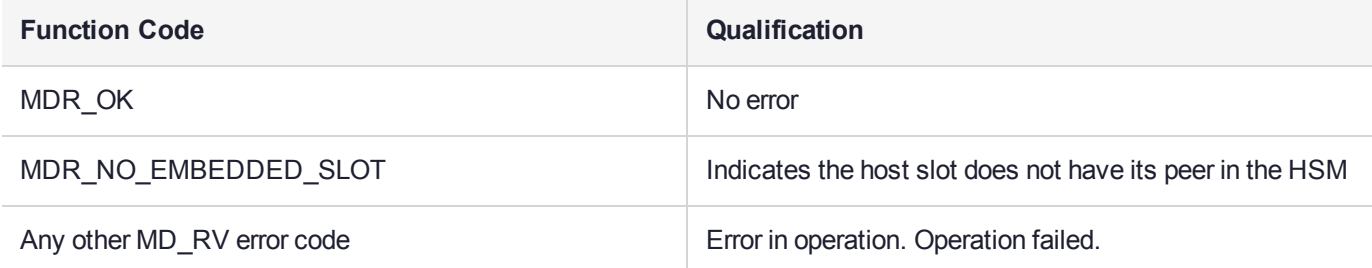

## <span id="page-89-1"></span>MD\_FmIdFromName

#### **Synopsis**

```
#include <md.h>
MD_RV MD_GetFmIdFromName (uint32_t hsmIndex,
                            char *pName,
                            uint32_t len,
                           uint32_t * pFMD;
```
For HSMs with FMs enabled this function finds the FMID value for a FM based on the FM name.

#### **Input Requirements**

None

#### **Input Parameters**

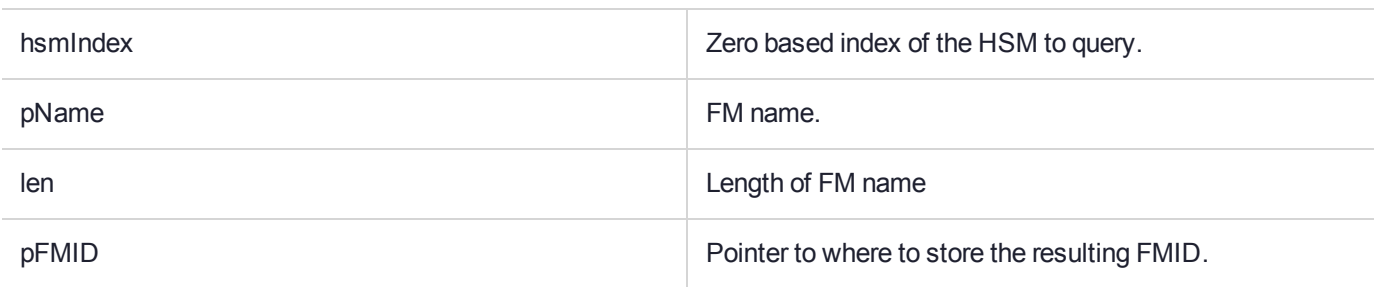

#### **Output Requirements**

The function returns the following codes:

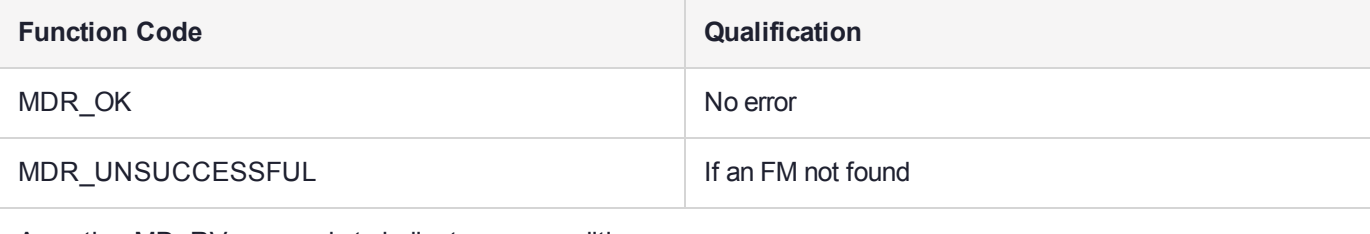

Any other MD\_RV error code to indicate error condition.

## <span id="page-90-0"></span>MD\_GetHsmInfo

Fetch information about an HSM.

#### **Synopsis**

```
#include <md.h>
MD_RV MD_GetHsmInfo(uint32 hsmIndex,
                      MD_Info_t infotype,
                      void *pValue,
                      uint32 valueLen);
```
#### **Input Requirements**

The message dispatch library has been initialized via the MD\_Initialize()function.

#### **Input Parameters**

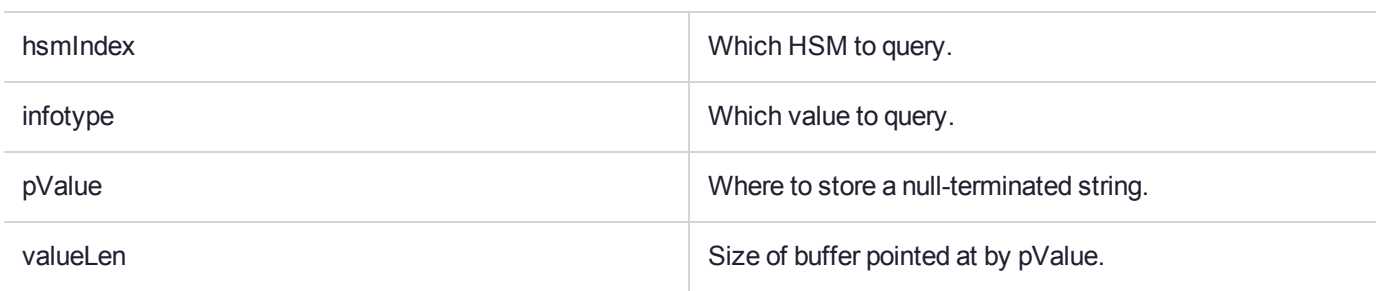

#### **Output Requirements**

#### **Information Types**

Each type of information is returned as a null terminated string.

Result is always NULL-terminated and might be truncated.

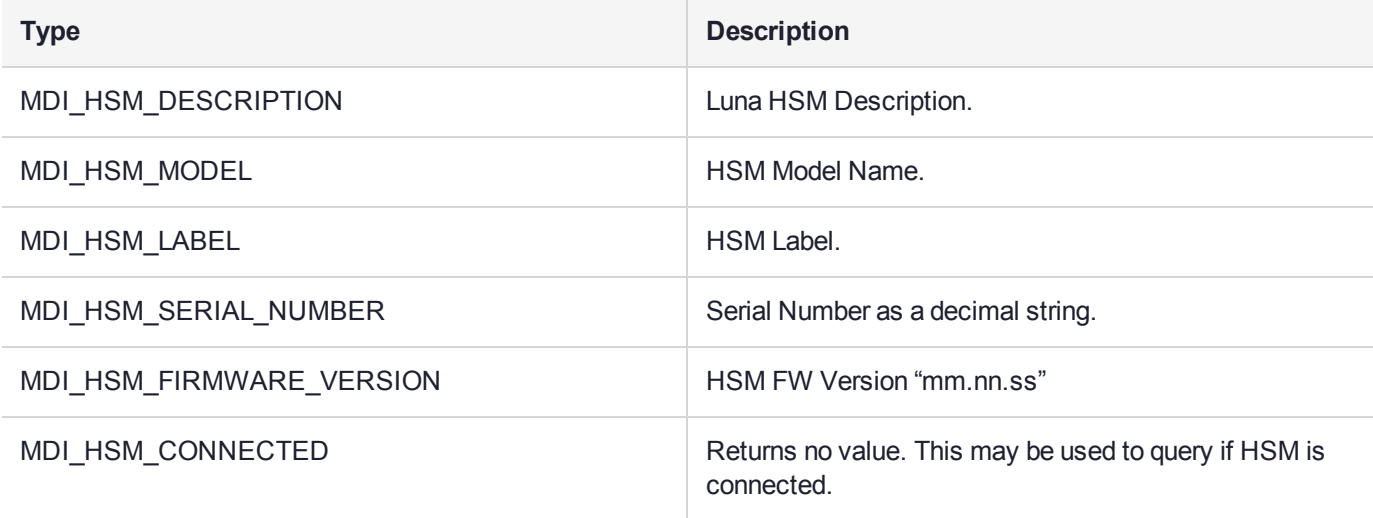

### **Function Codes**

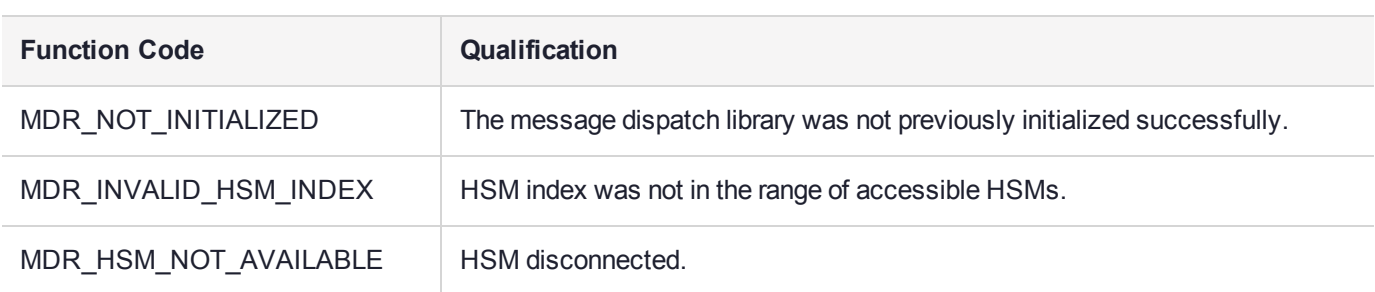

## <span id="page-92-0"></span>MD\_GetHsmIndexForSlot

#### **Synopsis**

```
#include <md.h>
MD_RV MD_GetHsmIndexForSlot(CK_SLOT_ID hostP11SlotId,
```
uint32 t \*pHsmIndex);

For HSMs with FMs enabled, this function translates host PKCS#11 slot ID to the HSM index. Using this function, FM developers can direct FM custom commands to a respective HSM. This function should be used by the host ethsm, only.

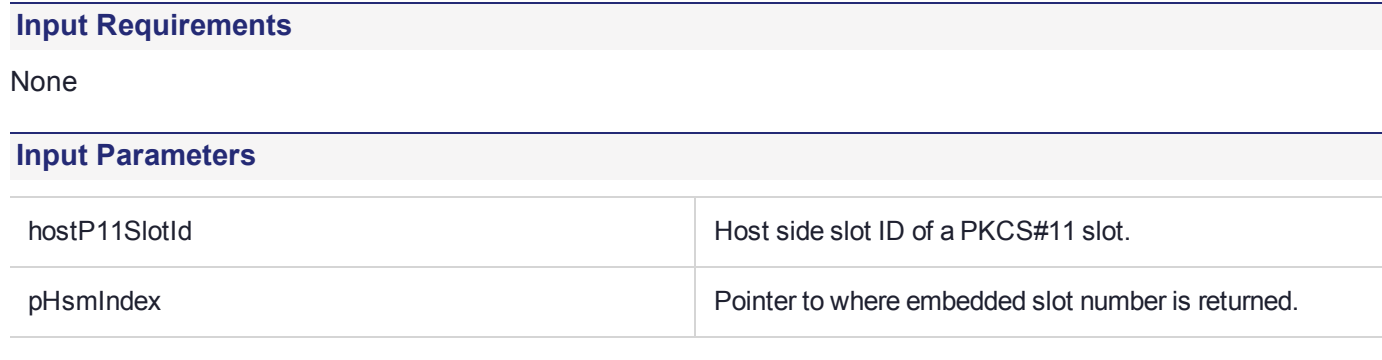

#### **Output Requirements**

The function returns the following codes:

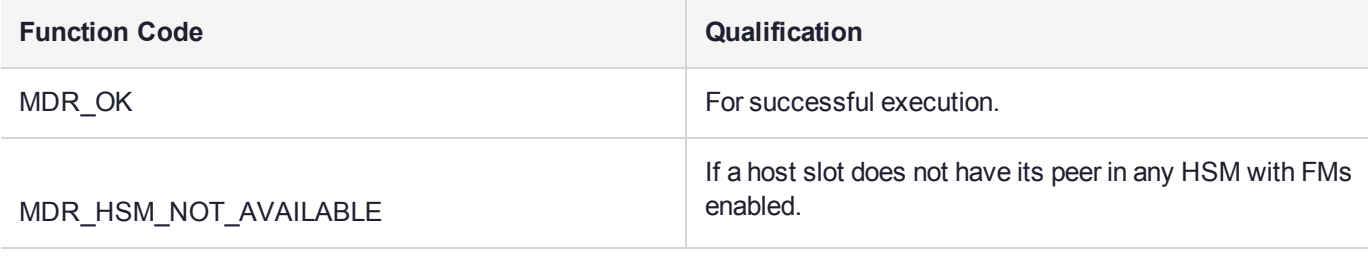

Any other MD\_RV error code to indicate error condition.

# **CHAPTER 14:** HSM Functions Reference

The SafeNet Luna FM SDK Package has a number of libraries that are required to use the functionality provided to the FM. This section provides information on these functions and the libraries that provide the function set.

Apart from the functions described in this section, the full set of PKCS#11 functions are also available to the FM. The PKCS#11 functions are described in the Cprov Programmer Manual, and the PKCS#11 standard. The library **libfmcprov.a** provides the PKCS#11 functions.

The HSM Functions section contains reference material for the following functions:

- **>** "Message Streaming [Functions" on](#page-96-0) page 97
- **>** "HIFACE Reply Management [Functions" on](#page-105-0) page 106
- **>** "Functionality Module Dispatch Switcher [Functions" on](#page-116-0) page 117
- **>** "FM Support [Functions" on](#page-119-0) page 120
- **>** "Serial [Communication](#page-122-0) Functions" on page 123
- **>** "High Resolution Timer [Functions" on](#page-134-0) page 135
- **>** "Current Application ID [functions" on](#page-137-0) page 138
- **>** " PKCS#11 State Management [Functions" on](#page-140-0) page 141
- **>** "FM Header Definition [Macro" on](#page-143-0) page 144

### Subset of ISO C99 standard library

The FM SDK supports a subset of the ISO C 99 standard library as defined by ISO/IEC 9899:1999. In general, floating point math, multibyte character, localization and I/O APIs are not supported. printf and vprintf are exceptions and are redirected to the logging channel.

In addition to the standard library, C99 language features not present in ANSI C (C89/90) can be used.

The following functions are provided by **libfmcrt.a**:

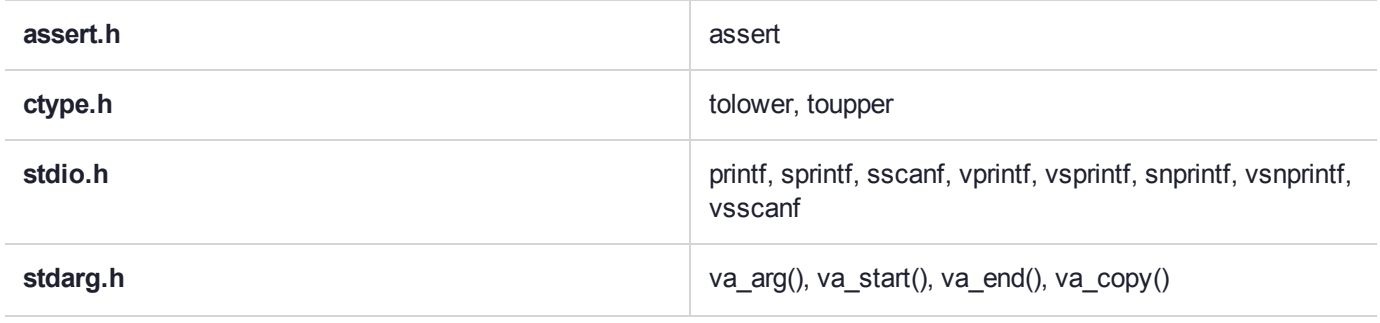

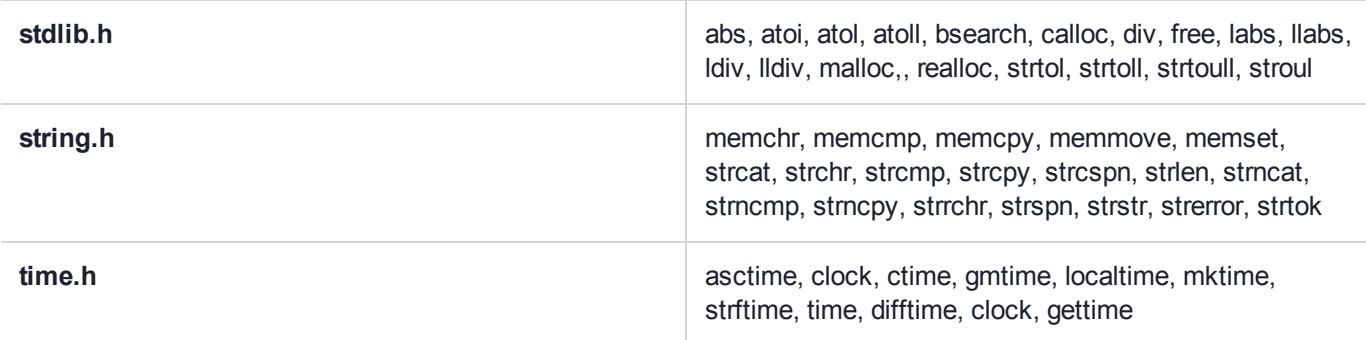

### Unsupported Standard C APIs

The following standard headers and their contained APIs are not supported by the FM SDK:

- **> comple.h**
- **> fenv.h**
- **> float.h**
- **> locale.h**
- **> math.h**
- **> signal.h**
- **> tgmath.h**
- **> wchar.h**
- **> wctype.h**

### Request/Reply Message management functions

The following functions are provided by **libfmsupt.a**:

- **>** ["SVC\\_GetReplyBuffer" on](#page-106-0) page 107
- **>** ["SVC\\_ConvertReqToReply" on](#page-107-0) page 108
- **>** ["SVC\\_SendReply" on](#page-108-0) page 109
- **>** ["SVC\\_ResizeReplyBuffer" on](#page-109-0) page 110
- **>** ["SVC\\_DiscardReplyBuffer" on](#page-110-0) page 111
- **>** ["SVC\\_GetUserReplyBuffLen" on](#page-111-0) page 112
- **>** ["SVC\\_GetRequest" on](#page-112-0) page 113
- **>** ["SVC\\_GetRequestLength" on](#page-113-0) page 114
- **>** ["SVC\\_GetReply" on](#page-114-0) page 115
- **>** ["SVC\\_GetReplyLength" on](#page-115-0) page 116

### High Precision Timers

**>** ["THR\\_UpdateTiming](#page-136-0) " on page 137

### **>** ["THR\\_BeginTiming" on](#page-135-0) page 136

### Register Functionality module Custom handler function

The following functions are provided by **libfmsupt.a** :

- **>** ["FMSW\\_RegisterRandomDispatch" on](#page-117-0) page 118
- **>** ["FMSW\\_RegisterStreamDispatch" on](#page-118-0) page 119

### Serial communication functions

The following functions are provided by **libfmsupt.a** :

- **>** ["SERIAL\\_GetNumPorts" on](#page-127-0) page 128
- **>** ["SERIAL\\_Open" on](#page-132-0) page 133
- **>** ["SERIAL\\_Close" on](#page-133-0) page 134
- **>** ["SERIAL\\_InitPort" on](#page-128-0) page 129
- **>** ["SERIAL\\_SendData" on](#page-123-0) page 124
- **>** ["SERIAL\\_WaitReply" on](#page-125-0) page 126
- **>** ["SERIAL\\_RecieveData" on](#page-124-0) page 125
- **>** ["SERIAL\\_FlushRX" on](#page-126-0) page 127
- **>** ["SERIAL\\_GetControlLines" on](#page-129-0) page 130
- **>** ["SERIAL\\_SetControlLines" on](#page-130-0) page 131
- **>** ["SERIAL\\_SetMode" on](#page-131-0) page 132

### USB Access functions

**NOTE** There is no direct USB support at this time.

### Support Functions

- **>** ["FM\\_GetNDRandom" on](#page-120-0) page 121
- **>** ["FM\\_AddToExtLog" on](#page-121-0) page 122
- **>** ["FM\\_GetCurrentAppId" on](#page-138-0) page 139
- **>** ["FM\\_SetCurrentAppId" on](#page-139-0) page 140
- **>** ["FM\\_GetHsmInfo" on](#page-121-1) page 122

## <span id="page-96-0"></span>Message Streaming Functions

This section contains descriptions of functions that the FM can use to access the contents of the request message and to build a corresponding reply message.

Each command that is sent to the FM has a token associated with it that links to the request and reply buffers.

These functions read the request and write the response using a stream model. This scheme can improve performance by providing lower latency compared to a scheme that waits until all the request is available before starting processing.

The Message Streaming section contains the following functions:

- **>** ["SVC\\_IO\\_Read" on](#page-97-0) the next page
- **>** ["SVC\\_IO\\_Write](#page-98-0) " on page 99
- **>** ["SVC\\_IO\\_GetReadPointer" on](#page-99-0) page 100
- **>** ["SVC\\_IO\\_GetReadBuffer" on](#page-100-0) page 101
- **>** ["SVC\\_IO\\_UpdateReadPointer" on](#page-101-0) page 102
- **>** ["SVC\\_IO\\_GetWritePointer](#page-102-0) " on page 103
- **>** ["SVC\\_IO\\_GetWriteBuffer" on](#page-103-0) page 104
- **>** ["SVC\\_IO\\_UpdateWritePointer" on](#page-104-0) page 105

### <span id="page-97-0"></span>SVC\_IO\_Read

Reads up to the 'size' bytes to the user destination buffer from the I/O input buffer (also known as the "command" buffer). Returns the size actually read (if the end of the data is reached the returned size can be smaller than the requested one).

#### **Synopsis**

unsigned int SVC\_IO\_Read(FmMsgHandle token, void \*destination, int size);

**Syntax options**

**SVC\_IO\_Read8**

#### **SVC\_IO\_Read16**

#### **SVC\_IO\_Read32**

These functions are like **SVC\_IO\_Read()** except that the size of the data is assumed by the input data type and endian conversion is performed.

The implementation may be able to make these functions faster than the generic **SVC\_IO\_Read()**.

```
unsigned int SVC IO Read8(FmMsgHandle token,
                           uint8 t *_{V});
unsigned int SVC_IO_Read16(FmMsgHandle token,
                            uint16_t *v);
unsigned int SVC IO Read32(FmMsgHandle token,
                            uint32 t *v);
```
### <span id="page-98-0"></span>SVC\_IO\_Write

Writes up to the size bytes from the user source buffer to the I/O output buffer (a.k.a. "reply" or "response" buffer). Returns the size actually written (if the capacity of the output buffer is reached the returned size can be smaller than the requested size).

#### **Synopsis**

unsigned int SVC\_IO\_Write(FmMsgHandle token, void \*source, int size);

**Syntax options**

**SVC\_IO\_Write8**

SVC\_IO\_Write16

**SVC\_IO\_Write32** Similar to **SVC\_IO\_Read8/16/32()**, but for writes to the reply buffer.

unsigned int SVC\_IO\_Write8(FmMsgHandle token, uint $8_t v$ ; unsigned int SVC\_IO\_Write16(FmMsgHandle token, uint $16_t v$ ; unsigned int SVC\_IO\_Write32(FmMsgHandle token, uint32 t v);

### <span id="page-99-0"></span>SVC\_IO\_GetReadPointer

Returns the pointer to the input buffer and its size. If the buffer is internally scattered or chunked in any other way, the pointer and the size relate to the current chunk only. The user can then directly access the buffer via the pointer, but only within the limits of the returned size.

#### **Synopsis**

```
unsigned int SVC_IO_GetReadPointer(FmMsgHandle token,
                                   void **read pointer);
```
#### **Input requirements**

**read\_pointer** must be the address of a void \* variable that will be assigned the read buffer address

#### **Output parameters**

The function returns the number of bytes available in the read buffer.

### <span id="page-100-0"></span>SVC\_IO\_GetReadBuffer

Returns the pointer to consecutive input buffer, chunks will be consolidated if required.

The user can then directly access the full input buffer via the pointer.

#### **Synopsis**

```
unsigned int SVC IO GetReadBuffer(FmMsgHandle token,
                                  void **read pointer);
```
#### **Input requirements**

**read\_pointer** must be the address of a void \* variable that will be assigned the read buffer address.

#### **Output parameters**

The function returns the number of bytes available in the read buffer.

## <span id="page-101-0"></span>SVC\_IO\_UpdateReadPointer

Tells the I/O subsystem that the 'size' amount has been consumed ("read") from the current chunk of the input buffer. Next **SVC\_IO\_GetReadPointer()** call will return the pointer to the remaining portion of the chunk, or to the new chunk altogether if the 'size' consumes all the remaining portion of the current input buffer chunk.

#### **Synopsis**

void SVC\_IO\_UpdateReadPointer(FmMsgHandle token, int size);

#### **Input parameters**

This function assumes that the 'size' parameter does \_not\_ exceed the return value of the previous **SVC\_IO\_ GetReadPointer()** call.

### <span id="page-102-0"></span>SVC\_IO\_GetWritePointer

Returns the pointer to the output buffer and its size. If the buffer is internally scattered or chunked in any other way, the pointer and the size relate to the current chunk only. The user can then directly access the buffer via the pointer, but only within the limits of the returned size.

#### **Synopsis**

```
unsigned int SVC_IO_GetWritePointer(FmMsgHandle token,
                                    void **write_pointer);
```
#### **Input requirements**

**write\_pointer** must be the address of a void \* variable that will be assigned the output buffer address.

#### **Output parameters**

The function returns the number of bytes available in the output buffer.

### <span id="page-103-0"></span>SVC\_IO\_GetWriteBuffer

Returns the pointer to the output buffer and its size. If the buffer is internally scattered or chunked in any other way, chunks will be consolidated if required. The user can then directly access the buffer via the pointer, but only within the limits of the returned size.

#### **Synopsis**

```
unsigned int SVC_IO_GetWriteBuffer(FmMsgHandle token,
                                   void **write pointer);
```
#### **Input requirements**

**write\_pointer** must be the address of a void \* variable that will be assigned the output buffer address

#### **Output parameters**

The function returns the number of bytes available in the read buffer.

### <span id="page-104-0"></span>SVC\_IO\_UpdateWritePointer

These two functions do the same for write buffer as the previous ones does for reads from the command buffer.

#### **Synopsis**

```
unsigned int SVC IO GetWritePointer(FmMsgHandle token,
                                    void **write_pointer);
void SVC_IO_UpdateWritePointer(FmMsgHandle token,
                               int size);
```
#### **Input requirements**

**write\_pointer** must be the address of a void \* variable that will be assigned the output buffer address.

## <span id="page-105-0"></span>HIFACE Reply Management Functions

This section contains the legacy reply buffer management functions which are based on random access to the request and reply buffers. In this scheme the FM has access to the whole request and reply buffers and can read and write at any location within these buffers.

Each command that is sent to the FM has a token associated with it that links to the request buffer and, optionally, a reply buffer. When the command presented to the FM the token has a request buffer tied to it, but there is no reply buffer, it is the responsibility of the FM to allocate a reply buffer appropriate for the specific command. Reply buffers are optional, if the command only needs to return a status then no reply buffer is required. Typically a Functionality Module command will not send back a reply message if the status is non zero. The entire reply buffer is always returned to the caller, so the FM must set up the length *before* calling **SVC\_SendReply**.

The Message Random Access section contains the following functions:

- **>** ["SVC\\_GetReplyBuffer" on](#page-106-0) the next page
- **>** ["SVC\\_ConvertReqToReply" on](#page-107-0) page 108
- **>** ["SVC\\_SendReply" on](#page-108-0) page 109
- **>** ["SVC\\_ResizeReplyBuffer" on](#page-109-0) page 110
- **>** ["SVC\\_DiscardReplyBuffer" on](#page-110-0) page 111
- **>** ["SVC\\_GetUserReplyBuffLen" on](#page-111-0) page 112
- **>** ["SVC\\_GetRequest" on](#page-112-0) page 113
- **>** ["SVC\\_GetRequestLength" on](#page-113-0) page 114
- **>** ["SVC\\_GetReply" on](#page-114-0) page 115
- **>** ["SVC\\_GetReplyLength" on](#page-115-0) page 116

## <span id="page-106-0"></span>SVC\_GetReplyBuffer

Allocates a reply buffer of a specified length and associates it with a token. The contents of the allocated reply buffer will be sent back to the host when **SVC\_SendReply()** function is called.

#### **Synopsis**

```
#include <csa8hiface.h>
void *SVC GetReplyBuffer(HI_MsgHandle token,
                          uint32 replyLength);
```
#### **Input Parameters**

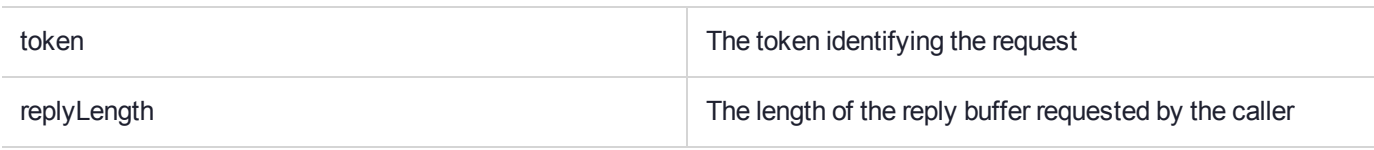

#### **Output Requirements**

If the reply buffer is allocated successfully, a pointer to the allocated reply buffer is returned. Otherwise, NULL is returned.

### <span id="page-107-0"></span>SVC\_ConvertReqToReply

Treats the request buffer as the reply buffer for in-place processing of request data. The returned address of the reply buffer is not necessarily equal to the request buffer address. However, the contents of the reply buffer will always be the same as the contents of the request buffer.

#### **Synopsis**

```
#include <csa8hiface.h>
void *SVC_ConvertReqToReply( HI_MsgHandle token );
```
#### **Input Parameters**

token The token identifying the request

#### **Output Requirements**

If a Reply Buffer is already allocated for the specified token, NULL is returned. Otherwise a pointer to the reply buffer is returned. The reply buffer will contain the data in the request buffer.
# SVC\_SendReply

Returns the reply to the host. If there is a reply buffer associated with the token, the data recorded in reply buffer is also returned.

Each call to a custom message handler MUST call **SVC\_SendReply** once for each message processed.

#### **Synopsis**

#include <csa8hiface.h> void SVC\_SendReply( HI\_MsgHandle token, uint32 applicationStatus);

#### **Input Parameters**

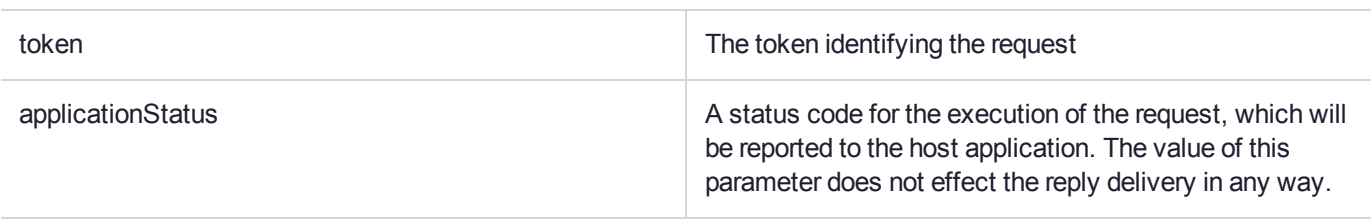

#### **Output Requirements**

None.

# SVC\_ResizeReplyBuffer

Resizes the reply buffer associated with the specified token. The returned address need not be equal to the previous address of the reply buffer. The contents of the matching parts of the old and new reply buffers will always be the same.

### **Synopsis**

```
#include <csa8hiface.h>
void *SVC_ResizeReplyBuffer(HI_MsgHandle token,
                             uint32 replyLength);
```
#### **Input Parameters**

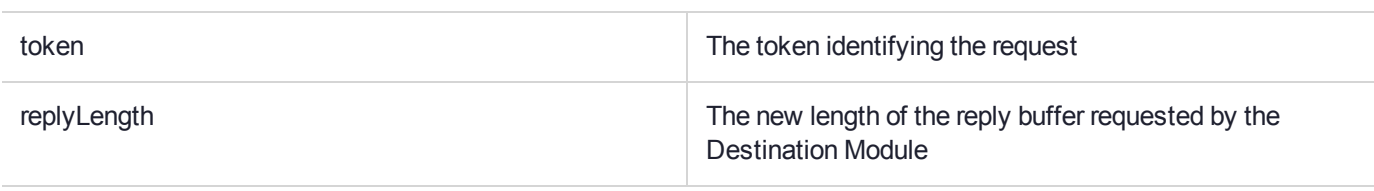

#### **Output Requirements**

If the buffer is resized successfully, a pointer to the reply buffer is returned. Otherwise NULL is returned. The old reply buffer is not freed in this case.

# SVC\_DiscardReplyBuffer

Discards the current reply buffer. This function is usually called when a processing error is detected after the reply has been allocated.

#### **Synopsis**

#include <csa8hiface.h> void SVC\_DiscardReplyBuffer( HI\_MsgHandle token );

### **Input Parameters**

token The token identifying the request

#### **Output Requirements**

None.

# SVC\_GetUserReplyBuffLen

Retrieves the length of the reply buffer the host application has. If the current reply length is larger than the value returned by this function, part of the reply will be discarded on the way back.

#### **Synopsis**

```
#include <csa8hiface.h>
uint32 SVC_GetUserReplyBufLen( HI_MsgHandle token );
```
#### **Input Parameters**

token The token identifying the request

#### **Output Requirements**

The number of bytes available to place the reply data in the host system is returned.

# SVC\_GetRequest

Retrieves the address of request data.

### **Synopsis**

```
#include <csa8hiface.h>
void *SVC_GetRequest( HI_MsgHandle token );
```
### **Input Parameters**

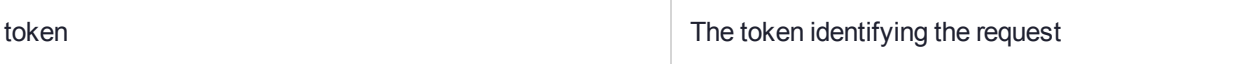

## **Output Requirements**

The request buffer address is returned.

# SVC\_GetRequestLength

Retrieves the length of request data in number of bytes.

### **Synopsis**

```
#include <csa8hiface.h>
uint32 SVC_GetRequestLength( HI_MsgHandle token );
```
### **Input Parameters**

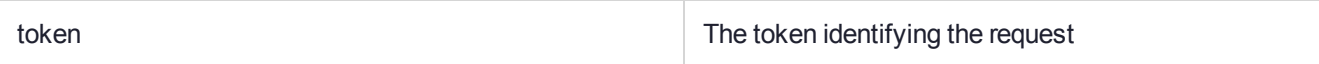

### **Output Requirements**

The number of bytes in the request buffer is returned.

# SVC\_GetReply

Retrieves the address of current reply buffer.

### **Synopsis**

```
#include <csa8hiface.h>
void *SVC GetReply( HI_MsgHandle token );
```
### **Input Parameters**

token The token identifying the request

### **Output Requirements**

If there is a reply buffer associated with the token, the reply buffer address is returned. Otherwise, NULL is returned.

# SVC\_GetReplyLength

Retrieves the length of reply data in number of bytes.

### **Synopsis**

```
#include <csa8hiface.h>
uint32 SVC GetReplyLength( HI_MsgHandle token );
```
### **Input Parameters**

token The token identifying the request

### **Output Requirements**

If there is a reply buffer associated with the token, the number of bytes in the reply buffer is returned. Otherwise, 0 is returned.

# Functionality Module Dispatch Switcher Functions

This section describes the firmware message dispatch management functions. There are two types of custom message dispatch functions and a FM designer needs to choose one and only one for their own FM. FM designers should use the type of dispatch function that best suits their source code.

When the FM registers its dispatch function it needs to specify the FMID of the current FM. The function **GetFMID()** is provided to allow the FM writer to easily get this value.

The Functionality Module Dispatch Switcher section contains the following functions:

- **>** ["FMSW\\_RegisterRandomDispatch" on](#page-117-0) the next page
- **>** ["FMSW\\_RegisterStreamDispatch" on](#page-118-0) page 119

#### **Random Access Dispatch Function:**

This is the older schema best suited for PTK style FMs. It allows the FM designer full random access to the contents of the request buffer and the response buffer.

#### **Streaming Access Dispatch Function:**

This is the newer schema that is used by the sample FMs. It allows the FM designer to read from the request buffer and write to the response buffer without needing to keep track of the current read and write points.

The read and write functions will provide automatic Endian conversion to integer values.

# <span id="page-117-0"></span>FMSW\_RegisterRandomDispatch

Registers a Custom Command handler routine to the HSM. When a custom request is sent to the HSM with a FM ID equal to the fmNumber, the Dispatch function is called.

The type **FMSW\_RandomDispatchFn\_t** is a pointer to a function such as the following.

void RandomDispatchHandler(FmMsgHandle token, void \*reqBuffer,

uint32 t reqLength);

The token is an opaque handle value identifying the request. The same token must be passed to **SVC\_Xxx()** functions.

The Dispatch function returns void – it is the responsibility of the Dispatch function to call **SVC\_SendReply()** to return the request response and to specify the return error code for the command.

The pair (reqBuffer, reqLength) defines the concatenated data that has been received on the request. See "Message Dispatch API [Reference" on](#page-78-0) page 79 function for details on custom request dispatching.

This function is used when an FM exports a custom API. It is usually called from the **startup()** function.

#### **Synopsis**

```
#include <fmsw.h>
FMSW_STATUS FMSW_RegisterRandomDispatch(
FMSW_FmNumber_t fmNumber,
FMSW RandomDispatchFn t dispatch);
```
### **Input Parameters**

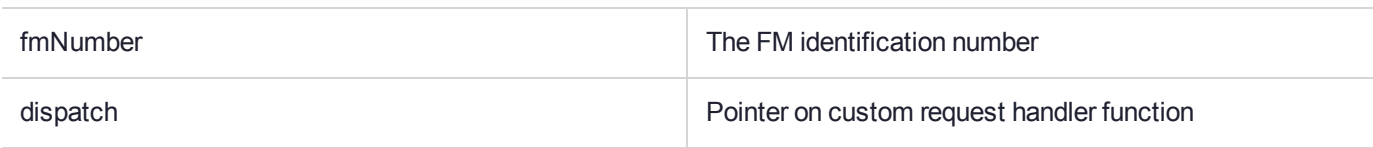

### **Output Requirements**

Return Value:

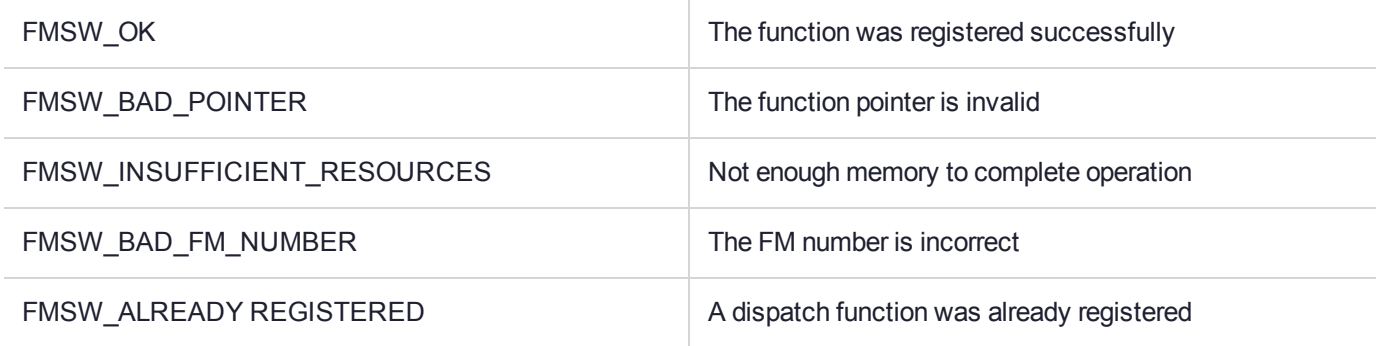

# <span id="page-118-0"></span>FMSW\_RegisterStreamDispatch

This function registers a Custom Command handler routine to the HSM. When a custom request is sent to the HSM with a FM ID equal to the fmNumber, the Dispatch function is called.

The type **FMSW\_StreamDispatchFn\_t** is a pointer to a function like this following example:

```
int StreamDispatchHandler(FmMsgHandle token);
```
The token is an opaque handle value identifying the request. The same token must be passed to **CL\_Xxx()** functions. After the Dispatch function returns the HSM will take the return value and send the return value and response buffer back to the caller.

This function is used when an FM exports a custom API. It is usually called from the **startup()** function.

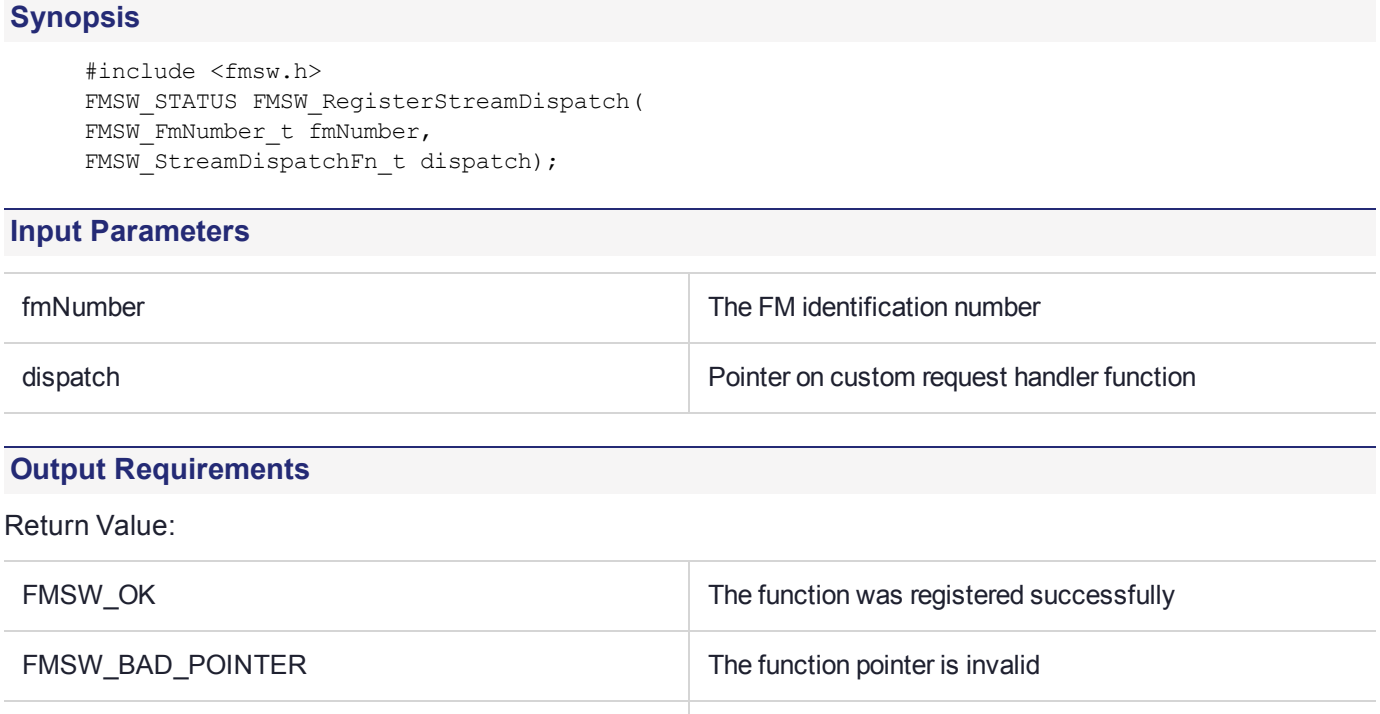

FMSW\_INSUFFICIENT\_RESOURCES Not enough memory to complete operation

FMSW\_ALREADY REGISTERED A dispatch function was already registered

FMSW\_BAD\_FM\_NUMBER The FM number is incorrect

# FM Support Functions

This section contains some support functions that can be used by the FM developer:

The Functionality Module Support section contains the following functions:

- **>** ["FM\\_GetNDRandom" on](#page-120-0) the next page
- **>** ["FM\\_AddToExtLog" on](#page-121-0) page 122
- **>** ["FM\\_GetHsmInfo" on](#page-121-1) page 122

# <span id="page-120-0"></span>FM\_GetNDRandom

Returns cryptographic quality (non-deterministic) random objects.

### **Synopsis**

```
#include <fm.h>
int FM GetNDRandom( char * out,
                    int len);
```
#### **Input Parameters**

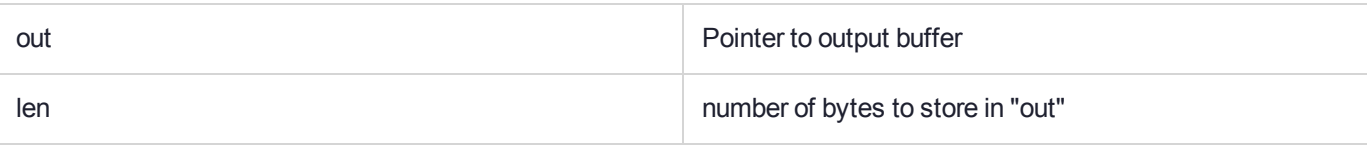

### **Output Requirements**

Return Value: number of bytes returned (should equal 'len')

# <span id="page-121-0"></span>FM\_AddToExtLog

Have the FM add a message to the HSM Audit trail. The Audit trail is a secured stream of messages that are managed by the HSM Audit officer..

**NOTE printf** writes to the HSM message stream and is best suited for debugging FMs.

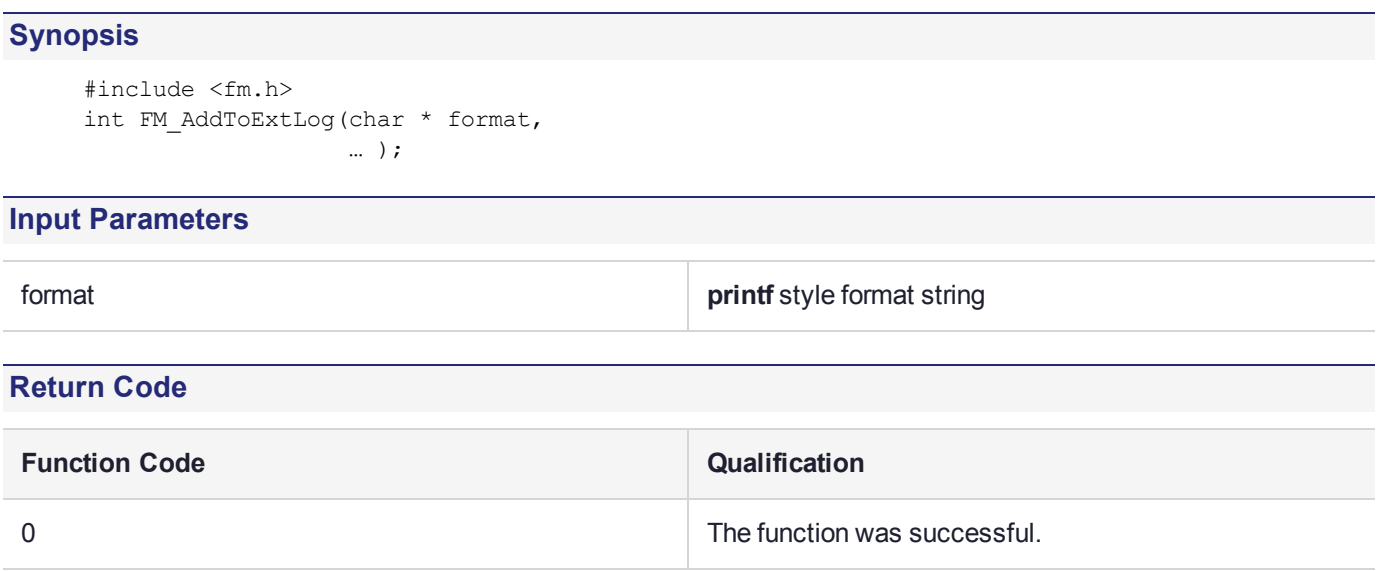

# <span id="page-121-1"></span>FM\_GetHsmInfo

Fetch information about the CORE.

```
Synopsis
     #include <fm.h>
     MD_RV FM_GetHsmInfo(MD_Info_t infotype,
                           void *pValue,
                           uint32 valueLen);
```
See "MD GetHsmInfo" on page 91 for more details of types of information that can be fetched.

# Serial Communication Functions

This section contains functions for using the serial ports on the HSM.

The Serial Communications section contains the following functions:

- **>** ["SERIAL\\_SendData" on](#page-123-0) the next page
- **>** ["SERIAL\\_RecieveData" on](#page-124-0) page 125
- **>** ["SERIAL\\_WaitReply" on](#page-125-0) page 126
- **>** ["SERIAL\\_FlushRX" on](#page-126-0) page 127
- **>** ["SERIAL\\_GetNumPorts" on](#page-127-0) page 128
- **>** ["SERIAL\\_InitPort" on](#page-128-0) page 129
- **>** ["SERIAL\\_GetControlLines" on](#page-129-0) page 130
- **>** ["SERIAL\\_SetControlLines" on](#page-130-0) page 131
- **>** ["SERIAL\\_SetMode" on](#page-131-0) page 132
- **>** ["SERIAL\\_Open" on](#page-132-0) page 133
- **>** ["SERIAL\\_Close" on](#page-133-0) page 134

# <span id="page-123-0"></span>SERIAL\_SendData

## **Synopsis**

```
#include <serial.h> 
int SERIAL_SendData(int port,
                      unsigned char *buf,
                      int bufLen,
                      long timeout);
```
# **Description**

Sends a character array over a serial port.

# **Parameters**

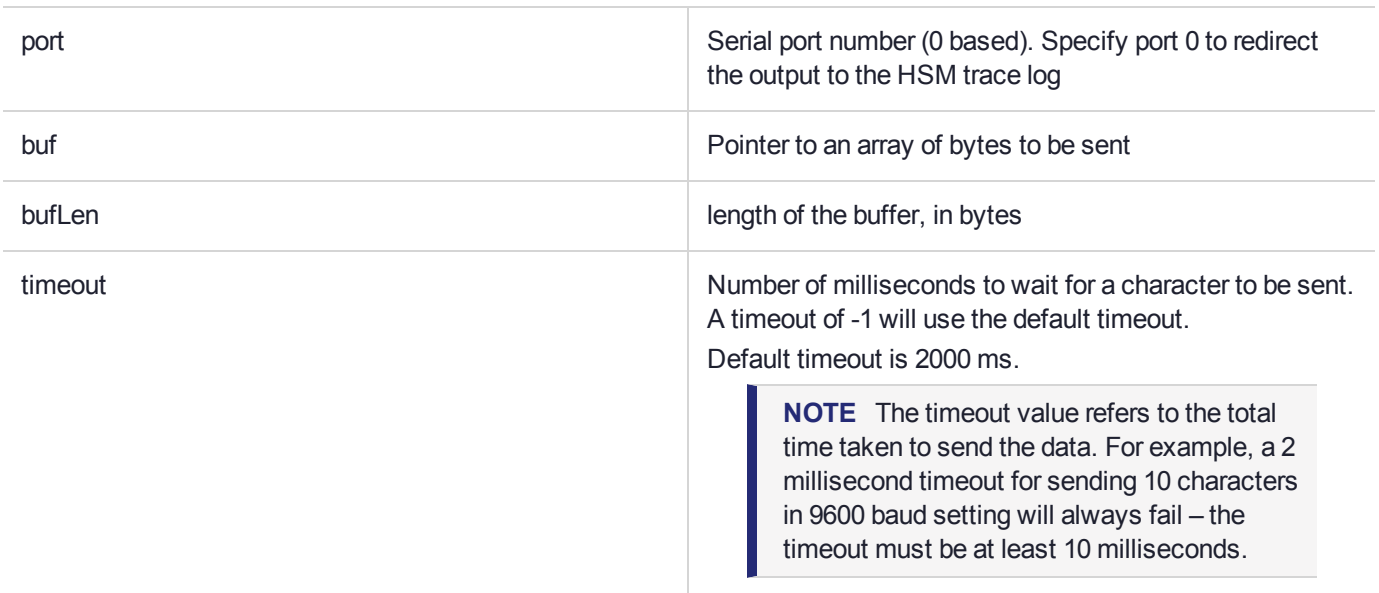

# **Return Code**

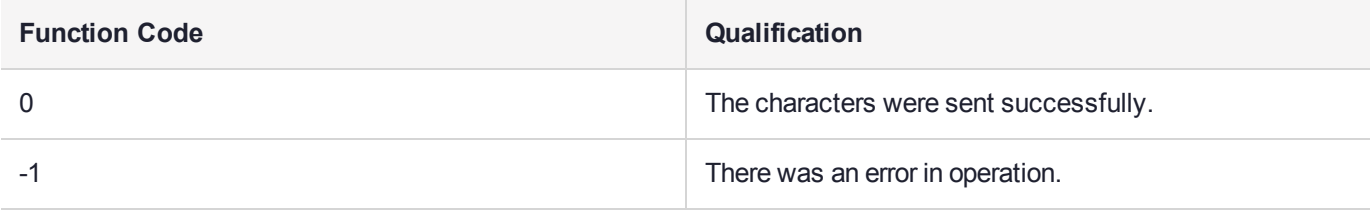

# <span id="page-124-0"></span>SERIAL\_RecieveData

Retrieves an arbitrary length of characters from the serial port.

### **Synopsis**

```
#include <serial.h>
int SERIAL_ReceiveData(int port,
                         unsigned char *buf,
                         int *len,
                         int bufLen,
                         long timeout);
```
#### **Parameters**

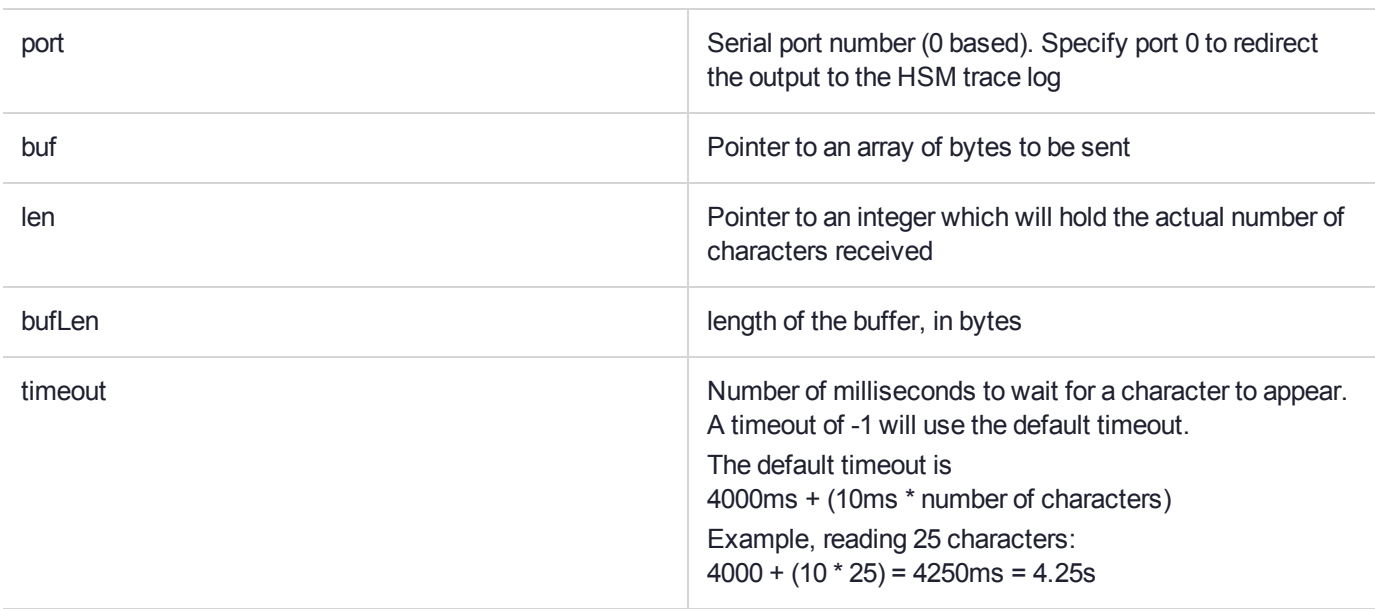

# **Return Code:**

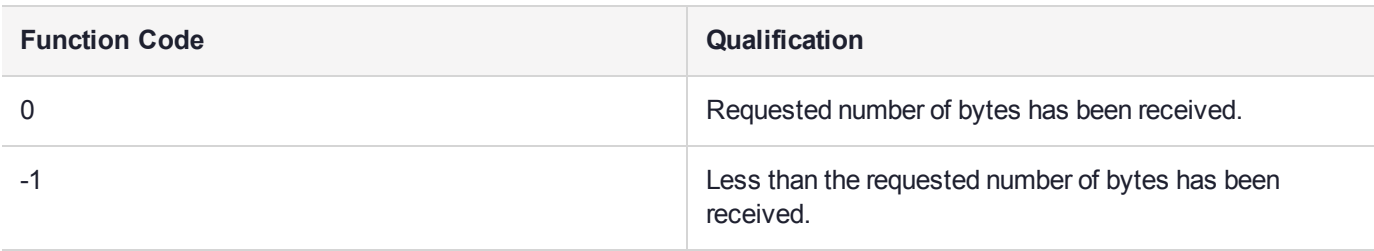

# <span id="page-125-0"></span>SERIAL\_WaitReply

Waits for a character to appear on the serial port.

## **Synopsis**

```
#include <serial.h>
int SERIAL_WaitReply( int port );
```
### **Parameters**

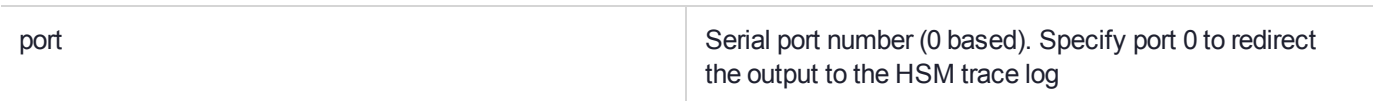

### **Return Code**

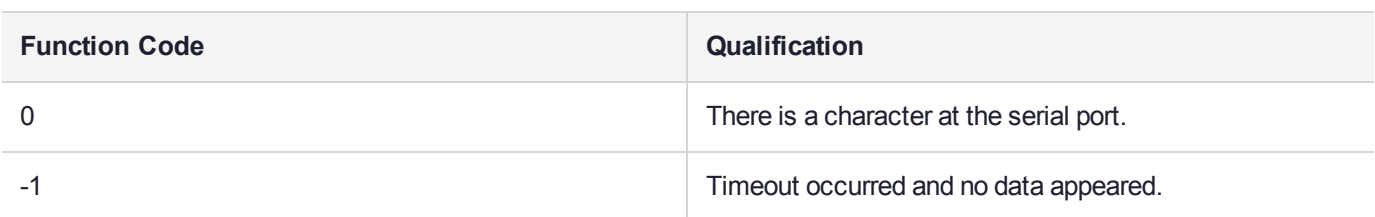

# <span id="page-126-0"></span>SERIAL\_FlushRX

Flushes the receive buffer of the specified serial port.

# **Synopsis**

```
#include <serial.h>
void SERIAL FlushRX ( int port );
```
### **Parameters**

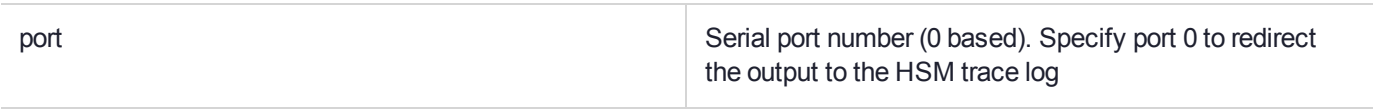

# <span id="page-127-0"></span>SERIAL\_GetNumPorts

Returns the number of serial ports available.

## **Synopsis**

```
#include <serial.h>
int SERIAL GetNumPorts(void);
```
#### **Parameters**

None.

## **Return Value**

The number of serial ports available.

# <span id="page-128-0"></span>SERIAL\_InitPort

Initializes the specified serial port to the parameters "9600 8N1" with no handshake.

## **Synopsis**

```
#include <serial.h>
int SERIAL InitPort(int port);
```
### **Parameters**

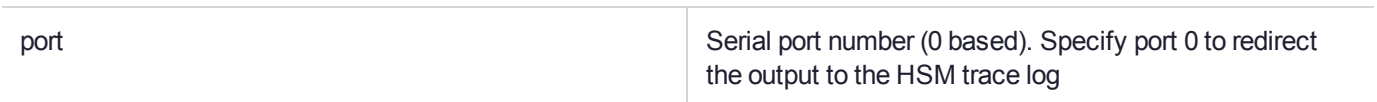

### **Return Code:**

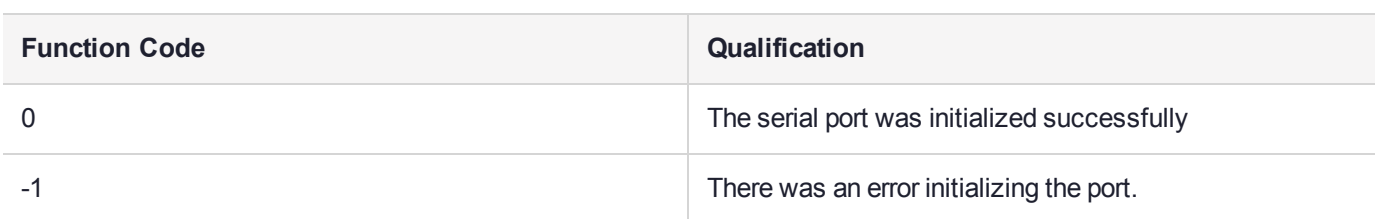

# <span id="page-129-0"></span>SERIAL\_GetControlLines

Reads the current state of the control lines, and writes a bitmap into the address pointed to by 'val'. Only the input bits (CTS, DSR, DCD, RI) reflect the current status of control lines.

#### **Synopsis**

```
#include <serial.h>
int SERIAL_GetControlLines( int port,
                            unsigned char *bitmap);
```
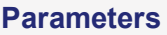

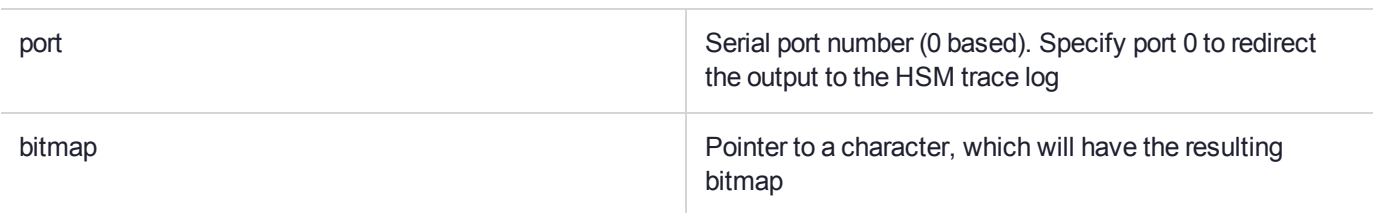

## **Return Code:**

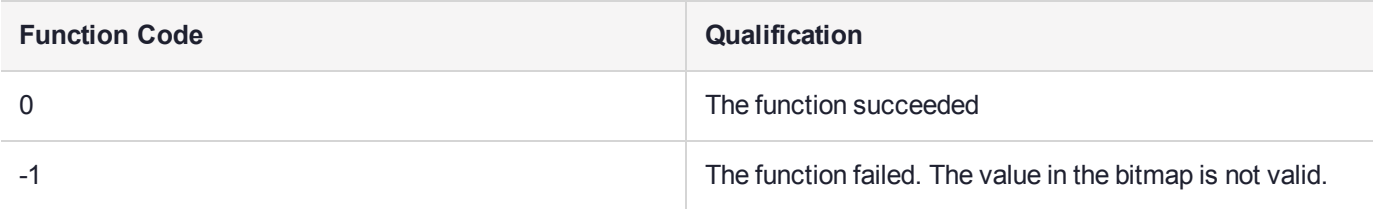

### **Comments:**

#define MCL\_DSR 0x01 #define MCL\_DTR 0x02 #define MCL\_RTS 0x04 #define MCL\_CTS 0x08 #define MCL\_DCD 0x10 #define MCL\_RI 0x20 #define MCL\_OP\_SET 1 #define MCL\_OP\_CLEAR 2

# <span id="page-130-0"></span>SERIAL\_SetControlLines

Modifies the control lines (DTR/RTS).

### **Synopsis**

```
#include <serial.h>
int SERIAL SetControlLines ( int port,
                             unsigned char bitmap,
                             int op);
```
### **Parameters**

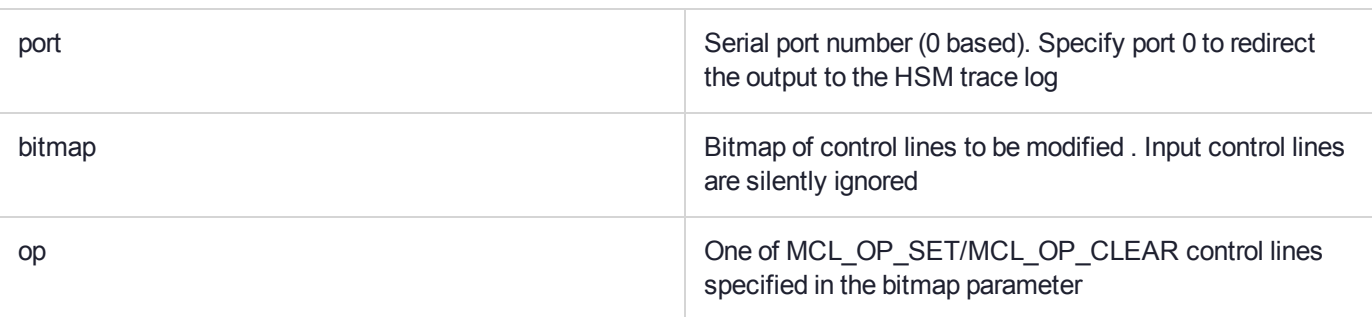

### **Return Code:**

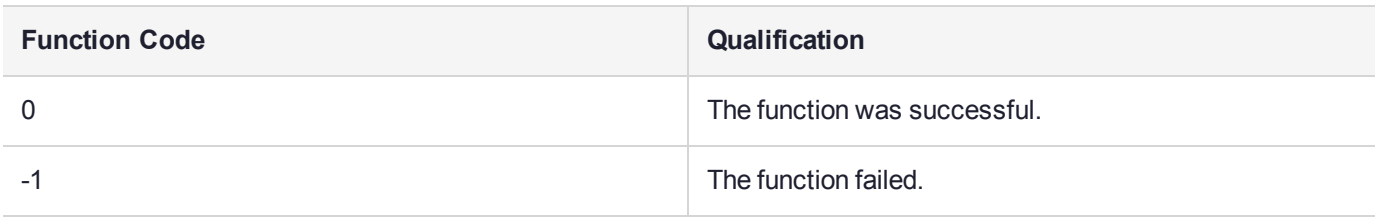

### **Comments**

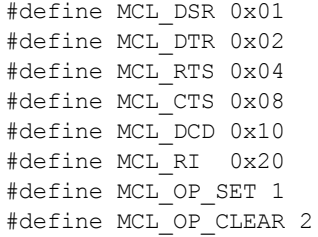

# <span id="page-131-0"></span>SERIAL\_SetMode

Used to set the serial port communication parameters.

### **Synopsis**

```
#include <serial.h>
int SERIAL_SetMode( int port,
                    int baud,
                     int numBits,
                     SERIAL_Parity parity,
                     int numStop,
                    SERIAL_HSMode hs);
```
## **Parameters**

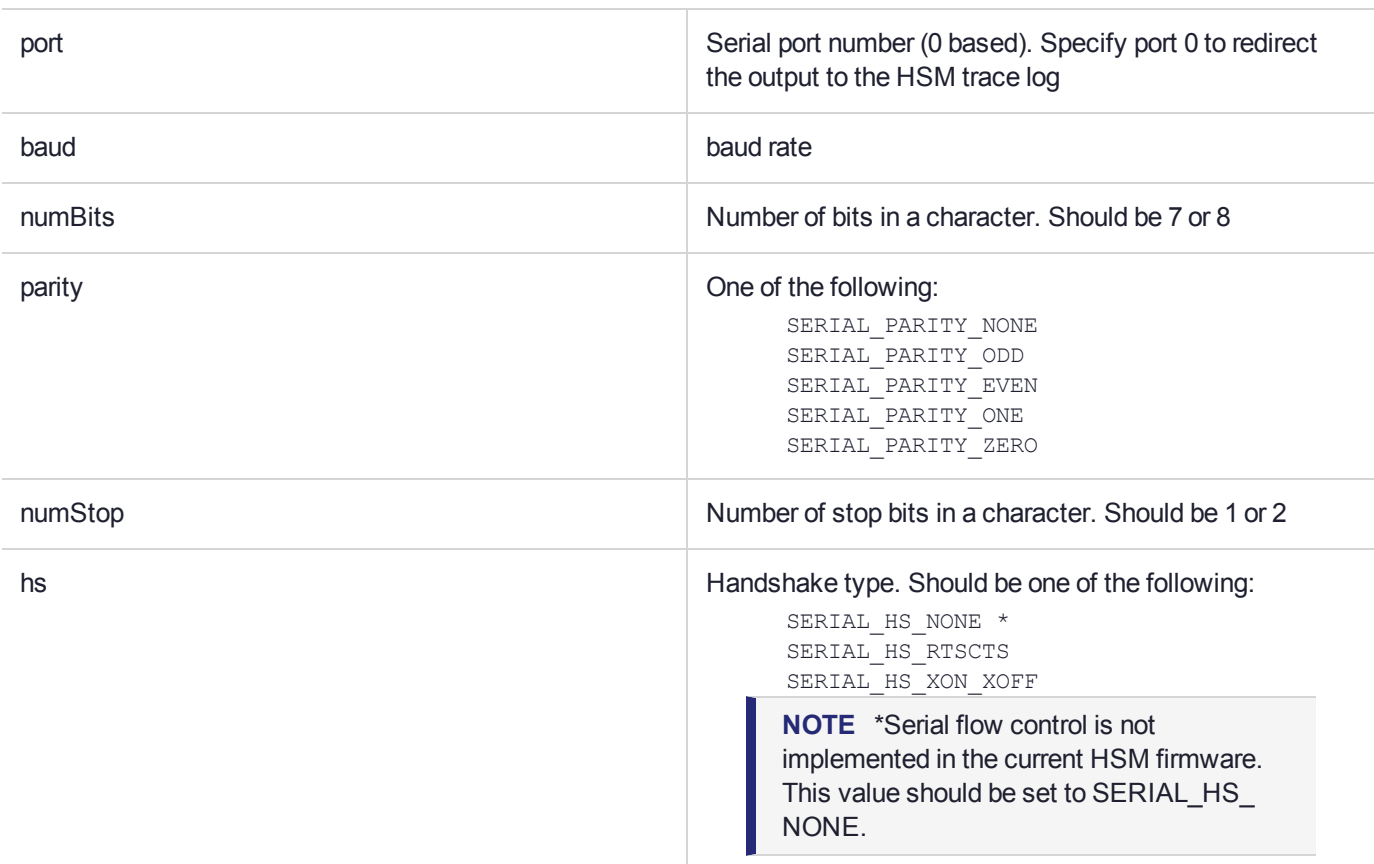

### **Return Code**

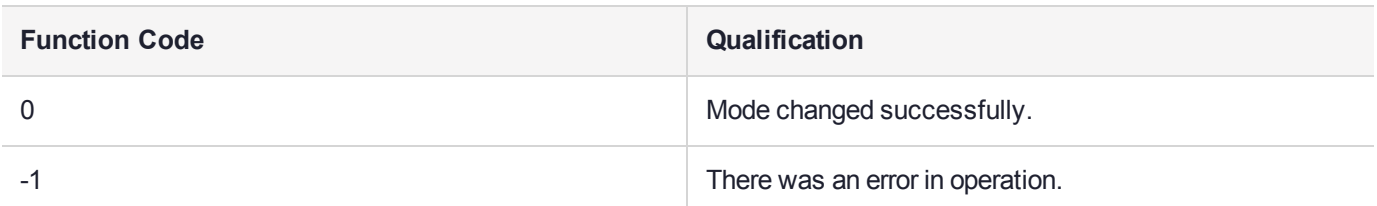

# <span id="page-132-0"></span>SERIAL\_Open

Gets a weak ownership of the port. Subsequent calls to this function with the same parameter will fail unless **SERIAL\_ClosePort()** is called for the same port.

# **Synopsis**

```
#include <serial.h>
int SERIAL_Open( int port );
```
#### **Parameters**

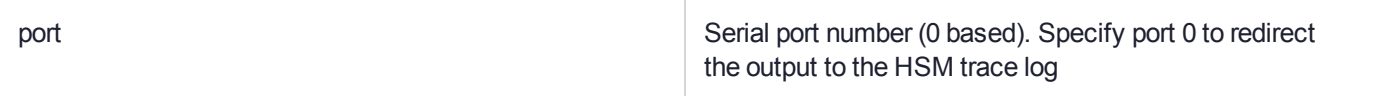

#### **Return Code:**

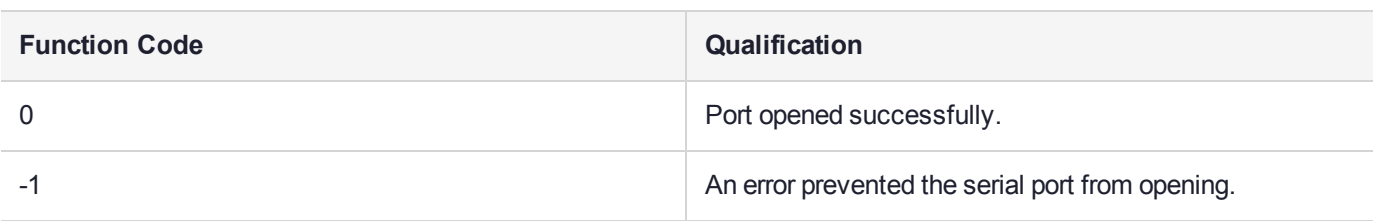

#### **Comments**

**CAUTION!** This function in no way guarantees safe sharing of the ports. Any application can call **SERIAL\_Close()** to get the access, or can use SERIAL functions without opening the port first.

# <span id="page-133-0"></span>SERIAL Close

Releases ownership of the serial port.

### **Synopsis**

#include <serial.h> void SERIAL Close(int port);

#### **Parameters**

port **Serial port number (0 based).** Specify port 0 to redirect the output to the HSM trace log

#### **Comments**

**CAUTION!** This function in no way guarantees safe sharing of the ports. Any application can call **SERIAL\_Close()** to get the access, or can use SERIAL functions without opening the port first.

# **High Resolution Timer Functions**

The High Resolution Timer section contains the following functions:

- **>** ["THR\\_BeginTiming" on](#page-135-0) the next page
- **>** ["THR\\_UpdateTiming](#page-136-0) " on page 137

These functions can be used to measure time intervals with very high resolution. The accuracy of the timing is around 1 microsecond.

These functions both use the structure, **THR\_TIME**. This structure contains two parameters

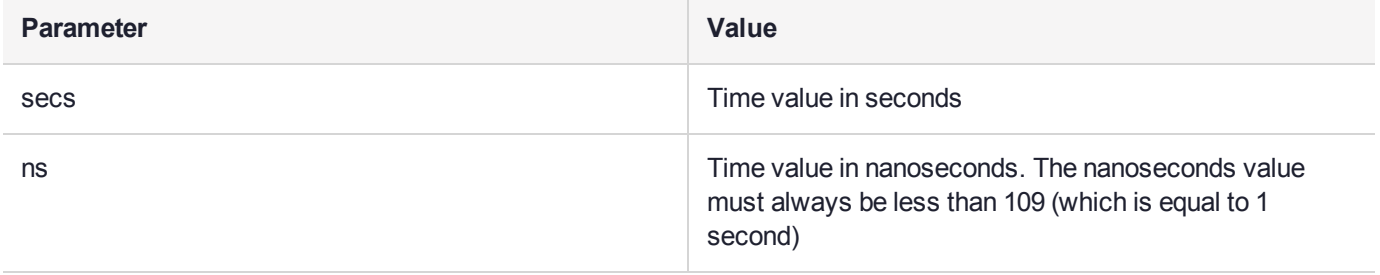

# <span id="page-135-0"></span>THR\_BeginTiming

Starts a high-resolution timing operation. The timing resolution is 20ns, and the accuracy of the timer is about 1 microsecond.

### **Synopsis**

```
#include <timing.h>
void THR_BeginTiming(THR_TIME *start);
```
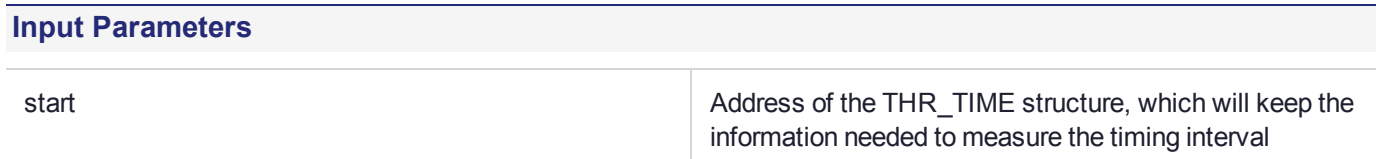

# <span id="page-136-0"></span>THR\_UpdateTiming

Updates the timing operation. Since the start structure is not modified, it can be used multiple times with the same set of parameters.

#### **Synopsis**

```
#include <timing.h>
void THR_UpdateTiming(const THR_TIME *start,
                       THR_TIME*elapsed);
```
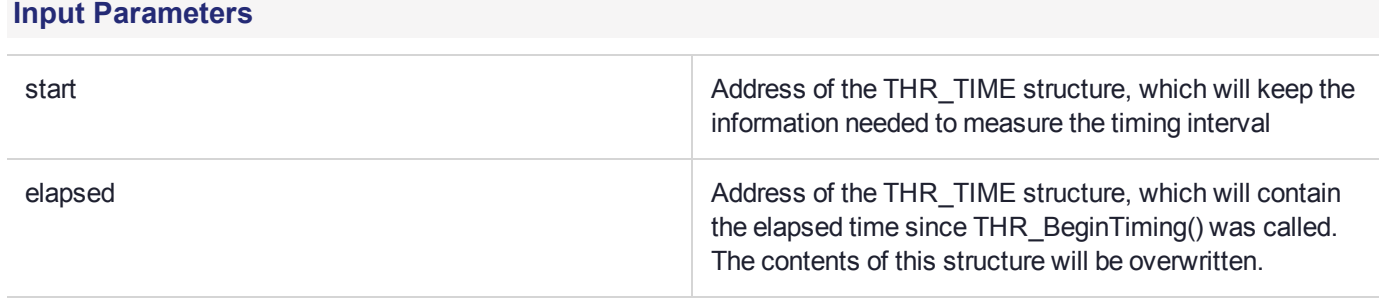

# Current Application ID functions

These functions can be used to obtain and manipulate the Application ID of the calling application.

The AppID is used by the HSM core to identify the application making the call. It identifies which Cryptoki sessions are valid for the specified caller.

The Current Applications ID section contains the following functions:

- **>** ["FM\\_GetCurrentAppId" on](#page-138-0) the next page
- **>** ["FM\\_SetCurrentAppId" on](#page-139-0) page 140

# <span id="page-138-0"></span>FM\_GetCurrentAppId

Returns the AppID recorded in the current request originated from the host side. If there is no active request (e.g. a call from **Startup()** function), FM\_DEFAULT\_PID is returned.

#### **Synopsis**

```
#include <fmappid.h>
Uint64_t FM_GetCurrentAppId(void);
```
#### **Return Code**

The AppId of the application which originated the current request to the FM.

# <span id="page-139-0"></span>FM\_SetCurrentAppId

Overrides the AppId recorded in the current request originated from the host side. If there is no active request the function does nothing.

#### **Synopsis**

#include <fmappid.h> void FM\_SetCurrentPid(uint64\_t appid);

#### **Parameters**

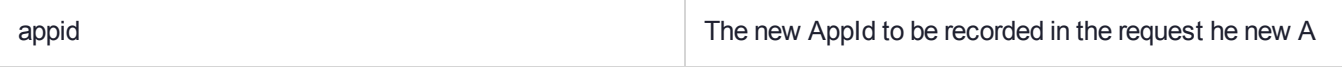

#### **Return Code**

none

# PKCS#11 State Management Functions

The functions listed in this section allow the FM to ask the firmware to associate user data with certain firmware structures. The firmware guarantees the cleanup of the associated buffer, when the structure in question is destroyed.

The freeing of the user data is performed by a callback to a user function. If the data is allocated using **malloc ()**, and it contains no pointers to other allocated structures, the free function is typically the standard free() function.

The PKCS#11 State Management section includes the following functions:

- **>** ["FM\\_SetSessionUserData" on](#page-141-0) the next page
- **>** ["FM\\_GetSessionUserData" on](#page-142-0) page 143

# <span id="page-141-0"></span>FM\_SetSessionUserData

Associates user data with a session handle. The data is associated with the (PID, hSession) pair by the library. The function specified in this call will be called to free the user data if the session is closed (via a **C\_ CloseSession()** or a **C\_CloseAllSessions()** call), or the application owning the session finalizes.

If the session handle already contains user data it will be freed, by calling the current free function, before the new data association is created.

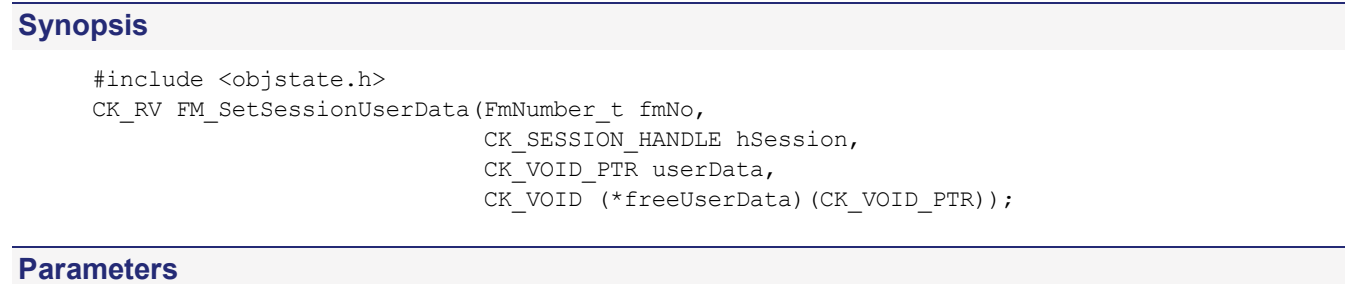

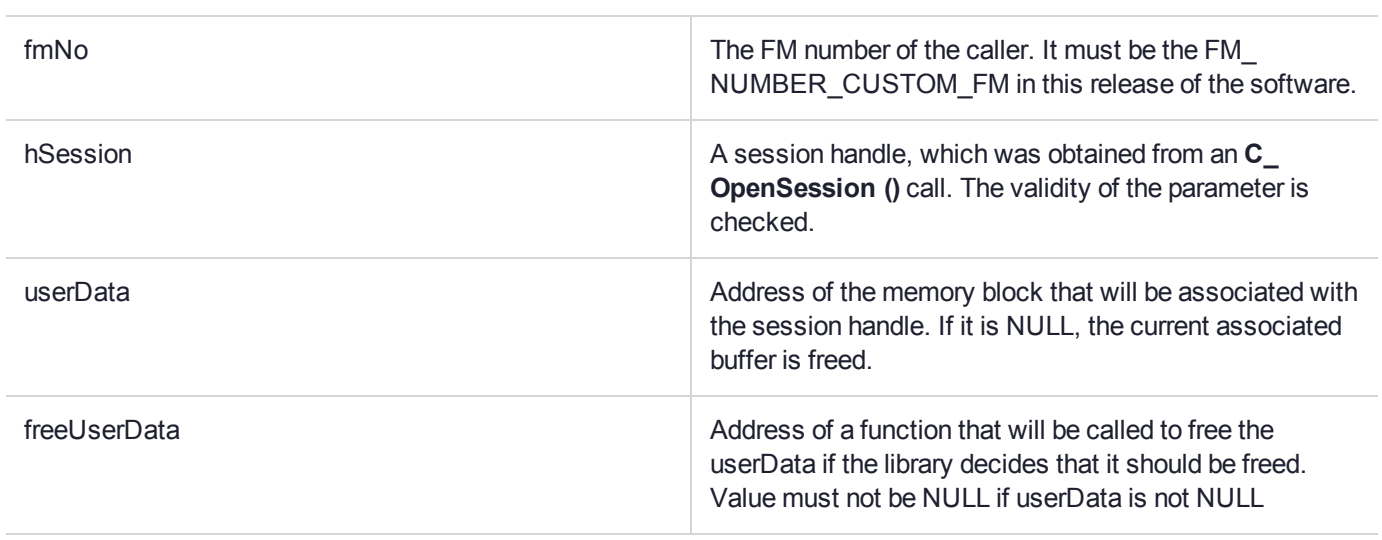

### **Return Code**

The function returns the following codes:

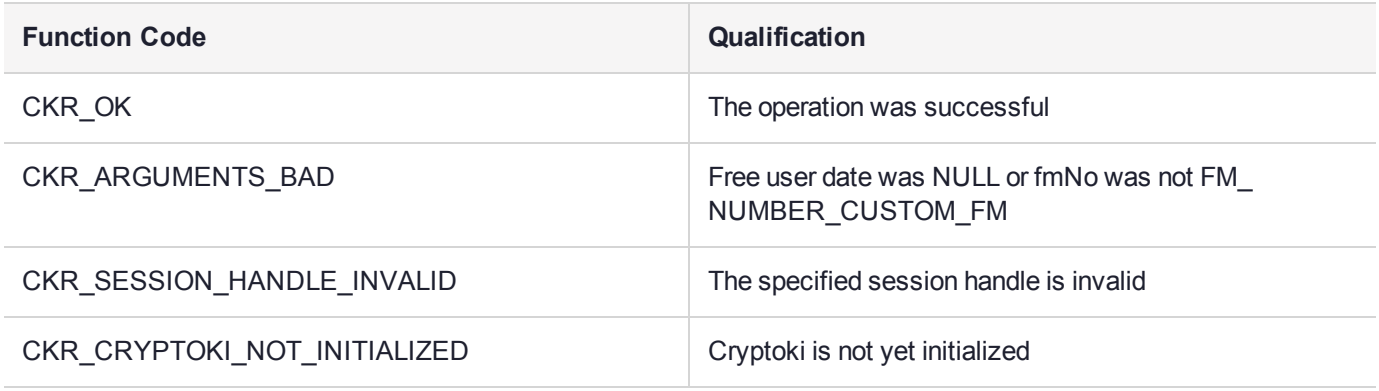

# <span id="page-142-0"></span>FM\_GetSessionUserData

Obtains the userData associated with the specified session handle. If there are no associated buffers, NULL is returned in ppUserData.

### **Synopsis**

```
#include <objstate.h>
CK_RV_FM_GetSessionUserData(FmNumber_t fmNo,
                             CK_SESSION_HANDLE hSession,
                             CK_VOID_PTR_PTR ppUserData);
```
#### **Parameters**

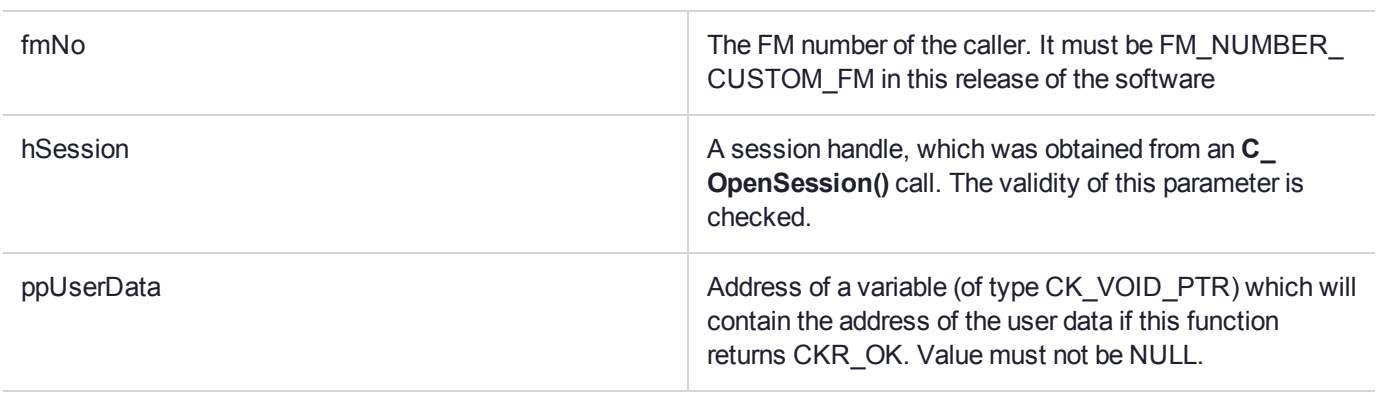

### **Return Code**

The function returns the following codes:

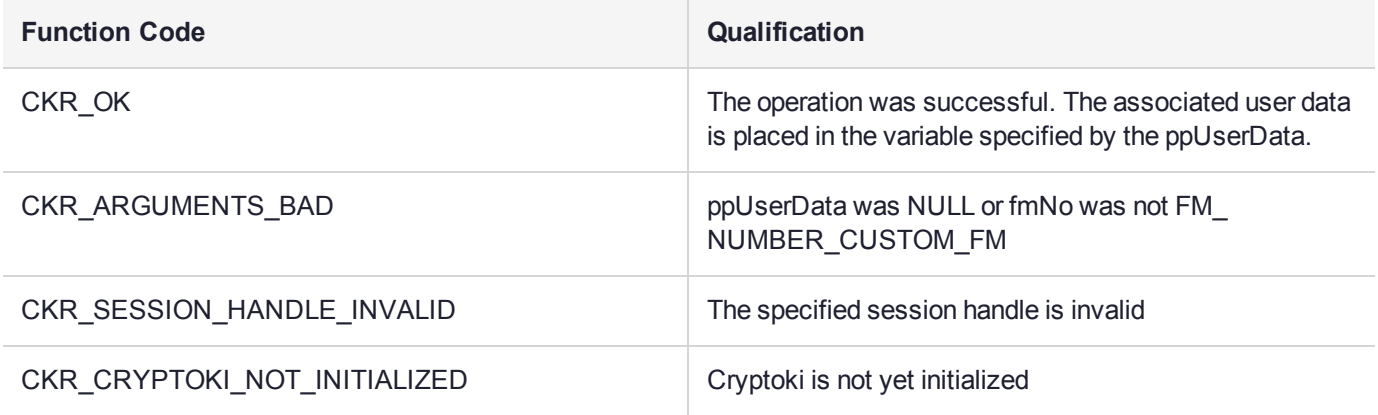

# FM Header Definition Macro

# DEFINE\_FM\_HEADER

Simplifies the definition of the FM header structure and also ensures that the header is placed in the appropriate location in the FM binary image.

The FM header contains information which is used at runtime and must be present in all FMs.

### **Synopsis**

#include <mkfmhdr.h>

### **Usage**

DEFINE\_FM\_HEADER(FM\_NUMBER, FM\_VERSION, FM\_SERIAL\_NO, MANUFACTURER\_ID, PRODUCT\_ ID);

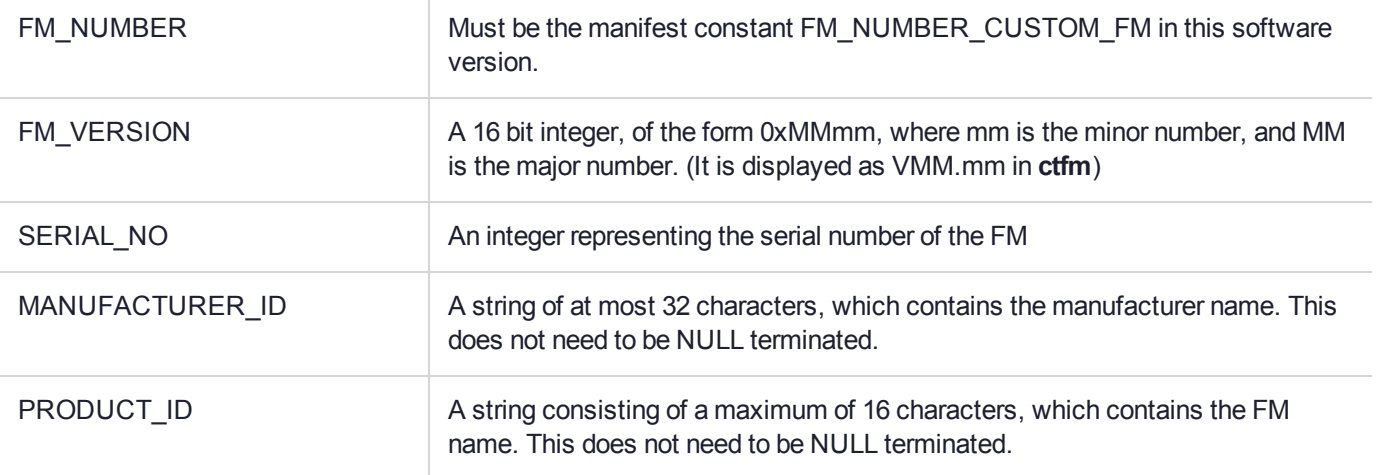